## **Intermec**

User's Manual

# 4630 and 4830 Bar Code Printers

Intermec® Corporation 6001 36th Avenue West P.O. Box 4280 Everett, WA 98203-9280

U.S. technical and service support: 1-800-755-5505

U.S. media supplies ordering information: 1-800-227-9947

Canadian technical and service support: 1-800-687-7043

Canadian media supplies ordering information: 1-800-267-6936

Outside U.S. and Canada: Contact your local Intermec service supplier.

The information contained herein is proprietary and is provided solely for the purpose of allowing customers to operate and/or service Intermec manufactured equipment and is not to be released, reproduced, or used for any other purpose without written permission of Intermec.

Information and specifications in this manual are subject to change without notice.

© 1997 by Intermec Corporation All Rights Reserved

The word Intermec, the Intermec logo, JANUS, IRL, TRAKKER, Antares, Duratherm, Precision Print, PrintSet, Virtual Wedge, and CrossBar are trademarks of Intermec Corporation.

IBM is a registered trademark of International Business Machines Corporation.

Throughout this addendum, trademarked names may be used. Rather than put a trademark ( $^{\text{TM}}$  or  $^{\text{R}}$ ) symbol in every occurrence of a trademarked name, we state that we are using the names only in an editorial fashion, and to the benefit of the trademark owner, with no intention of infringement.

The software contained in the printer and the accompanying materials are copyrighted. Unauthorized copying of the software, including software that has been modified, merged, or included with other software, or the written materials is expressly forbidden without the prior written consent of Intermec. All right, title, and interest in all copies of this software are and shall at all times remain the sole and exclusive property of Intermec. Customer may be held legally responsible for any copyright infringement that is caused or encouraged by its failure to abide by these terms.

*Manual Change Record*This page records the changes to this manual, which was originally released as version 001.

| Version | Date | Description of Change                                                                                                    |
|---------|------|----------------------------------------------------------------------------------------------------|
| 002     | 5/97 | Information has been updated to correspond with<br>the printer firmware upgrade. The manual has also<br>been formatted to 8.5 x 11 inches. |

## **Contents**

## Before You Begin xv

Warranty Information xv Safety Summary xv Warnings, Cautions, and Notes xvi About This Manual xvii Other Intermec Manuals xviii

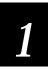

## **Getting Started**

Getting to Know Your Printer 1-3

#### Preparing the Printer for Installation 1-4

Plugging in the Printer 1-5
Opening and Closing the Printer 1-5
Choosing the Print Mode and Media 1-6
Loading Fanfold Media 1-6
Loading Roll-Fed Media 1-7
Loading Thermal Transfer Ribbon 1-8
Printing a Configuration Test Label 1-9

#### Connecting the Printer to Your System 1-10

Connecting the Printer to a PC Serial Port 1-10 Connecting the Printer to a PC Parallel Port 1-11 Connecting the Printer to a Network 1-11 Connecting the Printer to an AS/400 1-11 Connecting the Printer to a Mainframe 1-12 Cabling in Noisy Electrical Environments 1-12

Configuring the Serial Ports 1-13

Verifying Printer Communications With Your System 1-14

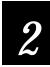

## Operating and Configuring the Printer

#### Using the Control Panel 2-3

Reading the Display 2-3 Using the Control Panel Keys 2-4 Understanding the Indicator Lights 2-4

#### Using the Menu Panel 2-5

About the Printer Menus 2-5 Operator and Install Menus 2-6 Service Menu 2-7 Configuration Menu 2-8

Tips for Using the Control and Menu Panels 2-9

Setting Security Levels 2-9

Setting the Dark Adjust 2-10

Using the X and Y Forms Adjust 2-11

Adjusting the Label Rest Point 2-12

Printing the Buffer Contents 2-13

Adjusting the Media Sensor 2-13

Adjusting the Printer for Different Width Media 2-14

Removing Thermal Transfer Ribbon 2-16

#### Adding Additional Memory 2-16

Increasing Image Memory 2-17

#### Using the Media Rewind Hub 2-17

Using the Self-Strip Assembly 2-18

#### Using the Cutter 2-20

Routing Media Through the Heavy-Duty Cutter 2-20 Routing Media Through the 4630 Standard Cutter 2-20 Enabling the Cutter 2-21 Testing Cutter Operation 2-21

Changing Printer Configuration Settings 2-22

Changing the Label Configuration Settings 2-23

Setting the Media Alert 2-24

Printing Configuration Test Labels 2-26

Restoring the Printer Default Configuration 2-27

3

## Maintaining the Printer

Inspecting the Printer 3-3

Components to Maintain 3-3

Cleaning the Printer 3-4

Cleaning the Printhead 3-4
Cleaning the Drive Roller and the Tear Bar 3-5
Cleaning the Media Path 3-6
Cleaning the Heavy-Duty Cutter Assembly 3-7

Cleaning the 4630 Standard Cutter Assembly 3-8

Cleaning the Printer Cover 3-8

4

## **Troubleshooting**

Troubleshooting Checklist 4-3

Printer Operation Problems 4-4

Print Quality Problems 4-5

Communications Problems 4-6

Error Messages 4-6

Error Codes 4-11

Using the Print Tests 4-12

Printing Data Sent From the Host 4-13

Increasing Available Memory 4-14

Print Quality 4-14

Media Selection 4-14 Print Speed 4-15 Formats 4-15 Dark Adjust 4-15 Printhead Aging 4-15

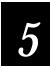

## Designing Labels Using IPL Commands

Using Label Formats 5-3

Storing Label Formats 5-3

Designing and Creating a Label Format 5-3

#### Defining Label Design Fields 5-8

Bar Code Fields 5-8 Human-Readable Fields 5-9 Downloading User-Defined Fonts 5-9 Lines and Boxes 5-12 Graphics 5-14

## Editing Label Formats and Working With Fields 5-15

Editing Existing Fields 5-16

Deleting Fields 5-17

Positioning Fields 5-18

Rotating Fields 5-19

Scaling Fields 5-19

Magnifying Fonts and Character Fields 5-20

Magnifying Bar Code Fields 5-20

Designing Pages 5-21

Creating User-Defined Graphics 5-21

Creating User-Defined Fonts 5-24

Label Format Example 5-27

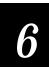

## Intermec Printer Language Commands

#### Command Set Summary 6-3

Listing IPL Commands by Name 6-4 Listing IPL Commands by Command Syntax 6-8

## Listing Printer Commands by Function 6-12

Immediate Commands 6-12 Program Mode Commands 6-12 Print Mode Commands 6-16

#### Immediate Commands 6-19

Abort Print Job 6-19 Error Code, Request 6-19 Label and Gap Length, Transmit 6-19
Remaining Quantity and Batch Counts, Transmit 6-20
Reset 6-20
Status Dump 6-20
Status Enquiry 6-20

#### Print Mode Commands 6-21

Alphanumeric Field Separator 6-21

Batch Count, Set 6-22

Clear All Data 6-22

Clear Data From Current Field 6-22

Command Terminator 1 6-22

Command Terminator 2 6-22

Configuration Parameters, Transmit 6-23

Cut 6-23

Data Shift - International Characters 6-23

Field, Select 6-23

Field Decrement, Set 6-24

Field Increment, Set 6-24

First Data Entry Field, Select 6-24

Font, Transmit 6-24

Form Feed 6-25

Format, Select 6-25

Format, Transmit 6-25

Increment/Decrement, Disable 6-25

Memory Usage, Transmit 6-26

Next Data Entry Field, Select 6-26

Numeric Field Separator 6-26

Options Selected, Transmit 6-26

Page, Select 6-27

Page, Transmit 6-27

Print 6-27

Printhead Parameters, Transmit 6-27

Program Mode, Enter 6-27

Program Number, Transmit 6-28

Quantity Count, Set 6-28

Start/Stop Characters, Print 6-28

Test and Service Mode, Enter 6-28

User-Defined Characters, Transmit 6-28

User-Defined Tables, Transmit 6-29

Warm Boot 6-29

## Configuration Commands 6-30

Auto-Transmit 1, Enable 6-30

Auto-Transmit 2, Enable 6-30

#### 4630 and 4830 Bar Code Label Printers User's Manual

Auto-Transmit 3. Enable 6-31 Auto-Transmit 1, 2, and 3, Disable 6-31 Control Panel Access Permission, Set 6-31 Cutter, Enable/Disable 6-31 Dark Adjust, Set 6-32 End-of-Print Skip Distance, Set 6-32 IBM Language Translation, Enable/Disable 6-32 Intercharacter Delay, Set 6-33 Label Rest Point, Adjust 6-33 Label Retract, Enable/Disable 6-33 Label Retract Distance, Set 6-34 Label Stock Type, Select 6-34 Maximum Label Length, Set 6-34 Message Delay, Set 6-34 Online/Offline on Power Up 6-35 Postamble, Set 6-35 Preamble, Set 6-35 Print Speed, Set 6-35 Printer Language, Select 6-36 Self-Strip, Enable/Disable 6-36 Top of Form, Set 6-36 TTR/Direct Thermal Media Grade, Select 6-37

## Program Mode Commands 6-37

Bar Code, Select Type 6-38 Code 39 6-39 Code 93 6-39 Interleaved 2 of 5 6-39 Code 2 of 5 6-40 Codabar 6-40 Code 11 6-40 Code 128 6-41 UPC/EAN 6-41 HIBC Code 39 6-42 Code 16K 6-43 Code 49 6-43 POSTNET 6-43 PDF417 6-43 Code One 6-45 Maxicode 6-48 HIBC Code 128 6-50 Bar Code Field, Create/Edit 6-50

Bitmap Cell Height for Graphic or UDF, Define 6-51 Bitmap Cell Width for Graphic or UDF, Define 6-51 Bitmap User-Defined Font, Clear/Create 6-52 Border Around Human-Readable Text, Define 6-52

Box Field, Create/Edit 6-52

Character Origin Offset, Define 6-53

Character Rotation or Bar Code Ratio, Define 6-53

Code 39 Prefix Character, Define 6-53

Command Tables, Load 6-54

Current Edit Session, Save 6-54

Field, Delete 6-54

Field Data, Define Source 6-55

Field Direction, Define 6-55

Field Origin, Define 6-56

Font, Select Type 6-56

Font Character Width, Define 6-56

Format, Create/Edit 6-57

Format Direction in a Page, Define 6-57

Format, Erase 6-57

Format Offset Within a Page, Define 6-57

Format Page Position, Assign 6-58

Format Page Position, Define Data Source 6-58

Format Page Position, Delete 6-58

Graphic, Select Type 6-59

Graphic or UDC, Define 6-59

Height Magnification, Define 6-59

Human-Readable Field, Create/Edit 6-60

Intercharacter Space for UDF, Define 6-60

Interpretive Field, Edit 6-61

Interpretive Field, Enable/Disable 6-61

Length of Line or Box Field, Define 6-61

Line Field, Create/Edit 6-62

Outline Font Description, Download 6-62

Outline User-Defined Font, Download 6-63

Page, Create/Edit 6-63

Page, Delete 6-63

Pitch Size, Set 6-63

Point Size, Set 6-64

Program Mode, Exit 6-64

User-Defined Character, Clear/Create 6-64

User-Defined Character Field, Create/Edit 6-64

User-Defined Font Character, Create 6-65

Width Magnification, Define 6-65

Test and Service Mode Command Descriptions 6-66

#### User-Defined Interface Tables 6-67

Print Commands (t=0) 6-67 Escape Print Commands (t=1) 6-68 Shift Print Commands (t=2) 6-69 Status Responses and Auto-Transmit Commands (t=3) 6-70

Protocol Commands (t = 4) 6-71

#### Fonts 6-72

Printing 2D Symbologies 6-73

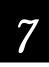

## Special Procedures

## Performing Cloning 7-3

Preparing the Receiver Printer 7-4
Preparing the Sender Printer and Downloading Data 7-4

## Performing Selective Transfer 7-5

Preparing the Receiver Printer 7-5
Preparing the Sender Printer 7-5
Sending Formats, Fonts, Pages, and Graphics to the Receiver Printer 7-6

Setting the Maximum Print Speed 7-7

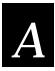

## Printer Reference

Comparing the 4400 to the 4630 and 4830 A-3

#### 4630 and 4830 Printer Specifications A-4

Communications A-4

Electrical A-4

Environmental A-4

Fonts A-5

Indicators and Keys A-5

Media A-5

Media Dimensions A-6

Options A-7

Physical A-7

Printing A-8

Printer Functional Boundaries A-9

## Bar Code Symbologies A-10

2D Symbologies A-11 2D Stacked Symbologies A-11 2D Matrix Symbologies A-11

#### International Character Sets A-13

4630/4830 Character Table A-13 Translation Character Table A-14

#### Extended Character Sets A-14

Code Page 850 Character Table A-19

ASCII Conversion Chart A-20

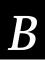

## Communications Reference

#### Communication Protocols B-3

Intermec "Standard" B-3
XON/XOFF B-4
XON/XOFF, No Status B-5
Polling Mode D B-5
Multi-Drop B-5
Host Requirements B-5
Communication Protocol Characters B-6
Communication Boundaries B-7

#### Communication Interfaces B-7

#### Printer Serial Ports B-8

Interface Cables and Connectors B-8
Intermec Cables B-8
Cable Schematics B-9

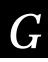

## **Glossary**

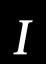

## Index

## Before You Begin

This section introduces you to standard warranty provisions, safety precautions, warnings and cautions, document formatting conventions, and sources of additional product information.

## Warranty Information

To receive a copy of the standard warranty provision for this product, contact your local Intermec sales organization. In the U.S. call 1-800- 755-5505, and in Canada call (800) 688-7043. Otherwise, refer to the Worldwide Sales & Service list shipped with this manual for the address and telephone number of your Intermec sales organization.

## Safety Summary

Your safety is extremely important. Read and follow all warnings and cautions in this book before handling and operating Intermec equipment. You can be seriously injured, and equipment and data can be damaged if you do not follow the safety warnings and cautions.

Do not repair or adjust alone Do not repair or adjust energized equipment alone under any circumstances. Someone capable of providing first aid must always be present for your safety.

First aid Always obtain first aid or medical attention immediately after an injury. Never neglect an injury, no matter how slight it seems.

Resuscitation Begin resuscitation immediately if someone is injured and stops breathing. Any delay could result in death. To work on or near high voltage, you should be familiar with approved industrial first aid methods.

Energized equipment Never work on energized equipment unless authorized by a responsible authority. Energized electrical equipment is dangerous. Electrical shock from energized equipment can cause death. If you must perform authorized emergency work on energized equipment, be sure that you comply strictly with approved safety regulations.

## Warnings, Cautions, and Notes

The warnings, cautions, and notes in this manual use the following format.

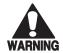

#### Warning

A warning warns you of an operating procedure, practice, condition, or statement that must be strictly observed to avoid death or serious injury to the persons working on the equipment.

#### **Avertissement**

Un avertissement vous alerte d'une procédure de fonctionnement, d'une méthode, d'un état ou d'un rapport qui doit être strictement respecté pour éviter l'occurrence de mort ou de blessures graves aux personnes manupulant l'équipement.

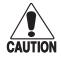

#### **Caution**

A caution alerts you to an operating procedure, practice, condition, or statement that must be strictly observed to prevent equipment damage or destruction, or corruption or loss of data.

#### Conseil

Une précaution vous avertit d'une procédure de fonctionnement, d'une méthode, d'un état ou d'un rapport qui doit être strictement respecté pour empêcher l'endommagement ou la destruction de l'équipement, ou l'altération ou la perte de données.

**Note**: Notes are statements that either provide extra information about a topic or contain special instructions for handling a particular condition or set of circumstances.

## **About This Manual**

This manual contains all of the information necessary to install, operate, configure, design labels, troubleshoot, and maintain your Intermec 4630 or 4830 printer.

#### Terms and Conventions

The following special terms and conventions occur throughout the manual for operating procedures and descriptions of the printer.

- "Printer," "4630," or "4830" refer to the 4630 and 4830 bar code label printers. Unless specifically stated, all information in this manual applies to both printer models.
- "Media" is the label stock on which the printer prints labels.
- "Host" refers to a personal computer or other computer that communicates with the printer.
- On line/Off line, Feed/Reload, and Cancel refer to the keys on the printer control panel.
- Select, Menu, Enter, Cont, ↑, and ↓ refer to the keys on the printer menu panel.
- Messages on the printer display are represented by boxed text:

OFFLINE SERVICE MENU

 Downloaded commands appear in the order you enter them into the printer with the following conventions:

| Convention | Description                                                                                                    |
|------------|----------------------------------------------------------------------------------------------------|
| <>         | Angle brackets < > enclose mnemonic representations of ASCII control characters. For example, <etx> represents the ASCII "End of Text" control character.</etx>           |
| data       | Italic text represents variable data, which you must replace with a real value. For example, <i>n</i> signifies a variable for which you must designate a constant value. |
| [data]     | Italic text within brackets represents optional data.                                                                                                    |
| Ctrl       | Bold text represents a key on your keypad. For example, <b>Ctrl</b> represents the Ctrl key and <b>M</b> represents the letter M key.                                     |
| Ctrl-Z     | When two keys are joined with a dash, press them simultaneously. For example, if you see the command <b>Ctrl-C</b> , press the two keys at the same time.                 |
| E3;F3      | Type all characters that appear in the Courier font by pressing an individual key on the keypad.                                                                          |

## Other Intermec Manuals

The following manuals provide additional information about printing labels with your bar code printer.

| Manual                                                         | Intermec<br>Part No. |
|----------------------------------------------------------------|----------------------|
| Data Communications Reference Manual                           | 044737               |
| The Bar Code Book by Roger C. Palmer                           | 051241               |
| 4630 and 4830 Bar Code Label Printers<br>Getting Started Guide | 063880               |

# 1 Getting Started

The 4630 and 4830 printers offer many configuration and programming choices, yet they are easy to operate and understand. These printers are designed to quickly produce volumes of high quality labels in harsh environments.

## Getting to Know Your Printer

You can use the Intermec 4630 and 4830 printers for both direct thermal and thermal transfer printing applications. The following three illustrations identify the major components of the Intermec 4630 and 4830 printers.

#### Front View

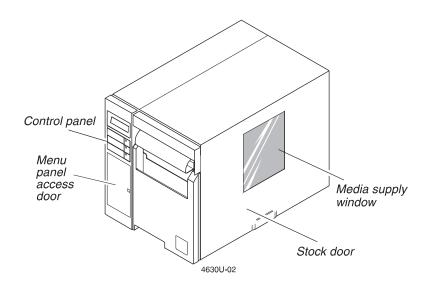

#### Back View

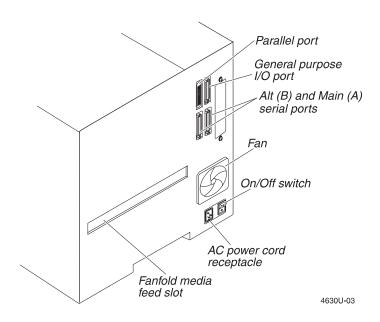

#### Internal View

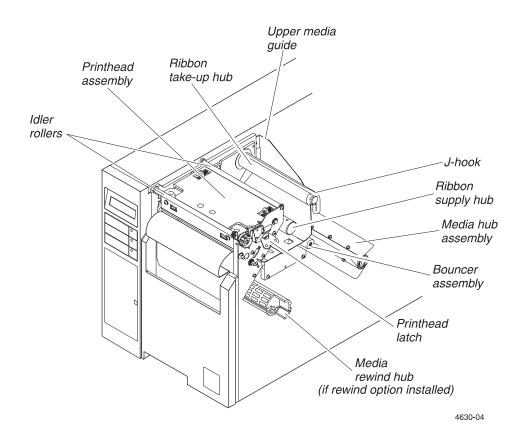

## Preparing the Printer for Installation

Before installing and connecting the printer to your data collection system, use the following guidelines to choose the proper location for the printer.

- Position the printer close to an electrical source.
- Set the printer on a level, sturdy surface.
- Allow easy access to the power switch and the rear panel.
- Make sure the printer fan is kept clear of obstructions and debris.

## Plugging in the Printer

The back of the printer contains the AC power receptacle, the serial communications ports, the parallel port, and the On/Off(|/O) switch.

## To plug in the printer

- 1. Make sure the On/Off switch is in the off (O) position.
- 2. Plug the power cord into the receptacle on the back of the printer.

**Note:** If you are outside the United States and use a 230V power source, contact your Intermec representative for the appropriate power cord.

- 3. Plug the other end of the power cord into a grounded wall outlet or surge protector.
- 4. Turn the On/Off switch to the on (|) position.

When you turn on the printer, the three indicator lights flash. After the printer is fully powered, the Power and On line indicator lights are lit and the display reads:

ONLINE READY

## Opening and Closing the Printer

You need to open the printer every time you load media or perform maintenance procedures.

#### To open the printer

 Grasp the bottom center of the stock door and pull it outward and upward until you can rest the door on top of the printer.

#### To close the printer

• Grasp the stock door and gently pull it down until it rests against the bottom edge of the printer.

**Note:** Before closing the stock door, make sure that the printhead is locked down.

## Choosing the Print Mode and Media

The 4630 and 4830 printers are capable of printing in two modes: direct thermal (DT) and thermal transfer (TTR).

Direct thermal Heat is directly applied from the thermal printhead to produce an image on the print media. This is the default print mode for your printer.

Thermal transfer The individual elements of the printhead apply heat to a ribbon. The "ink" on the ribbon is formulated to melt into the print media to produce an image.

If you want to print in thermal transfer mode, use the menu panel to access the Configuration menu and then select Label, Media Type, Thermal Transfer. For more information on using the menu panel, refer to "Using the Menu Panel" in Chapter 2.

**Note:** Do not use direct thermal print media with a thermal transfer ribbon installed. The print quality will be unacceptable.

## Loading Fanfold Media

- 1. Open the stock door.
- 2. Raise the printhead latch wing and rotate it counterclockwise one-half turn to unlock the printhead. Lift the printhead to the raised position.
- 3. Place the media supply behind or beneath the printer and put a blank paper core over the media hub.
- 4. Install the fanfold media guide bracket on the inside back panel of the printer. The bracket attaches to the upper lip of the fanfold media feed slot.
- 5. Feed the media through the rear or bottom media loading slot, between the fanfold media guide bracket and the media hub assembly, under the bouncer assembly, and in between the upper and lower media guides until it exits the printhead assembly.
- 6. Adjust the media edge guide until it just touches the edge of the media.
- 7. Lower the printhead, engage the printhead latch, and rotate the latch wing clockwise one-half turn to lock the printhead into position.

**Note:** You may need to feed several labels through the printer before the media is properly aligned.

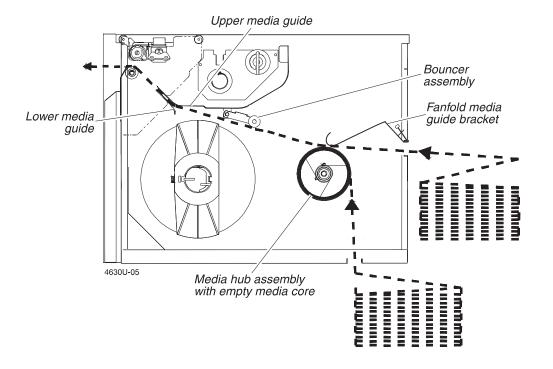

## Loading Roll-Fed Media

- 1. Open the stock door.
- 2. Raise the printhead latch wing and rotate it counterclockwise one-half turn to unlock the printhead. Lift the printhead to the raised position.
- 3. Slide the media roll onto the media hub assembly.
- 4. Route the media under the bouncer assembly and in between the upper and lower media guides until it exits the printhead assembly.
- 5. Adjust the media edge guide until it just touches the edge of the media.
- 6. Lower the printhead, engage the printhead latch, and rotate the latch wing clockwise one-half turn to lock the printhead into position.

**Note:** You may need to feed several labels through the printer before the media is properly aligned.

1-7

## Loading Roll-Fed Media

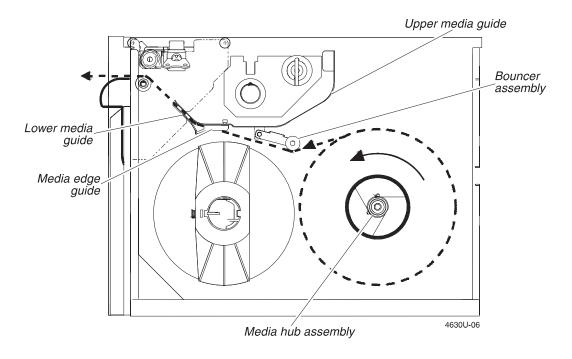

## Loading Thermal Transfer Ribbon

If you want to print in thermal transfer mode, you must install a thermal transfer ribbon on the ribbon supply hub and use thermal transfer media.

#### To load thermal transfer ribbon

- 1. Open the stock door.
- 2. Raise the printhead latch wing and rotate it counterclockwise one-half turn to unlock the printhead. Lift the printhead to the raised position.
- 3. Remove the J-hook from the ribbon take-up hub by holding the hub and twisting the J-hook counter-clockwise until it disengages.
- 4. Determine the "inked" side of the ribbon, making sure that it is **down** as it comes off the roll, and then slide the ribbon roll onto the ribbon supply hub, until it is against the hub flange.

**Note:** Depending on the type of ribbon you are using, the ribbon may need to feed from the top or the bottom of the roll. It is important that the "inked" side of the ribbon does not come in contact with the printhead. You can rub a clean piece of paper over both sides of the ribbon to determine which side is "inked."

5. Pull the free end of the ribbon under the printhead carriage, lower the printhead, and engage the printhead latch. **Do not** lock the printhead into position.

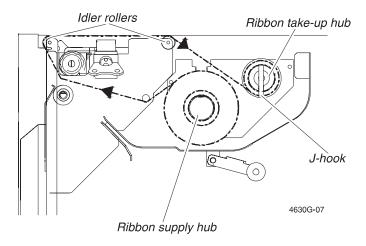

- 6. Pull the ribbon over the ribbon idler rollers, wrap the free end of the ribbon counterclockwise around the ribbon take-up hub, and slide the J-hook ribbon clasp into place. Rotate the hub until all slack is removed from the ribbon (**do not** use the J-hook to rotate the hub).
- 7. Rotate the latch wing clockwise one-half turn to lock the printhead into position and then close the stock door.

## Printing a Configuration Test Label

Once media is loaded in the printer, you are ready to print the configuration test label. Use this label for reference when connecting the printer to your system and for verifying proper printer operation.

#### To print the configuration test label

- 1. Start with the printer display showing OFFLINE READY. You may need to press On line/Off line to get this display.
- 2. Press and release the menu panel access door to open the door. From the menu panel, press Menu and then press ↑ or ↓ until you reach the Service menu.
- 3. Press Select and then press  $\uparrow$  or  $\downarrow$  until the display shows:

SERVICE MENU PRINT CONFIG 4. Press Select and then press  $\uparrow$  or  $\downarrow$  until the display shows:

```
PRINT CONFIGUSER DEFINED
```

5. Press Select. The display shows:

```
USER DEFINED
EXECUTE TEST
```

- 6. Press Enter to print the configuration test label.
- 7. Press Cont to return to the OFFLINE READY display.

## Connecting the Printer to Your System

You can connect the printer to a PC, a local area network, an AS/400 (or other midrange computer), or a mainframe. This section tells you how to connect your printer to any of these systems.

## Connecting the Printer to a PC Serial Port

To connect the printer to your PC serial port, you need a shielded EIA RS-232, RS-422, or RS-485 electrical interface with a DB 25-pin connector on the printer end and the appropriate serial port connector on the other end. You can use one of the following Intermec cables:

- P/N 048668 (25-pin printer connector to 25-pin serial port connector)
- P/N 048693 (25-pin printer connector to 9-pin serial port connector)

To connect your printer to a PC serial port

- 1. Turn off the printer.
- 2. Plug the 25-pin connector into one of the serial ports on the back panel of the printer: Main port (A) or Alt port (B).
- 3. Plug the other end of the cable into a serial port (COM port) on the PC.
- 4. Make sure the serial port settings for your printer and the PC are the same. The default configuration settings for the printer serial ports are: 9600 baud, even parity, 7 data bits, 1 stop bit, and Standard protocol.

## Connecting the Printer to a PC Parallel Port

If you are using a parallel port to communicate with the printer, you can purchase a parallel cable from Intermec (P/N 051211).

To connect your printer to a PC parallel port

- 1. Turn off the printer.
- 2. Plug the parallel cable connector into the parallel communications port on the back panel of the printer.
- 3. Plug the DB 25-pin cable connector into the 25-socket parallel port on the PC.

## Connecting the Printer to a Network

You can connect the printer to Novell NetWare networks, Token Ring networks, or TCP/IP networks. To connect the printer to a network, you must purchase a network interface adapter. Network adapters are listed in Intermec's Product Links Catalog. The adapters may connect to either serial or parallel ports depending on the adapter you select. Refer to your network documentation for more information.

## Connecting the Printer to an AS/400

To connect the printer directly to an AS/400 or midrange system, you need

- a coax/twinax interface adapter card (P/N 063870).
- a twinaxial cable equivalent to IBM P/N 7362267 or 7362062.

The maximum cable length for the twinax interface is 5000 feet (1525 meters).

If the coax/twinax interface adapter was not installed in the printer at the factory, you can have the field installable option  $(P/N\ 063870)$  installed in your printer. Refer to the manual that comes with the interface adapter for more information on cabling and communications.

**Note:** If you are using a midrange computer other than the AS/400, refer to your system documentation for information on cabling and setting up communications.

## Connecting the Printer to a Mainframe

To connect the printer directly to an IBM mainframe, you need

- a coax/twinax interface adapter (P/N 063870).
- a coaxial cable equivalent to IBM P/N 2577672 or 1833108.

The maximum cable length allowed is 4920 feet (1500 meters). See the IBM specification *Installation and Assembly of Coaxial Cable and Accessories*, part number GA27-2805-4, for further information.

If the coax/twinax interface adapter was not installed in the printer at the factory, you can have the field installable option (P/N 063870) installed in your printer. Refer to the manual that comes with the interface adapter for more information on cabling and communications.

## Cabling in Noisy Electrical Environments

The items listed below create noisy electrical environments that can disrupt data communications between your host computer and the printer:

- Large power transformers
- Large electrical motors
- Arc welders
- Motor controllers
- Switch gears

If any of these items are near your printer, you may want to try any of the following suggestions to reduce the effects of electrical noise. If you need help eliminating noise, ask your Intermec representative for assistance.

- Always use shielded cable. Connect the cable and shield to the metal backshells on the cable connectors and fasten the connectors to the serial ports using screws.
- Install ferrite cable clamps.
- Connect the printer chassis ground to the building ground. You will find the chassis ground on the ground pin of the printer power cord.

## Configuring the Serial Ports

The serial port settings of the printer should match those of your PC or network controlling device. If the default settings do not match your configuration needs, you can use the menu panel to access the MAIN PORT or ALT PORT menus to change them.

The printer serial port settings and the default values (\*) are listed below.

| Parameter      | Settings                                                            |
|----------------|---------------------------------------------------------------------|
| Baud Rate      | 110, 300, 600, 1200, 2400, 4800, 9600*, 19200                       |
| Data Bits      | 7* or 8                                                             |
| Message Length | 255*, 512                                                           |
| Parity         | Odd, Even*, Mark, Space, Off                                        |
| Stop Bits      | 1* or 2                                                             |
| Protocol       | Standard*, XON/XOFF, XON/XOFF No Status, Multi-Drop, Polling Mode D |

A faster communications configuration than the printer default is: 19200 baud, no parity, 8 data bits, 1 stop bit, and XON/XOFF No Status protocol.

**Note:** You need to configure the printer serial port for 8 data bits if you want to print Code Page 850 or 8 bit ASCII character sets. Also, use XON/XOFF protocol for READY/BUSY buffer control.

#### To configure the printer serial ports

- 1. From the OFFLINE READY display, press Menu and then press  $\uparrow$  or  $\downarrow$  until you reach the Install menu.
- 2. Press Select and then press  $\uparrow$  or  $\downarrow$  until the display shows:

| INSTALL MENU | or | INSTALL MENU |
|--------------|----|--------------|
| MAIN PORT    |    | ALT PORT     |

- 3. Press Select and then press  $\uparrow$  or  $\downarrow$  to scroll through the available commands.
- 4. Press Select when you reach the command you want to change. The current setting is shown with an asterisk (\*).
- 5. Press  $\uparrow$  or  $\downarrow$  to scroll through the available settings for the command and then press Enter to activate the setting you want.

- 6. Do one of the following:
  - Press Cont to return to the OFFLINE READY display.
  - Press Menu and repeat Steps 3 through 5 to change other serial port settings.

**Note:** You must cycle the printer power (turn off the printer, wait five seconds, and then turn on the printer) to have the changes you made take effect.

## Verifying Printer Communications With Your System

Once you have the printer connected to your system, you need to test for communications with your system.

- If you have connected the printer to a PC serial port, the easiest way to test communications is to run PrintSet and then print a test label. You can also send a character string to the printer from DOS.
- If you have connected the printer to a PC parallel port, you can send a character string to the printer from DOS.
- If you are using a different platform to communicate with your printer, please refer to your system user's manual and Chapter 6, "Intermec Printer Language Commands," in this manual for information on downloading commands to the printer.

#### To verify printer communications using DOS

- 1. Start with the printer display showing OFFLINE READY. You may need to press On line/Off line to see this display.
- 2. Press and release the menu panel access door to open the door. From the menu panel, press Menu and then press ↑ or ↓ until you reach the Service menu
- 3. Press Select and then press  $\uparrow$  or  $\downarrow$  until the display shows:

```
SERVICE MENU
DATA LINE PRINT
```

4. Press Select and then press  $\uparrow$  or  $\downarrow$  until the display shows:

```
DATA LINE PRINT
ENABLED
```

5. Press Enter to enable Data Line Print mode. The printer is ready to print characters received from the host.

6. Depending on the PC port the printer is connected to, type the following commands from the DOS prompt and press **Enter** after each line:

Serial Port Parallel Port

MODE COM1: 96,E,7,1 COPY CON LPT1

COPY CON COM1 ABCDEF^Z

ABCDEF^Z

where:

MODE COM1: configures the PC serial port, COM1, for the

communication values you specify. For example,

96,E,7,1 configures the PC serial port for 9600 baud, even

parity, 7 data bits, and one stop bit.

**Note:** The values you specify must match the values of the

printer serial port.

COPY CON COM1 copies anything you type after this command to COM1 or

COPY CON LPT1 to LPT1.

ABCDEF random characters typed at the host.

^Z (Ctrl-Z) stops the COPY CON command and sends the

information to the printer.

The printer prints each character it receives and the hexadecimal value for that character.

7. Press Cont on the printer menu panel to return to the OFFLINE READY display. Data Line Print mode is automatically disabled when you exit the Service menu.

If this test does not work, check to make sure that the communication settings of the PC serial port match the settings of the printer serial port and that the printer cable is securely plugged into the serial or parallel port on the PC and the printer.

# Operating and Configuring the Printer

This chapter explains how to use the control and menu panels to operate your printer. It also contains information on how to change the printer configuration settings and how you can add options to your printer to enhance printer operation.

## Using the Control Panel

You can operate many features of the printer directly from the control panel instead of through a host computer. The control panel provides direct communications with the printer for tasks such as advancing media or canceling the current print job.

## Reading the Display

Operating messages These messages appear during normal operation of the printer. The example below is an operating message that indicates the printer is online and ready to print labels:

ONLINE READY

Menu messages When you change printing adjustments, messages appear indicating the selections that are active and the task you are performing. For example, when you are adjusting the darkness of your labels, a message similar to the one shown below appears:

DARK ADJUST 5\*

An asterisk (\*) appears next to the current setting.

**Error messages** Error messages indicate a problem with the printer or the data from the host. The message below indicates the supply of thermal transfer ribbon is depleted or jammed:

RIBBON FAULT

## Using the Control Panel Keys

The three control panel keys perform the following functions:

On line/Off line Toggles the printer between online and offline. When online, the printer prints any data it receives. When offline, the printer stops printing and cannot accept data (but can accept protocol commands) from the host computer. For most menu panel operations, the printer must be offline.

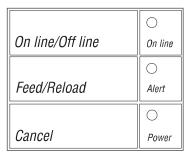

4630U-08

Feed/Reload When the printer is offline, you can use this key to advance the media. Pressing this key once advances media to the next print point.

Pressing this key twice feeds an entire label through the printer.

Cancel Press this key to delete the current print job after the current label has finished printing. The printer starts the next print job immediately.

## **Understanding the Indicator Lights**

The control panel has three lights that indicate the current operating status of the printer.

On line This light indicates the printer is online (it can receive data from the host computer). When the printer is online, you can only access Operator menu commands.

Alert This light flashes for conditions that require your attention, such as an open paper path. A message describing the alert condition also appears on the control panel display.

Power This light remains on as long as the printer is turned on and is receiving power.

## Using the Menu Panel

The menu panel is located below the control panel and behind the menu panel access door. Press and release the access door to open it.

You use the menu panel keys to change printer parameters and to setup security levels.

Select Selects menus and features, and returns to the last adjustment display after you have left the menus. This key also selects digits when changing numerical parameters.

Enter Activates a selected option and starts a selected Test or Service function.

Menu Returns to the menu list.

Cont Exits the menus.

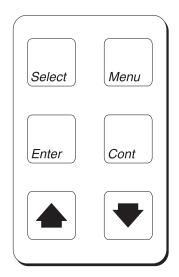

4630U-09

 $\uparrow$  and  $\downarrow$  Scrolls through menus and commands and increases or decreases command settings.

#### About the Printer Menus

The printer has four menus. The following table will help you to locate the menu you want to use, based on the tasks you are performing with the printer.

| Menu          | Description                                                                                                    | User                                                                                                    |
|---------------|----------------------------------------------------------------------------------------------------|----------------------------------------------------------------------------------------------------|
| Operator      | Used for making fine adjustments to the darkness, print alignment, and cutoff point of your labels. This menu can be accessed when the printer is online or offline. | Operators using the printer daily.                                                                             |
| Install       | Select communication parameters and security levels and install printer options. The printer must be offline to access this menu.                                    | Programmers, systems analysts, or<br>other personnel who install and set<br>up the printer                     |
| Service       | Set and adjust operating features, calibrate printer sensors, and test current settings. The printer must be offline to access this menu.                            | Technicians or other personnel qualified to do repair and service.                                             |
| Configuration | Change the operating parameters and activate or disable optional features. The printer must be offline to access this menu.                                          | Programmers, systems analysts, or<br>supervisors who program and set up<br>printer commands and label formats. |

## Operator and Install Menus

Default values are indicated by an asterisk (\*).

| OPERATOR MENU | DARK ADJUST      | -10 to 10, 0*                                                                                              |                                                                         |  |
|---------------|------------------|----------------------------------------------------------------------------------------------------|-------------------------------------------------------------------------|--|
|               | X FORMS ADJUST   | -30 to 30, 0*                                                                                              |                                                                         |  |
|               | Y FORMS ADJUST   | -30 to 30, 0*                                                                                              |                                                                         |  |
|               | LABEL REST POINT | -30 to 30, 0*                                                                                              | _                                                                       |  |
| INSTALL MENU  | MAIN PORT        | BAUD RATE                                                                                                  | 19200<br>9600*<br>4800<br>2400<br>1200<br>600<br>300<br>110             |  |
|               |                  | DATA BITS                                                                                                  | 7*<br>8                                                                 |  |
|               |                  | MESSAGE LENGTH                                                                                             | 255*<br>512                                                             |  |
|               |                  | PARITY                                                                                                    | ODD<br>EVEN*<br>MARK<br>SPACE<br>OFF                                    |  |
|               |                  | STOP BITS                                                                                                  | 1* 2                                                                    |  |
|               |                  | PROTOCOL                                                                                                   | STANDARD* XON/XOFF XONXOFF NO STAT MULTIDROP POLLING MODE D COAX/TWINAX |  |
|               |                  | DEVICE ADDRESS                                                                                             | A* to Z, 0 to 5                                                         |  |
|               | ALT PORT         | Same selections as MAIN P                                                                                  | ORT.                                                                    |  |
|               | MAX PRINT SPEED  | 2.0 to 8.0* INCH/SECOND (51 to 203* mm/SECOND) 4630<br>2.0 to 5.0* INCH/SECOND (51 to 127* mm/SECOND) 4830 |                                                                         |  |
|               | SECURITY         | LEVEL 0* LEVEL 3 LEVEL 2 LEVEL 1                                                                           |                                                                         |  |

## Service Menu

Default values are indicated by an asterisk (\*).

| SERVICE MENU | SENSOR OUTPUT    | GAP                                                                       | PRINT<br>DISPLAY       |                                 |              |
|--------------|------------------|---------------------------------------------------------------------------|------------------------|---------------------------------|--------------|
|              |                  | MARK                                                                      | PRINT<br>DISPLAY       |                                 |              |
|              |                  | LABEL TAKEN                                                               | PRINT<br>DISPLAY       |                                 |              |
|              |                  | PRINT PATH OPEN                                                           |                        |                                 |              |
|              |                  | PRINTHEAD TEMP                                                            | PRINT<br>DISPLAY       |                                 |              |
|              | PRINTHEAD        | DOTS PASSED                                                               | PRINT<br>DISPLAY       |                                 |              |
|              |                  | DOTS FAILED                                                               | PRINT<br>DISPLAY       |                                 |              |
|              | MOTOR TEST       | MAIN DRIVE                                                                | DISABLED*<br>ENABLED   |                                 |              |
|              | MEMORY RESET     | COMMAND TABLES<br>CONFIGURATION<br>FONTS/GRAPHICS<br>PAGES/FORMATS<br>ALL |                        |                                 |              |
|              | PRINT PAGE       | ALL<br>0 THRU 9                                                           | PAGE QUANTITY (1-99)   | EXECUTE TEST                    |              |
|              | PRINT FORMATS    | ALL<br>0 THRU 19                                                          | FORMAT QUANTITY (1-99) | EXECUTE TEST                    |              |
|              | PRINT FONTS      | ALL 41-30, 28, 26, 25, 24, 23, 22, 21, 20, 7, 3, 2, 1, 0                  | EXECUTE TEST           |                                 |              |
|              | PRINT GRAPHICS   | ALL<br>0 THRU 99                                                          | EXECUTE TEST           |                                 |              |
|              | PRINT CONFIG     | USER DEFINED<br>HARDWARE                                                  | EXECUTE TEST           |                                 |              |
|              | PRINT TEST LABEL | PRINT QUALITY<br>PITCH                                                    | EXECUTE TEST           |                                 |              |
|              | DATA LINE PRINT  | ENABLED<br>DISABLED                                                       |                        |                                 |              |
|              | CLONING          | SENDER<br>RECEIVER                                                        | EXECUTE TEST           |                                 |              |
|              | SELECTIVE TRANS  | SEND ALL                                                                  | EXECUTE TEST           |                                 |              |
|              |                  | SEND PAGE                                                                 | 0 to 9<br>ALL          | TO PAGE 1-9<br>EXECUTE TEST     | EXECUTE TEST |
|              |                  | SEND FORMAT                                                               | 0 to 19<br>ALL         | TO FORMAT 1-19<br>EXECUTE TEST  | EXECUTE TEST |
|              |                  | SEND FONT                                                                 | 0 to 25<br>ALL         | TO FONT 3-19<br>EXECUTE TEST    | EXECUTE TEST |
|              |                  | SEND GRAPHIC                                                              | 0 to 99<br>ALL         | TO GRAPHIC 0-99<br>EXECUTE TEST | EXECUTE TEST |

## Configuration Menu

Default values are indicated by an asterisk (\*).

| CONFIGURATION<br>MENU | LABEL       | PRINT SPEED      | 2.0 to 8.0 INCH/SECOND (51 to 203 mm/SECOND),<br>3.5 INCH/SECOND* (89 mm/SECOND) 4630<br>2.0 to 5.0 INCH/SECOND (51 to 127 mm/SECOND),<br>2.5 INCH/SECOND* (64 mm/SECOND) 4830 |                                     |  |
|-----------------------|-------------|------------------|----------------------------------------------------------------------------------------------------|-------------------------------------|--|
|                       |             | MAX LABEL LENGTH | 1 to 24 INCHES (25 5 INCHES* (125mm)                                                                                                    | to 610 mm),                         |  |
|                       |             | LABEL WIDTH      | 2.0 to 6.7 INCHES (<br>6.55 INCHES* (16<br>3.0 to 9.0 INCHES (<br>8.85 INCHES* (22                                                                                             | 6 mm) <b>4630</b><br>76 to 229 mm), |  |
|                       |             | LABEL STOCK      | CONTINUOUS<br>LABEL GAP*<br>LABEL MARK                                                                                                    |                                     |  |
|                       |             | MEDIA TYPE       | THERMAL TRANS DIRECT THERMAL*                                                                                                    |                                     |  |
|                       | BASIC       | CHARACTER SET    | US ASCII* UK ASCII GERMAN FRENCH NORWAY/DENMARK SWEDEN/FINLAND SPANISH ITALIAN 256 CHARACTERS CODE PAGE 850 SWITZERLAND                                                        |                                     |  |
|                       |             | TRANSLATION      | DISABLED*<br>ENABLED                                                                                                    |                                     |  |
|                       |             | POWER-ON         | ONLINE*<br>OFFLINE                                                                                                    |                                     |  |
|                       |             | ASCII ZERO       | NOT SLASHED*<br>SLASHED                                                                                                    |                                     |  |
|                       |             | UNITS            | INCHES* MILLIMETERS                                                                                                    |                                     |  |
|                       |             | LABEL RETRACT    | DISABLED*<br>ENABLED                                                                                                    |                                     |  |
|                       |             | SELF-STRIP       | DISABLED*<br>ENABLED                                                                                                    |                                     |  |
|                       |             | CUTTER           | DISABLED*<br>ENABLED                                                                                                    |                                     |  |
|                       | MEDIA ALERT | MEDIA LENGTH     | 0* to 99999 INCHES                                                                                                    | (0 to 2539975 mm)                   |  |
|                       |             | LOW MEDIA WARN   | 0* to 999 INCHES (0                                                                                                    | to 25375 mm)                        |  |
|                       |             | SET WARNING      | DISABLED*<br>ENABLED                                                                                                    |                                     |  |

## Tips for Using the Control and Menu Panels

- To stop printing immediately, without losing data, press: On line/Off line.
- To determine the configuration of the printer, print a configuration test label.
- To access the last adjustment that was made using the menu panel, press Select at the ONLINE READY or the OFFLINE READY display.
- To access the menu where the last adjustment was made, press Menu at the ONLINE READY or the OFFLINE READY display.
- To return to the previous menu, press Menu from within a menu.
- To go directly to the ONLINE READY display after you finish making an offline adjustment, press On line/Off line.

## Setting Security Levels

To restrict access to certain printer menus, you can set a security level. Restricting access to printer menus prevents unauthorized tampering with printer settings and eliminates the number of choices you need to scroll through when selecting menus and options.

This table shows the restrictions of the different security levels.

| Security Setting | Restrictions                     |
|------------------|----------------------------------|
| Level 0          | None.                            |
| Level 1          | Operator and Configuration menus |
| Level 2          | Operator menu.                   |
| Level 3          | All menus.                       |

#### To set the security level

- 1. From the OFFLINE READY display, press Menu and then press  $\uparrow$  or  $\downarrow$  until you reach the Install menu.
- 2. Press Select and then press  $\uparrow$  or  $\downarrow$  until the display shows:

```
INSTALL MENU
SECURITY
```

3. Press Select and then press  $\uparrow$  or  $\downarrow$  to access the security level you want.

- 4. Press Enter to activate the security level setting.
- 5. Press Cont to return to the OFFLINE READY display.

#### To bypass a security level

- 1. Turn off the printer.
- 2. Press and hold the Feed/Reload key and turn on the printer.

The printer security level is set to 0, which allows access to all menus

## Setting the Dark Adjust

Print darkness can be adjusted when the printer is online or offline. The dark adjust setting is set at the factory for common media.

A darkness setting of zero should provide optimal print quality; however, in order to maintain print quality, you may need to adjust print darkness under the following conditions:

- Change in print speed.
- Change in media type (from direct thermal to thermal transfer and vice versa).
- Printhead wear.
- Using large amounts of media.

#### To adjust the darkness of your labels

- 1. From the ONLINE READY display, press Menu to enter the Operator menu.
- 2. Press  $\uparrow$  or  $\downarrow$  until the display shows:

```
OPERATOR MENU
DARK ADJUST
```

- 3. Press Select. The display shows the current darkness setting.
- 4. Press  $\uparrow$  to increase the printing darkness or press  $\downarrow$  to lighten the printing on the label. The range is from -10 (lightest) to 10 (darkest).
- 5. Press Enter to activate the new setting.
- 6. Press Cont to return to the ONLINE READY display.
- 7. Print several print quality labels and then scan the bar codes on the labels. You want to get a very high successful scan percentage (95% or better) when you scan these labels. You can also use a bar code verifier to determine if the print quality is acceptable for your application.

8. If the labels are too dark or too light, repeat this procedure until you get the results you want.

**Note:** The human eye generally likes darker print than what is required for a good scan.

## Using the X and Y Forms Adjust

If the print on your labels is not positioned correctly, you can center the printed image with the X and Y Forms Adjust commands. The X Forms Adjust lets you adjust the position of the printed image in the direction of media movement (moves the print further towards the front or back of the label). The Y Forms Adjust lets you adjust the position of the print in the direction parallel to the front of the printhead (moves the print towards the sides of the label). You can use X and Y Forms Adjust commands when the printer is online or offline.

You can adjust the print alignment on your labels without interrupting normal label production. The following example uses the X Forms Adjust command. The procedure is performed similarly for the Y Forms Adjust command.

**Note**: The x-dimension is also affected by the Top-of-Form configuration command. For more information, see "Top of Form, Set" in Chapter 6.

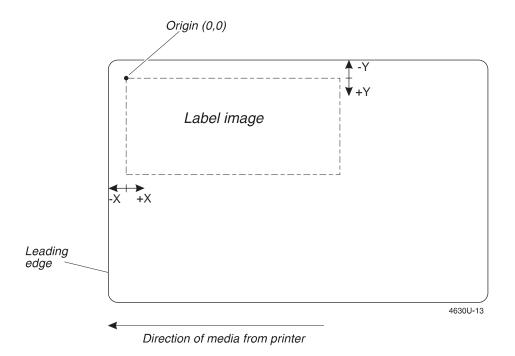

#### To adjust the print alignment

- 1. From the ONLINE READY display, press Menu to enter the Operator menu.
- 2. Press  $\uparrow$  or  $\downarrow$  until the display shows:

```
OPERATOR MENU
X FORMS ADJUST
```

- 3. Press Select. The display shows the current X Forms Adjust command setting.
- 4. Press ↑ to increase the number and move the print towards the back of the label. Press ↓ to decrease the number and move the print towards the front of the label.

**Note:** The range of the X Forms Adjust command is from -30 (furthest forward on the label) to +30 (furthest backward on the label). The range for the Y Forms Adjust command is from -30 (closest to the top of the label) to +30 (closest to the bottom of the label).

- 5. Press Enter at the setting you want.
- 6. Press Cont to return to the ONLINE READY display.
- 7. Print several labels. If the print is not positioned properly, repeat this procedure until you get the results you want.

## Adjusting the Label Rest Point

The Label Rest Point command sets the point where labels are presented for cutting or removal from the printer. This command is primarily used with the self-strip and cutter options. Adjust the label rest point setting, if you are loosing part of a label each time one is cut or removed from the printer.

#### To adjust the label rest point

- 1. From the ONLINE READY display, press Menu to enter the Operator menu.
- 2. Press  $\uparrow$  or  $\downarrow$  until the display shows:

```
OPERATOR MENU
LABEL REST POINT
```

3. Press Select. The display shows the current setting for the Label Rest Point command.

4. Press  $\uparrow$  so that labels move farther forward from the front of the printer. Press  $\downarrow$  so that labels do not move as far forward from the front of the printer.

**Note**: The range for the label rest point is from -30 to +30 in 5 mil increments.

- 5. Press Enter at the setting you want.
- 6. Press Cont to return to the ONLINE READY display.
- 7. Print several labels. If the labels do not stop at the right point for removal or cutting, repeat this procedure until you get the results you want.

## Printing the Buffer Contents

You can print the data that is stored in the printer buffer when the printer is offline.

To print the buffer contents

- 1. Take the printer offline.
- 2. Press Cont. The printer prints the contents of the buffer.

The printer cannot receive data when it is offline, so the printer can only print what is in the buffer. When printing stops, the buffer is empty.

## Adjusting the Media Sensor

The media sensor performs two functions: it monitors the position of a label along the media path and it monitors when the label stock must be replaced. The printer firmware interprets the media sensor input to determine the top of form position on a label or an out of stock condition with the printer.

The media sensor is adjustable across half of the media path. In general, if the media sensor adjustment knob is kept in the full counterclockwise position, it will correctly sense all widths of media. However, if a problem occurs with sensing the label top of form, try rotating the media sensor adjustment knob clockwise, one half turn at a time, until the error is eliminated.

#### Adjusting the Media Sensor

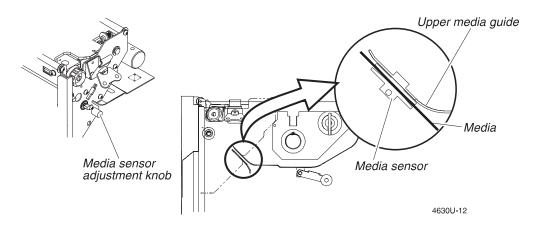

## Adjusting the Printer for Different Width Media

The printhead has a leveling cam adjustment to ensure even print quality across the media regardless of the media dimension. The cam adjustment raises or lowers the right side of the printhead to keep it level across the media.

Your printer is set up at the factory for the following media:

4630 Standard 4 mil thick, 6.55 inch (166 mm) wide print media.

4830 Standard 4 mil thick, 8.85 inch (225 mm) wide print media.

The cam adjustment is designed to compensate for the use of narrower width stock. When the cam is out of adjustment, print along one side of the label will drop off suddenly, rather than gradually fading out.

You must pull out on the adjustment knob to turn it. The knob has numbers that you can use as reference points when adjusting media width; however, the numbers do not relate to specific media sizes. Turn the knob one or two numbers at a time until the desired print quality is achieved.

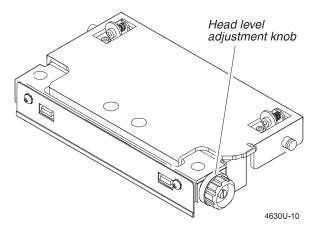

When changing to media that has a different thickness, it may also be necessary to reset the cam adjustment bracket.

#### To reset the cam adjustment bracket

- 1. Pull out on the adjustment knob and turn it counterclockwise until it stops.
- 2. Loosen the two screws securing the bracket.
- 3. Load the new media.
- 4. Slide the bracket up or down to contact the cam adjustment.
- 5. Tighten the two screws to secure the bracket.
- 6. Print a test label. You may need to turn the cam adjustment knob to fine tune the print quality.

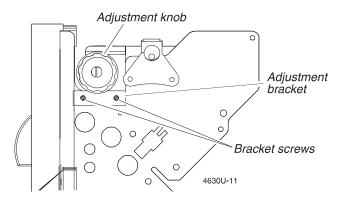

## Removing Thermal Transfer Ribbon

Generally, ribbons are completely used before they are replaced. To remove a completely used ribbon, pull the ribbon straight off the take-up hub. However, if you need to print in direct thermal mode before the thermal transfer ribbon has been completely used, you must remove the used portion of the ribbon.

#### To remove partially used thermal transfer ribbon

- Cut the ribbon between the idler rollers.
- 2. Turn the ribbon supply hub to rewind the unused ribbon until it is clear of the printhead. Leave the good ribbon on the supply hub until you need to use it again.
- 3. Turn the ribbon take-up hub counterclockwise to roll up the used ribbon, and then slide the ribbon off the take-up hub.

## Adding Additional Memory

The printer can use memory modules to provide extra storage capacity for fonts and graphics. You can use one or two, 1MB or 4MB modules to expand printer storage memory up to an additional 8MB. The memory module slots are accessed from the stock door side of the printer.

You load data into a module by downloading printer commands or by using printer application software, such as PrintSet.

#### To install a memory module

- Turn off the printer and raise the stock door. The printer has an upper and a lower module slot. You can use one or both of the slots.
- 2. With the module cartridge label facing up, carefully seat the cartridge firmly into one of the module slots. Be careful not to bend the pins of the connector. The printer senses the storage memory module once it is installed.

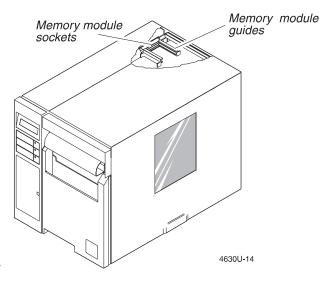

**Note:** You cannot move storage memory modules from printer to printer without reloading the module contents.

## Increasing Image Memory

The 4630 and 4830 printers come with 1MB of image memory. You can add 4MB or 16MB of image memory to the printer in order to print longer labels.

The following table shows the maximum length of the labels you can print based on the amount of image memory in your printer.

|                | Maximum Label Length |                  |  |
|----------------|----------------------|------------------|--|
| Image Memory   | 4630                 | 4830             |  |
| Standard (1MB) | 8 in. (20 cm)        | 6 in. (15 cm)    |  |
| 5MB            | 50 in. (127 cm)      | 35 in. (89 cm)   |  |
| 17MB           | 200 in. (508 cm)     | 150 in. (381 cm) |  |

## Using the Media Rewind Hub

The media rewind hub is an option that you can purchase with your printer to spool printed label media. This option is necessary if you need to print large quantities of labels as a single batch or that you want to use at a later time. The rewind hub is also necessary if you want to use the self-strip option.

#### To use the media rewind hub

- 1. Open the stock door.
- 2. Load your label media and feed it through the printer until approximately 18 inches (46 cm) of media extend from the front of the printer.
- 3. Route the media around the rewind bracket and insert it through the media take-up slot.
- 4. If necessary, loosen the thumbscrew on the media retainer and remove the retainer from the media rewind hub.
- 5. Pull on the rewind hub tension bar in order to slide the core adapters onto the rewind hub. Adjust the core adapters to the size of your media core and then use the thumbscrews to tighten them to the hub.
- 6. Slide an empty media core onto the media rewind hub and wrap the media around the core by turning the hub counterclockwise several turns.

**Note:** You may rewind media directly on the rewind hub; however, for best results, Intermec recommends using a media core.

- 7. Slide the media retainer onto the rewind hub so it's just touching the media core and tighten the thumbscrew.
- 8. Close the stock door.

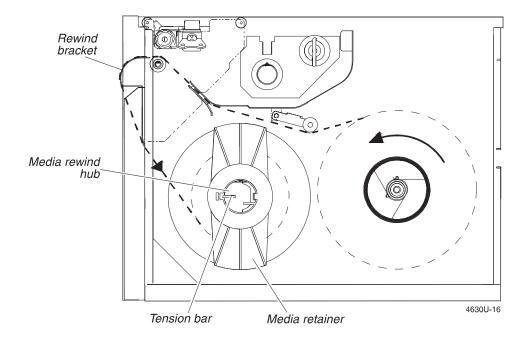

To remove media or media backing from the rewind hub

- 1. Open the stock door.
- 2. Loosen the thumb screw on the media retainer and remove it.
- 3. Pull the media and core off of the rewind hub.

**Note:** If you have wound media or media backing directly on the rewind hub, pull on the rewind hub tension bar. This will release the tension on the media so you can remove the media from the hub.

## Using the Self-Strip Assembly

You can order the printer with the self-strip assembly option or you can purchase this option separately and have it installed by an Intermec service technician. You must have the media rewind hub option on your printer in order to use the self-strip assembly.

The label taken sensor is part of the self-strip assembly and it prevents the printer from printing a new label until the last printed label has been removed from the printer.

#### To route media through the self-strip assembly

- 1. Load the printer with die-cut media and feed it through the printer until approximately 18 inches (46 mm) of media extend from the front of the printer.
- 2. Pull open the roller bracket using the two release tabs and then thread the media over the top of the fixed bracket, under the rollers of the roller bracket, and into the media take-up slot.

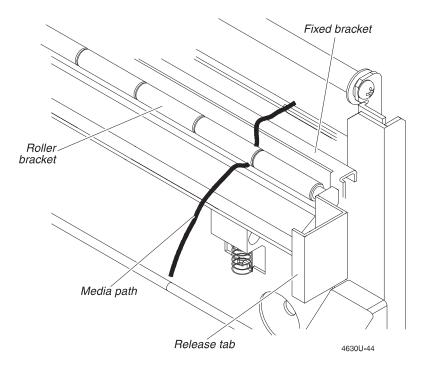

3. Connect the media to the media rewind hub. Refer to "Using the Media Rewind Hub" earlier in this chapter for more information.

## Using the Cutter

You can order the heavy-duty cutter option for the 4630 and 4830 printers or you can purchase the standard cutter option that is only available for the 4630 printer. The heavy-duty cutter is designed to cut adhesive-backed media and tag media whereas the 4630 standard cutters should only cut media backing.

## Routing Media Through the Heavy-Duty Cutter

- 1. Turn off the printer and then open the stock door.
- 2. Load the printer with media and route the media through the printer until about 10 inches (25 cm) of media extent from the front of the printer.
- 3. Open the heavy-duty cutter assembly and feed the media through the cutter media guides.
- 4. Close the heavy-duty cutter assembly.

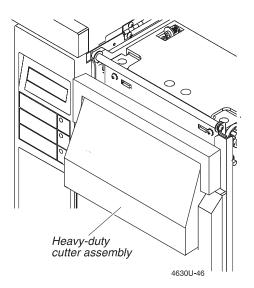

## Routing Media Through the 4630 Standard Cutter

- 1. Turn off the printer.
- 2. Turn the cutter latch counterclockwise to unlock the cutter assembly and pull it forward.
- 3. Load the printer with media and route it through the printer, until about 10 inches (25 cm) of media extent from the front of the printer.
- 4. Feed the media through the media slot on the back of the cutter assembly and out the front of the cutter assembly.
- 5. Push the cutter assembly flush against the printer and rotate the cutter latch clockwise to lock it into place.

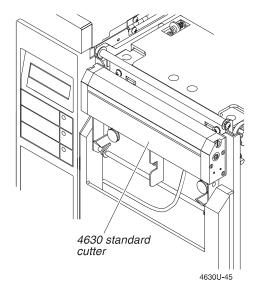

### Enabling the Cutter

- 1. From the OFFLINE READY display, press Menu and then press  $\uparrow$  or  $\downarrow$  until you reach the Configuration menu.
- 2. Press Select and then press  $\uparrow$  or  $\downarrow$  until the display shows:

```
CONFIGURATION
BASIC
```

3. Press Select and then press  $\uparrow$  or  $\downarrow$  until the display shows:

```
CONFIGURATION
CUTTER
```

4. Press Select and then press  $\uparrow$  or  $\downarrow$  until the display shows:

```
CUTTER
ENABLED
```

5. Press Enter to activate the cutter and then press Cont to return to the OFFLINE READY display.

## **Testing Cutter Operation**

- 1. From the OFFLINE READY display, press Menu and then press  $\uparrow$  or  $\downarrow$  until you reach the Service menu.
- 2. Press Select and then press  $\uparrow$  or  $\downarrow$  until the display shows:

```
SERVICE MENU
PRINT TEST LABEL
```

3. Press Select and then press  $\uparrow$  or  $\downarrow$  until the display shows:

```
SERVICE MENU
PRINT QUALITY
```

4. Press Select. The display shows:

```
PRINT QUALITY EXECUTE TEST
```

5. Press Enter to print the quality test label.

The cutter cuts the label. After the label is cut, the printer retracts the media for printing the next label.

**Note:** You may need to adjust the Label Rest Point setting on the Operator Menu if you notice that the new label is not printing in the correct location after the previous label has been cut. The range for the label rest point is from -30 to +30 in 5 mil increments.

## Changing Printer Configuration Settings

The factory default configuration of the printer works well in most operating environments; however, you can easily change these settings to meet your specific operational needs.

The following table shows the basic configuration settings of the printer. An asterisk (\*) indicates the default values.

| Command       | Settings                                                                                                    | Description                                                                                                    |
|---------------|----------------------------------------------------------------------------------------------------|----------------------------------------------------------------------------------------------------|
| Character Set | US ASCII*, UK ASCII, German,                                                                                  | Select the character set you want to use.                                                                                                    |
|               | French, Norway/Denmark,<br>Sweden/Finland, Spanish, Italian,<br>256 Characters, Code Page 850,<br>Switzerland | <b>Note:</b> If you want to use Code Page 850 or 256 Characters, you must configure the printer for 8 bits per byte data transmission.                         |
| Translation   | Enabled, Disabled*                                                                                            | The IBM Translation command allows IBM compatible characters to replace standard ASCII characters based on the current character set.                          |
| Power-On      | Online*, Offline                                                                                              | Controls if the printer is online or offline when the printer is turned on.                                                                                    |
| ASCII Zero    | Slashed, Not Slashed*                                                                                         | Controls how zeros are printed: with or without a slash.                                                                                                    |
| Units         | Inches*, Millimeters                                                                                          | Use English or metric printer measurements.                                                                                                    |
| Label Retract | Enabled, Disabled*                                                                                            | The Label Retract command enables the printer to retract label at the start of print to prevent skipped labels. Press Feed/Reload after changing this setting. |
| Self-Strip    | Enabled, Disabled*                                                                                            | An external option that automatically removes the backing from a label. Press Feed/Reload after changing this setting.                                         |
| Cutter        | Enabled, Disabled*                                                                                            | An external option that cuts labels from the media roll after the labels are printed. Press Feed/Reload after changing this setting.                           |

#### To change the printer configuration

- 1. From the OFFLINE READY display, press Menu and then press  $\uparrow$  or  $\downarrow$  until you reach the Configuration menu.
- 2. Press Select and then press  $\uparrow$  or  $\downarrow$  until the display shows:

CONFIGURATION BASIC

- 3. Press Select and then press  $\uparrow$  or  $\downarrow$  to scroll through the available commands.
- 4. Press Select when you reach the command you want. The display shows the current setting for the command.
- 5. Press  $\uparrow$  or  $\downarrow$  to scroll through the available settings for that command.
- 6. Press Enter when you see the setting you want. An asterisk (\*) appears next to the new setting, indicating it is active.
- 7. Press Cont to return to the OFFLINE READY display or, to change other configuration settings, press Menu and repeat Steps 3 through 6.

## Changing the Label Configuration Settings

To obtain the best print quality, you must adapt your printer to print at the desired print speed on the type of media (label stock) you are using. Your Intermec representative can recommend media types for your system.

The following table shows the label configuration settings of the printer. An asterisk (\*) indicates the default values.

| C                | Callings                                                                             | Decemention                                                                                        |
|------------------|--------------------------------------------------------------------------------------|----------------------------------------------------------------------------------------------------|
| Command          | Settings                                                                             | Description                                                                                        |
| Print Speed      | $2.0,  2.5^*  (4830),  3.0,  3.5^*  (4630),  4.0,  4.5,$                             | The rate at which labels are printed.                                                              |
|                  | 5.0, 5.5, 6.0, 6.5, 7.0, 7.5, 8.0 in/sec                                             | Note: The 4830 printer has a maximum                                                               |
|                  | (51, 64* (4830), 76, 90* (4630), 104, 117, 132, 142, 153, 165, 180, 198, 203 mm/sec) | print speed of 5 ips (132 mm/sec).                                                                 |
| Max Label Length | 1 to 24 in (25 mm to 600 mm)— default is 5 in (125 mm)                               | The maximum amount of label stock the printer advances before it checks for a low stock condition. |
| Label Stock      | Continuous, Label Gap*, Label Mark                                                   | The type of label stock you are using. Press Feed/Reload after changing this setting.              |
| Media Type       | Direct Thermal*, Thermal Transfer                                                    | The type of media you are using. Press Feed/Reload after changing this setting.                    |

#### To change the label configuration settings

- 1. From the OFFLINE READY display, press Menu and then press  $\uparrow$  or  $\downarrow$  until you reach the Configuration menu.
- 2. Press Select and then press  $\uparrow$  or  $\downarrow$  until the display shows:

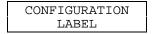

- 3. Press Select and then press  $\uparrow$  or  $\downarrow$ to scroll through the available commands.
- 4. Press Select when you reach the command you want. The display shows the current setting for the command.
- 5. Press  $\uparrow$  or  $\downarrow$  to scroll through the available settings for that command.
- 6. Press Enter when you see the setting you want. An asterisk (\*) appears next to the new setting, indicating it is active.
- 7. Press Cont to return to the OFFLINE READY display or, to change other configuration settings, press Menu and repeat Steps 3 through 6.

## Setting the Media Alert

The Media Alert feature flashes the Alert light to warn you when the media supply is getting low.

**Note:** You need to reset the Media Length and the Low Media Warn commands each time you load a different size roll of media into the printer. If you do not, the printer may not give you sufficient warning of a low media condition.

To use Media Alert, you must set three control panel commands. An asterisk (\*) indicates the default values.

| Command        | Settings                               | Description                                                                                                    |
|----------------|----------------------------------------|----------------------------------------------------------------------------------------------------|
| Media Length   | 0* to 99999 inches or 0* to 2539975 mm | The media supply length in inches or millimeters. The printer uses this value to count backwards (down) to the low media warning point. |
| Low Media Warn | 0* to 999 inches or<br>0* to 25375 mm  | The minimum amount of media supply. When the media supply reaches this amount, the alert light is activated.                            |
| Set Warning    | Enabled, Disabled*                     | Enable or disable the Media Alert feature.                                                                                              |

#### To set the media length

- 1. From the OFFLINE READY display, press Menu and then press  $\uparrow$  or  $\downarrow$  until you reach the Configuration menu.
- 2. Press Select and then press  $\uparrow$  or  $\downarrow$  until the display shows:

```
CONFIGURATION
MEDIA ALERT
```

3. Press Select and then press  $\uparrow$  or  $\downarrow$  until the display shows:

```
MEDIA ALERT
MEDIA LENGTH
```

4. Press Select. The display shows the current setting with a cursor under the first digit, for example:

```
MEDIA LENGTH
06000 INCHES*
```

5. Press ↑ to increase the digit or press ↓ to decrease the digit. Press Select to move the cursor to the next digit.

**Note:** Pressing Select at the last digit moves the cursor to the first digit.

- 6. Press Enter when you have the media length you want.
- 7. Press Cont to return to the OFFLINE READY display.

#### To set the low media warning

- 1. From the OFFLINE READY display, press Menu and then press  $\uparrow$  or  $\downarrow$  until you reach the Configuration menu.
- 2. Press Select and then press  $\uparrow$  or  $\downarrow$  until the display shows:

```
CONFIGURATION
MEDIA ALERT
```

3. Press Select and then press  $\uparrow$  or  $\downarrow$  until the display shows:

```
MEDIA ALERT
LOW MEDIA WARN
```

- 4. Press Select. The display shows the current setting for the Low Media Warn command with the cursor under the first digit.
- 5. Press ↑ to increase the digit or press ↓ to decrease the digit. Press Select to move the cursor to the next digit.
- 6. Press Enter when you have the value you want.
- 7. Press Menu and then press  $\uparrow$  or  $\downarrow$  until the display shows:

```
MEDIA ALERT
SET WARNING
```

8. Press Select and then press  $\uparrow$  or  $\downarrow$  until the display shows:

SET WARNING ENABLED

9. Press Enter to enable the Low Media Warn command and then press Cont to return to the OFFLINE READY display.

## **Printing Configuration Test Labels**

To review the current configuration of the printer, you can print a Configuration Test Label that shows either the user-defined software or hardware configuration of your printer.

User-Defined This label lists the current configuration parameters that are set from the Configuration, Operator, and Install menus, as well as defined pages, formats, graphics, and fonts. Any printer options that you have installed are also listed on this label.

Hardware This label lists the amount of memory installed in your printer (static and dynamic RAM), the width and dot size of the printhead, and the printhead mileage. The printhead mileage consists of both the amount of media that has been processed (passed underneath the printhead) and the amount of media that has been burned (printed).

#### To print a Configuration Test Label

- 1. From the OFFLINE READY display, press Menu and then press  $\uparrow$  or  $\downarrow$  until you reach the Service menu.
- 2. Press Select and then press  $\uparrow$  or  $\downarrow$  until the display shows:

SERVICE MENU PRINT CONFIG

- 3. Press Select and then press  $\uparrow$  or  $\downarrow$  to reach the label you want: User-Defined or Hardware.
- 4. Press Select and then press Enter to print a Configuration Test Label.

## Restoring the Printer Default Configuration

- 1. From the OFFLINE READY display, press Menu and then press  $\uparrow$  or  $\downarrow$  until you reach the Service menu.
- 2. Press Select and then press  $\uparrow$  or  $\downarrow$  until the display shows:

SERVICE MENU MEMORY RESET

3. Press Select and then press  $\uparrow$  or  $\downarrow$  until the display shows:

MEMORY RESET CONFIGURATION

4. Press Enter to reset the configuration settings.

**Note**: After using the Memory Reset command, you must enable any options you want to use, such as self-strip or the cutter.

The Memory Reset command restores the following factory default settings in the printer:

| Parameter               | Setting     | Parameter      | Setting                          |
|-------------------------|-------------|----------------|----------------------------------|
| ASCII Zero              | Not Slashed | Media Length   | 0                                |
| Baud Rate               | 9600        | Media Type     | Direct Thermal                   |
| Character Set           | US ASCII    | Message Length | 255                              |
| Cutter*                 | Disabled    | Parity         | Even                             |
| Dark Adjust             | 0           | Power-On       | Online                           |
| Data Bits               | 7           | Print Speed    | 3.5 ips (4630)<br>2.5 ips (4830) |
| Device Address          | A           | Protocol       | Standard                         |
| <b>External Options</b> | None        | Security       | Level 0                          |
| Forms Adjust            | 0           | Self-Strip*    | Disabled                         |
| Internal Options        | None        | Set Warning    | Disabled                         |
| Label Rest Point        | 0           | Stop Bits      | 1                                |
| Label Retract           | Enabled     | Translation    | Disabled                         |
| Label Stock             | Gap         | Units          | Inches                           |
| Low Media Warn          | 0           | X Forms Adjust | 0                                |
| Max Label Length        | 5 inches    | Y Forms Adjust | 0                                |

<sup>\*</sup> Printer option

# 3

## Maintaining the Printer

Your Intermec printer is designed to withstand harsh environments, but it should be cleaned on a regular basis to keep it running at full capacity.

## Inspecting the Printer

Inspect the printer and the rest of your data collection system on a regular basis. Your inspections should include the following:

- Make sure the printer is properly grounded.
- Inspect the work environment. Large electric motors, welders, and switching equipment can affect printer performance.
- Keep the printer away from liquids.
- Check the network regularly for loose wires or poorly installed connections. Be sure to replace corroded wires.

## Components to Maintain

Clean your printer regularly to maintain the quality of your labels and extend the life of your printer. To clean the printer effectively and safely, use the following items:

- Isopropyl alcohol
- Cotton swabs
- Lint-free cloth
- Compressed air

| Printer Component                                      | Maintenance Period                                                                                                    |  |  |  |
|--------------------------------------------------------|----------------------------------------------------------------------------------------------------|--|--|--|
| Printhead                                              | Inspect after every roll of media. Clean after every five rolls of media.                                                                                                    |  |  |  |
| Drive roller, tear bar, media pathway, and edge guides | Clean after every ten rolls of media. If you are using hi-tack adhesive you must clean after every roll of media. If you are using tag stock or continuous media, you should clean after every five rolls of media. |  |  |  |
| Printer cover                                          | Clean as necessary.                                                                                                    |  |  |  |
| Heavy-duty cutter blades                               |                                                                                                    |  |  |  |
|                                                        | <ul> <li>Media backing—clean after every 150,000 cuts.</li> </ul>                                                                                                    |  |  |  |
|                                                        | • Media with adhesive and tag media—clean after every 30,000 cuts.                                                                                                    |  |  |  |
|                                                        | The cutter uses self-sharpening blades that have a life expectancy of 1,000,000 cuts.                                                                                                    |  |  |  |
| Standard cutter blade                                  | Clean after every 100,000 cuts.                                                                                                    |  |  |  |

3-3

## Cleaning the Printer

The following procedures tell you how to access the printer components and how to clean them properly.

**Note:** Turn off and unplug the printer before cleaning any components.

**Cleaning the Printhead** Cleaning media debris from the printhead maintains close contact between the media and printhead, which provides good print quality. The printhead should be cleaned after every five rolls of media. If a label jams during printing, clean the printhead immediately after you remove the label.

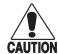

#### **Caution**

Do not use sharp objects such as knives or screwdrivers to scrape the printhead clean. Cleaning with sharp objects will damage the printhead. Clean with a cotton swab, or a clean, lint-free cloth and isopropyl alcohol.

#### Conseil

N'utilisez pas d'objets pointus tels que couteaux ou tournevis pour nettoyer la tête d'impression. Nettoyer avec des objets pointus endommagera la tête d'impression. Nettoyez-la avec de la ouate ou avec un linge propre et libre de peluches, humecté avec de l'alcool d'isopropyl.

#### To clean the printhead

- 1. Open the stock door.
- 2. Remove the ribbon if you are printing in thermal transfer mode.
- 3. Unlock the printhead by rotating the printhead latch wing counterclockwise one-half turn. Lift the printhead to the raised position.
- 4. Use a cotton swab moistened with isopropyl alcohol to clean the printhead. Be persistent in order to remove any dirt, adhesive, or debris from the print surface on the bottom of the printhead.

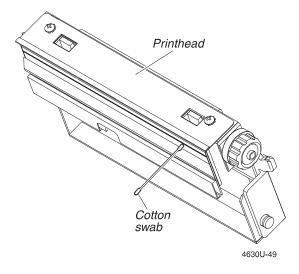

- 5. Wait 5 to 10 seconds for the print surface to dry.
- 6. Replace the ribbon if you are printing in thermal transfer mode.
- 7. Lower the printhead, engage the printhead latch, and rotate the printhead latch wing clockwise one-half turn to lock the printhead.
- 8. Close the stock door when you are finished cleaning the printer.

## Cleaning the Drive Roller and the Tear Bar

Cleaning the drive roller and the tear bar preserves print quality by ensuring close contact between the media and the printhead.

To clean the drive roller and the tear bar

- 1. Open the stock door.
- 2. Raise the printhead latch wing and rotate it counterclockwise one-half turn to unlock the printhead. Lift the printhead to the raised position.
- 3. Clean the drive roller with a clean, lint-free cloth moistened with isopropyl alcohol. Make sure to rotate the roller so that you clean the entire surface of the roller.

3-5

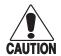

#### **Caution**

Do not scrape the rubber drive roller. Scraping will gouge the roller and void any applicable warranty. Gouged rollers must be replaced to maintain high quality label printing.

#### Conseil

Ne grattez pas le rouleau caoutchouté. Gratter le rouleau gougera le caoutchouc et annulera toute garantie applicable. Vous devez remplacer les rouleaux gougés pour maintenir une haute qualité d'impression d'étiquettes.

4. Clean the tear bar with a cloth dampened with isopropyl alcohol to remove all traces of dust, paper, and adhesive.

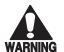

#### Warning

Use extreme caution when cleaning the tear bar to avoid cutting yourself.

#### **Avertissement**

Lors du nettoyage de la barre coupante, prenez bien soin de ne pas vous couper.

- 5. Lower the printhead, engage the printhead latch, and rotate the latch wing clockwise one-half turn to lock the printhead.
- 6. Close the stock door when you are finished.

### Cleaning the Media Path

You should clean the media path regularly to keep debris off the media surface and printhead where irregularities can spoil print quality or damage the printhead. Cleaning the media guides prevents the media from skewing or improperly tracking as the media travels through the paper path, which can result in smeared images and print off the side of the label. If a label jams during printing, clean the media guides immediately after you remove the label from the printer.

To clean the media guides and bouncer assembly

- 1. Open the stock door.
- 2. Clean the upper and lower media guides and the bouncer assembly with a clean, lint-free cloth moistened with isopropyl alcohol. Be sure to remove all traces of debris.
- 3. Close the stock door when you are finished cleaning the printer.

## Cleaning the Heavy-Duty Cutter Assembly

The heavy-duty cutter uses self-sharpening blades that require a minimal amount of maintenance and provide a life expectancy of one million cuts. However, during cutter operation, the cutter blades collect adhesive and produce dust and paper particles. The cutter blades must be cleaned periodically to ensure proper performance of the cutter assembly. Use the following guidelines, based on the media that is cut, to determine a maintenance schedule for the cutter assembly:

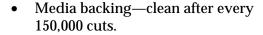

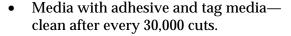

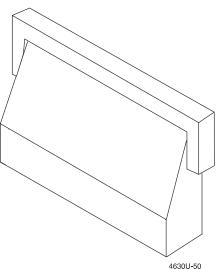

#### To clean the cutter assembly

- 1. Open the cutter assembly, disconnect the cutter power cable, and remove the cutter assembly from the cutter mounting bracket.
- 2. Remove the Phillips screws from the back of the cutter assembly and then remove the cover.
- 3. Use a cotton swab moistened with isopropyl alcohol to clean the cutter blades of adhesive buildup.

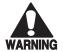

#### Warning

Use extreme caution when cleaning the cutter to avoid cutting yourself.

#### **Avertissement**

Lors du nettoyage de la barre coupante, prenez bien soin de ne pas vous couper.

- 4. Use compressed air to remove dust and paper particles from the cutter mechanism.
- 5. Replace the cutter cover and secure the cover to the cutter assembly.
- 6. Install the cutter assembly on the cutter mounting bracket, connect the cutter power cable, and then close the cutter assembly.

## Cleaning the 4630 Standard Cutter Assembly

The 4630 standard cutter is designed to cut non-adhesive media that does not exceed a thickness of 0.0075" (0.190 mm). The cutter requires a minimal amount of maintenance; however, it produces dust and paper particles as it operates and must be cleaned periodically to ensure proper performance. Clean the cutter of debris buildup after every 100,000 cuts. The cutter assembly has a life expectancy of 500,000 cuts.

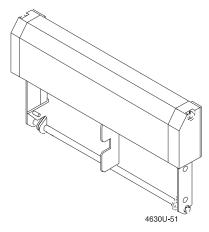

#### To clean the cutter assembly

- 1. Disconnect the cutter power cable from the bottom of the cutter assembly and then remove the cutter assembly from the printer.
- 2. Remove the Phillips screw that secures the upper cover to the cutter assembly and then remove the upper cover.
- Use a cotton swab moistened with isopropyl alcohol to clean the cutter blade of adhesive buildup.

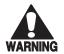

#### Warning

Use extreme caution when cleaning the cutter to avoid cutting yourself.

#### **Avertissement**

Lors du nettoyage de la barre coupante, prenez bien soin de ne pas vous couper.

- 4. Use compressed air to remove dust and paper particles from the cutter mechanism.
- 5. Replace the upper cutter cover and secure it to the cutter assembly.
- 6. Install the cutter assembly on the printer and then connect the cutter power cable to the cutter assembly.

#### Cleaning the Printer Cover

Clean the printer cover with a general purpose cleaner (soapy water/mild detergent). Do not use abrasive cleansers or solvents. Be sure to clean the transparent panel on the stock door so that the media supply inside the printer is visible when the cover is closed.

## 4 Troubleshooting

This chapter provides information on troubleshooting error messages that may appear on the printer control panel display, as well as certain problems you may have with your printer.

# Troubleshooting Checklist

Even though your printer is designed to operate reliably under harsh conditions, you may still encounter error messages at some time. Most of the errors you encounter can be easily fixed and will not delay operation of the printer for very long.

If you receive an error message or encounter a functional problem with the printer, try the following:

- Check the display for an error message.
- If there is an error message on the display, find it in the table under "Error Messages" in this chapter and follow the instructions.
- If the display does not show an error message, try to locate the symptom in the tables under "Printer Operation Problems" or "Print Quality Problems" later in this chapter and follow the instructions.
- Clean the printer components and check all connections.

If the problem persists, contact:

**North America** your Intermec Customer Service Representative at 1-800-755-5505.

**International** your local Intermec representative.

# **Printer Operation Problems**

If your printer is not operating correctly, try locating the problem in the table below: {xe "printer:operating problems"}{xe "troubleshooting:printer operation problems"}

| Symptom                                        | Cause                                                                  | Solution                                                                                                    |  |
|------------------------------------------------|------------------------------------------------------------------------|----------------------------------------------------------------------------------------------------|--|
| Labels stop<br>feeding through<br>the printer. | Media is sticking to the paper path.                                   | Clear any extraneous material from the paper path and clean it thoroughly.                                                   |  |
|                                                | Printer is out of media.                                               | Load new media.                                                                                                    |  |
|                                                | Label gap or label mark sensors are dirty.                             | Clean label sensors.                                                                                                    |  |
|                                                | Label stock is loaded incorrectly.                                     | Check the paper path.                                                                                                    |  |
|                                                | Label Stock command is not set for your media.                         | Use the menu panel to change the label stock setting to match the media you are using.                                       |  |
| No power or power loss.                        | AC power cable is damaged or disconnected.                             | Make sure the power cable is plugged into both the printer and an outlet or power strip. Replace the cable if it is damaged. |  |
|                                                | Printer main power fuse is burnt out.                                  | Contact your Intermec representative to have an Intermec service technician replace the fuse.                                |  |
|                                                | The secondary fuse is burnt out.                                       | Contact your Intermec representative to have an Intermec service technician replace the fuse.                                |  |
| Printer slows<br>down.                         | Print speed incorrectly set (and is not recovered when printer quits). | Use the menu panel to change the print speed settings.                                                                       |  |
|                                                | Printer has quit and print speed was reset.                            | Use the menu panel to change the print speed settings.                                                                       |  |

# **Print Quality Problems**

If your labels are not being printed properly, check the following table to locate the symptom and correct the problem.

Symptom Cause Solution

Blotches on labels. Dirty printhead. Clean the printhead.

Dirty paper path. Clean the paper path.

Poor quality label or ribbon stock. Contact your Intermec representative for

suggestions on proper media or ribbons for

your printing requirements.

Labels are not stopping at the right point to be removed. Label Rest Point command

incorrectly set.

Adjust the Label Rest Point.

Menu panel does not access menus.

Security command set to restrict

access to menus.

To bypass security levels, turn off the printer, press and hold Feed/Reload, and

then turn on the printer

Print is too far forward or too far back.

Forms Adjust command incorrectly

set.

Reset Forms Adjust.

Printing is too light or too dark.

Dark adjust is incorrectly set.

Try changing the Dark Adjust menu panel

setting.

Dirty printhead.

Clean the printhead.

Poor quality label or ribbon stock.

Contact your Intermec representative for suggestions on proper media or ribbons for

your printing requirements.

### **Communications Problems**

If your printer is not receiving downloaded data or you cannot reach a certain menu on the control panel, try the solutions in the following table.

| Symptom                                 | Cause                                                 | Solution                                                                                                    |
|-----------------------------------------|-------------------------------------------------------|----------------------------------------------------------------------------------------------------|
| Printer does not communicate with host. | Printer is offline.                                   | Press On line/Off line on the control panel.                                                                                                    |
|                                         | Main Port or Auxiliary Port commands incorrectly set. | Make sure printer port settings and the host port settings match. You can review the printer port settings by using the menu panel, or print a user-defined configuration test label. |
|                                         | Damaged or incorrect I/O cable.                       | Check the connections at both ends or replace the cable. Refer to Chapter 1 and Appendix B.                                                                                           |

# **Error Messages**

Most of the problems the printer may encounter will generate an error message and cause the Alert light to flash. If this happens, find the message in the table below and follow the instructions to fix the problem.

| Error Message   | Problem                                                                                                    | Solution                                                                                                    |
|-----------------|----------------------------------------------------------------------------------------------------|----------------------------------------------------------------------------------------------------|
| +12 VDC ERROR   | Power supply output voltage is not within the acceptable operating range.                                                                                      | Shut off the printer. Contact your Intermec service representative.                                                             |
| +24 VDC ERROR   | Power supply output voltage is not within the acceptable operating range.                                                                                      | Shut off the printer. Contact your Intermec service representative.                                                             |
| 80960 RAM ERROR | One of the printer's microprocessors cannot access RAM. Printing stops and the control panel locks up. When the printer power is cycled, this message appears. | Cycle the printer power again. If the message reappears, turn off the printer and contact your Intermec service representative. |
| 80960 ROM ERROR | The printer's microprocessor cannot access ROM. Printing stops and the control panel locks up. When the printer power is cycled, this message appears.         | Cycle the printer power again. If the message reappears, turn off the printer and contact your Intermec service representative. |

| Error Message           | Problem                                                                                                    | Solution                                                                                                    |  |
|-------------------------|----------------------------------------------------------------------------------------------------|----------------------------------------------------------------------------------------------------|--|
| AC VOLTS LOW            | There is not enough voltage reaching the printer through the AC power cord.                                                                                                | e reaching Test the line voltage. If sufficient                                                                                                    |  |
| CALLS FAULT             | The printer microprocessor has detected an internal fault.                                                                                                    | Contact your Intermec representative.                                                                                                    |  |
| CHECKSUM ERROR          | Portions or all of the static memory were found to be corrupted and were reset. Some or all of the fonts, UDCs, formats, configuration settings, etc., may have been lost. | nd were<br>UDCs,                                                                                                    |  |
| COMMUNICATIONS<br>ERROR | Printer is not communicating with the host computer.                                                                                                    | Make sure the host is running and all<br>the connections are intact. Press Cont<br>to clear the error.                                                                                  |  |
| CUTTER FAULT            | The Cutter is not operating properly.                                                                                                    | Check to see the cutter is properly maintained and connected. Press Feed/Reload to clear the error.                                                                                     |  |
| CUTTER NOT<br>CONNECTED | The cutter is enabled from the control panel but it is not connected.                                                                                                    | If you are not using the cutter, disable the cutter command through the menu panel. Otherwise, check the connections between the cutter and the printer. Press Cont to clear the error. |  |
| FLOAT FAULT             | The printer microprocessor has detected an internal fault.                                                                                                    | Contact your Intermec representative.                                                                                                    |  |
| HEAD LIFT FAULT         | The printhead mechanism has jammed and the printhead cannot lift between labels.                                                                                           | Open the printer and press<br>Feed/Reload. If this does not work,<br>contact your Intermec representative.                                                                              |  |
| MACHINE FAULT           | The printer microprocessor has detected an internal fault.                                                                                                    | Contact your Intermec representative.                                                                                                    |  |
| MATH FAULT              | The printer microprocessor has detected an internal fault.                                                                                                    | Contact your Intermec representative.                                                                                                    |  |
| MEDIA ALERT             | The Media Alert command is enabled and the media supply is low.                                                                                                    | Replenish the media supply (refer to<br>Chapter 1) or disable the Media Alert<br>command (refer to Chapter 2). Press<br>Feed/Reload to clear this warning.                              |  |

| Error Message         | Problem                                                                                                    | Solution                                                                                                    |  |
|-----------------------|----------------------------------------------------------------------------------------------------|----------------------------------------------------------------------------------------------------|--|
| MEMORY RESET          | Portions or all of the static memory were found to be corrupted and were reset. Some or all of the fonts, UDCs, formats, configuration settings, etc., may have been lost. | Contact your Intermec representative.                                                                                                    |  |
| OPERATION FAULT       | The printer microprocessor has detected an internal fault.                                                                                                    | Contact your Intermec representative.                                                                                                    |  |
| OVERFLOW ERROR 32     | Non-immediate command or data received with full buffer.                                                                                                    | Send message after buffer has cleared.<br>Press Cont to clear the alert.                                                                                                    |  |
| OVERFLOW ERROR<br>37  | Not enough room in the printer<br>memory to print the label format. The<br>format fits into memory but there is<br>not enough memory left to print.                        | Reduce the format complexity by deleting fields or decreasing the amount of data. Press Cont to clear the alert.                                                                    |  |
| OVERFLOW ERROR<br>42  | Not enough room in the printer memory to store the format.                                                                                                    | Delete any formats, fonts, or graphics that you no longer need. If the format still does not fit, delete a few fields or other data from the format. Press Cont to clear the alert. |  |
|                       |                                                                                                    | <b>Note:</b> To see how much printer memory is available, enter <esc>m at the host.</esc>                                                                                           |  |
| OVERFLOW ERROR 43     | Too many fields in the label format.                                                                                                    | Delete some fields, or reduce the<br>number of characters in the fields.<br>Press Cont to clear the alert.                                                                          |  |
| OVERFLOW ERROR<br>53  | Not enough room for graphic or user-defined font in the label format.                                                                                                    | Delete any formats, fonts, or graphics that you no longer need. If there is still not enough room, reduce the size of the font or graphic. Press Cont to clear the alert.           |  |
| PAPER FAULT           | You are out of media, there is a jam in<br>the paper path, or the printer cannot<br>find a label or index marker in the<br>expected place.                                 | Open the printer and check the media path. Make sure the Label Stock and Media Length parameters are set correctly (refer to Chapter 2). Press Feed/Reload to clear the alert.      |  |
| PAPER PATH OPEN       | The printer is open or not properly closed.                                                                                                    | Make sure the printer is closed. Press Feed/Reload to clear the message.                                                                                                    |  |
| PARAMETER ERROR<br>8  | Invalid start or stop characters.                                                                                                    | Verify start and stop characters in the label format. Press Cont to clear the alert.                                                                                                |  |
| PARAMETER ERROR<br>11 | Invalid data characters.                                                                                                    | Verify data characters in label format.<br>Press Cont to clear the alert.                                                                                                    |  |

| Error Message                  | Problem                                                                     | Solution                                                                                                    |  |
|--------------------------------|-----------------------------------------------------------------------------|----------------------------------------------------------------------------------------------------|--|
| PARAMETER ERROR<br>36          | Invalid or undefined format or page number.                                 | Verify that the page numbers are between 0 and 9 and the format numbers are between 0 and 19. Press Cont to clear the alert.                                                                                |  |
| PARAMETER ERROR 38             | Invalid or undefined field number.                                          | Verify the field number in the label format. Press Cont to clear the alert.                                                                                                    |  |
| PRINTHEAD COLD                 | The printhead is too cold to print properly.                                | Wait for the printhead to heat up. At<br>the right temperature printing starts<br>automatically and the alert clears. If<br>the printer takes too long to heat up,<br>contact your Intermec representative. |  |
| PRINTHEAD HOT                  | The printhead is too hot to print.                                          | Wait while the printhead cools. At the right temperature, printing starts and the alert clears. If the printer takes too long to cool, or continues to overheat, contact your Intermec representative.      |  |
| PRINTHEAD TEMP<br>SENSOR FAULT | The temperature sensor for the printhead is not working or is disconnected. | The printer will continue to print, but you cannot clear the alert. Contact your Intermec representative.                                                                                                   |  |
| RANGE ERROR 12                 | Data count has been exceeded.                                               | Reduce the amount of data entered into this field or increase the field's maximum data (up to 200). Press Cont to clear the alert.                                                                          |  |
| RANGE ERROR 21                 | Quantity or batch count is out of range.                                    | Quantity of labels should be between 1 and 9999 and there should be 1 and 9999 batches of labels. Press Cont to clear the alert.                                                                            |  |
| RANGE ERROR 22                 | Increment or Decrement quantity is out of range.                            | Quantity should be between 1 and 9999. Press Cont to clear the alert.                                                                                                    |  |
| RANGE ERROR 23                 | Intercharacter delay or message delay is out of range.                      | Delay should be between 0 and 9999.<br>Press Cont to clear the alert.                                                                                                    |  |
| RANGE ERROR 52                 | Invalid font/graphic height, width, or intercharacter gap.                  | Font or graphic height and width should be between 1 and 600. Intercharacter gap should be between 0 and 199 dots. Press Cont to clear the alert.                                                           |  |

| Error Message               | Problem                                                                                                    | Solution                                                                                                    |  |
|-----------------------------|----------------------------------------------------------------------------------------------------|----------------------------------------------------------------------------------------------------|--|
| RECEIVER ERROR              | If you are using the Cloning or<br>Selective Transfer commands, the<br>Receiver printer is not receiving the<br>information from the Sender.         | Make sure the Receiver printer is<br>turned on and set up correctly for<br>receiving information from the Sender.<br>Check all connections between the<br>Receiver and the Sender printers. |  |
| RIBBON FAULT                | You are out of thermal transfer ribbon or it is jammed.                                                                                              | Clear the jam or replenish the ribbon stock. Press Feed/Reload to clear the alert.                                                                                                    |  |
| SELF-STRIP<br>NOT CONNECTED | The Self-Strip option is not connected.                                                                                                    | Make sure the Self-Strip assembly is connected properly, or disable this option (refer to Chapter 2). Press Feed/Reload to clear the alert.                                                 |  |
| SENDER ERROR                | If you are using the Cloning or<br>Selective Transfer commands, the<br>Sender printer is not set up properly<br>to send information to the Receiver. | Check all connections between the Sender and the Receiver printers. Make sure the Sender printer is set up correctly for transmitting information to the Receiver.                          |  |
| STATE FAULT                 | The printer microprocessor has detected an internal fault.                                                                                           | Contact your Intermec representative.                                                                                                    |  |
| STRUCT FAULT                | The printer microprocessor has detected an internal fault.                                                                                           | Contact your Intermec representative.                                                                                                    |  |
| SYNTAX ERROR 24             | Missing preamble or postamble data.                                                                                                    | Delete the setup for preamble or postamble data, or include the data. Press Cont to clear the alert.                                                                                        |  |
| SYNTAX ERROR 33             | Invalid field delimiter. Either a start or<br>end character is missing or they are<br>different types.                                               | Check for all pairs of field delimiters<br>and make sure both are numeric, or<br>both are alphanumeric. Press Cont to<br>clear the alert.                                                   |  |
| SYNTAX ERROR 34             | Invalid escape command.                                                                                                    | Correct the escape command syntax. Press Cont to clear the alert.                                                                                                    |  |
| SYNTAX ERROR 35             | Invalid shift command.                                                                                                    | Correct the shift command syntax.<br>Press Cont to clear the alert.                                                                                                    |  |
| SYNTAX ERROR 44             | Semicolon (;) missing after <esc>P.</esc>                                                                                                    | If data follows <esc>P you must insert a semicolon (;) to separate commands. Press Cont to clear the alert.</esc>                                                                           |  |
| SYNTAX ERROR 46             | Statement does not make sense.                                                                                                    | Check the statement syntax. Press Cont to clear the alert.                                                                                                    |  |

| Error Message   | Problem                                                    | Solution                                                          |
|-----------------|------------------------------------------------------------|-------------------------------------------------------------------|
| SYNTAX ERROR 54 | Invalid UDC command.                                       | Correct the UDC command syntax.<br>Press Cont to clear the alert. |
| TRACE FAULT     | The printer microprocessor has detected an internal fault. | Contact your Intermec representative.                             |
| TYPE FAULT      | The printer microprocessor has detected an internal fault. | Contact your Intermec representative.                             |

# **Error Codes**

Most of the problems you may encounter with the 4630 and 4830 printers cause the printers to send an error code to the host. If this happens, find the error code in the table and complete the instructions to correct the problem.

| Error |                                                                  |
|-------|------------------------------------------------------------------|
| Code  | Description                                                      |
| 00    | No error                                                         |
| 01    | Invalid bar code check character                                 |
| 02    | Invalid number of bar code characters (Code UPC/EAN)             |
| 04    | Bar code check character within numeric field marks              |
| 05    | Supplemental delimiter within numeric field marks (Code UPC/EAN) |
| 06    | Invalid supplemental character count (Code UPC/EAN)              |
| 07    | More than one supplemental delimiter (Code UPC/EAN)              |
| 08    | Invalid start/stop characters (Codabar)                          |
| 11    | Invalid bar code data                                            |
| 12    | Data count exceeded                                              |
| 13    | Data is being entered into a non-data entry field                |
| 21    | Quantity or batch count out of range                             |
| 22    | Field increment or decrement out of range                        |
| 23    | Intercharacter/message delay out of range                        |
| 24    | Missing preamble or postamble data                               |
| 25    | Invalid format transmission syntax                               |
| 26    | Invalid page transmission syntax                                 |
| 27    | Invalid font transmission syntax                                 |
| 28    | Invalid UDC transmission syntax                                  |
|       |                                                                  |

| Error<br>Code | Description                                                         |
|---------------|---------------------------------------------------------------------|
| 32            | Non-immediate command or data received after buffer is full         |
| 33            | Invalid field marks                                                 |
| 34            | Invalid escape command                                              |
| 35            | Invalid data shift command                                          |
| 36            | Invalid or undefined format number                                  |
| 37            | Insufficient room in RAM to print format                            |
| 38            | Invalid or undefined field number                                   |
| 41            | Syntax error for Program Commands                                   |
| 42            | Insufficient room in RAM to store format                            |
| 43            | Too many fields                                                     |
| 46            | Undefined statement                                                 |
| 52            | Invalid UDC or UDF bitmap cell height/width or intercharacter space |
| 53            | Insufficient room in RAM to store UDC or UDF                        |
| 54            | Invalid UDC command syntax                                          |

# **Using the Print Tests**

The printer software provides several tests you can use to print pages, formats, fonts, and graphics that are currently stored in printer memory. These tests are useful when changing label formats so you can review your design options.

| Command               | Selections                                                                      |
|-----------------------|---------------------------------------------------------------------------------|
| Print Page            | Print 1 to 99 copies of any page number (0 through 9), or print all pages.      |
| Print Formats         | Print 1 to 99 copies of any format number (0 through 19), or print all formats. |
| Print Fonts           | Print any font number (0 through 25), or print all fonts.                       |
| <b>Print Graphics</b> | Print any graphic number (0 through 99), or print all graphics.                 |

To print test labels of pages, formats, fonts, or graphics

- 1. From the OFFLINE READY display, press Menu and then press  $\uparrow$  or  $\downarrow$  until you reach the Service menu.
- 2. Press Select and then press  $\uparrow$  or  $\downarrow$  until you see the item you want to print, for example:

```
SERVICE MENU
PRINT PAGE
```

- 3. Press Select and then press  $\uparrow$  or  $\downarrow$  until the display shows the number of the item you want to print.
- 4. Press Select. The display shows one of the following prompts:
  - If you selected all pages, all formats, or any fonts or graphic, the display shows an EXECUTE TEST prompt.
  - If you selected a specific page or format, press ↑ or ↓ until you reach the number of copies you want to print, and then press Select.
- 5. Press Enter at the EXECUTE TEST prompt to print the test label.

# Printing Data Sent From the Host

If you need a hard copy of the data that is sent to the printer from the host, you can set the printer to Data Line Print. When the printer is in Data Line Print mode, it prints all incoming data as ASCII characters (including control characters) with the hexadecimal value underneath each character.

#### To access Data Line Print mode

- 1. From the OFFLINE READY display, press Menu and then press  $\uparrow$  or  $\downarrow$  until you reach the Service menu.
- 2. Press Select and then press  $\uparrow$  or  $\downarrow$  until the display shows:

```
SERVICE MENU
DATA LINE PRINT
```

- 3. Press Select and then press  $\uparrow$  or  $\downarrow$  to enable Data Line Print mode.
- 4. Press Enter to activate Data Line Print mode.

Exit the Service menu to disable Data Line Print mode.

**Note:** If you press Feed/Reload while the printer is in Data Line Print mode, the software version number is transmitted to the host. You can use this feature to perform a loop-back test at the communications port.

# Increasing Available Memory

If you need to increase the amount of memory available in your printer, you can purchase extra memory from Intermec. Intermec provides 1MB and 4MB storage memory modules for holding fonts and graphics and extra image memory SIMMs in 4MB and 16 MB capacities. You can also use one of the Memory Reset commands to clear pages, formats, fonts, and graphics from printer memory. Using any of the Memory Reset commands will destroy any data that you have previously downloaded to the printer.

#### To reset printer memory

- 1. From the OFFLINE READY display, press Menu and then press  $\uparrow$  or  $\downarrow$  until you reach the Service menu.
- 2. Press Select and then press  $\uparrow$  or  $\downarrow$  until the display shows:

SERVICE MENU MEMORY RESET

- 3. Press Select and then press  $\uparrow$  or  $\downarrow$  until you see the item you want.
- 4. Press Enter to clear fonts/graphics or pages/formats from printer memory.

### **Print Quality**

The 4630 and 4830 printers were designed and configured at the factory to provide maximum print quality for both direct thermal and thermal transfer media.

It is important that you select the proper media when printing at higher speeds. Using good quality media reduces the occurrence of images that fade or bleed. If you want to print quality labels at higher print speeds, you must select media with low reaction or release imaging temperatures. Printing at lower speeds produces the highest quality labels. Please consult your Intermec representative to decide the proper media for your application.

There are many factors that need to be considered before you can achieve maximum print quality. These factors are addressed in the following sections.

#### Media Selection

The choice of media is one of the most important decisions you can make concerning print quality. The printer supports a wide selection of both direct thermal and thermal transfer media. To achieve optimum performance in your application, you must evaluate requirements such as print speed and environmental conditions.

Please consult your Intermec representative to ensure that you select the proper media for your application.

### **Print Speed**

The print speed you select greatly affects the printed image. Therefore, it is important to select the proper media when printing at higher speeds. The highest quality labels are produced at lower speeds. Optimal print quality for most direct thermal media is achieved at speeds below 3.5 ips.

In order to achieve optimal print quality at speeds greater than 6.0 ips, you may need to fine-tune the printer controls. At higher print speeds, it is important to properly set the dark adjust feature.

#### **Formats**

Formats can be modified to improve print quality and print speed. At high speeds, the best quality bar codes are produced when the drag orientation (perpendicular to paper motion) is used. For more information on formats, please refer to Chapter 5, "Designing Labels Using IPL Commands."

### Dark Adjust

The dark adjust feature allows tuning of energy levels to optimize print quality. If you set too high of a darkness level, you may reduce printhead life. We recommend that you initially leave the dark adjust at zero.

A darkness setting of zero should provide optimal print quality; however, in order to maintain print quality, you may need to adjust print darkness under the following conditions:

- Change in print speed
- Change in media type (direct thermal to thermal transfer and vice versa)
- Printhead wear
- Using large amounts of media

Refer to "Setting the Dark Adjust" in Chapter 2 for more information.

### **Printhead Aging**

Print element wear is common in thermal printers. Over the life of a printhead, wear can result in a change of resistance in the print elements. The change in element resistance affects the print quality. If needed, the change in resistance can be compensated for by using the Dark Adjust command.

# Designing Labels Using IPL Commands

This chapter explains how to design and print your own labels using the Intermec Printer Language (IPL) command set. It covers the basic elements of label design and provides examples to guide you in designing your own labels. At first, these printer commands may seem cryptic, but you can quickly learn to use them once you begin designing labels.

# **Using Label Formats**

To print a label using the 4630 or 4830 printer, you must first specify a label format and then send data to fill in the appropriate fields in the format. A label format defines how the information prints on a label. For example, if you want to print a number on a label, the label format must indicate the location of the number, its font and size, and whether the number has a vertical or horizontal orientation.

Chapter 6, "Intermec Printer Language Commands," contains a complete alphabetical listing of all of the Intermec printer commands and their purpose, syntax, and any other necessary information.

### Storing Label Formats

When you define a label, either by downloading printer commands or by using a label generation program, the printer stores the format in RAM. Once you store a label format in the printer, you can use it at any time to print labels. You can also upload the label format to the host computer and use Program mode to modify one or more of its fields.

# Designing and Creating a Label Format

Label formats are combinations of several different fields that determine where and how different types of data appear in the label design. The fields on a label may differ in size, location, orientation, and data type. You must define information that you plan to print on the label as a field in the label format. Once you define the fields, you can pass data into the fields and print them. The following tutorial assumes that you are using the IPL command set.

5-3

#### To design a basic label format

1. Using a label from your roll of media, sketch an example of a format that you want to create.

Your format can include any or all of these fields:

- Human-readable (text)
- Bar code
- Line
- Box
- User-defined characters (UDCs) or graphics

In this example, you will design a simple label that includes a human-readable field, a line field, and a bar code field.

2. Determine the placement of each field from the label origin. To determine the horizontal or X origin of each field, measure the distance from the left side of the label to the upper left corner of the field.

To determine the vertical or Y origin of each field, measure the distance from the top of the label to the upper left corner of the field.

When you combine the two numbers, they form the field origin oX,Y.

In the following illustration, the horizontal or X origin of the human-readable field measures 0.5 inch from the left side of the label and the vertical or Y origin measures 0.25 inch from the top of the label.

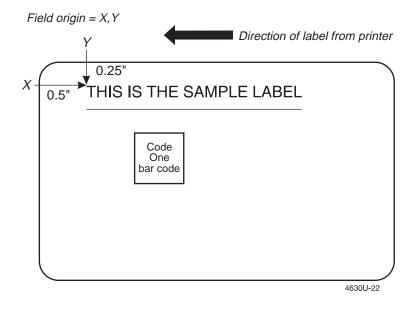

### Designing Labels Using IPL Commands

3. Convert the measurements for the human-readable field from inches to dots. Use this equation:

```
1 inch (25.4 mm) = 300 dots
1 mm = 16 dots
```

In this example, the human-readable field origin in dots is:

```
0.5 \text{ inch } \times 300 \text{ dots} = 150 \text{ dots } (X \text{ dimension})

0.25 \text{ inch } \times 300 \text{ dots} = 75 \text{ dots } (Y \text{ dimension})
```

The origin for the human-readable field is o150,75 (oX,Y).

4. Convert the measurements for the line field and the bar code field to complete this example.

#### To create or program the label format

1. Choose a bar code symbology and a human-readable font that suit your needs.

For this example, you are going to use the proportional outline font and the Code One symbology. See Chapter 6, "Intermec Printer Language Commands," for information on the different symbologies and fonts available to you.

2. Define the parameters for each type of field in the format.

| This Type of Field                         | Is Represented By |
|--------------------------------------------|-------------------|
| Human-readable (text)                      | Н                 |
| Bar code                                   | В                 |
| Line                                       | L                 |
| Box                                        | W                 |
| User-defined characters (UDCs) or graphics | U                 |

See "Listing Printer Commands by Function" in Chapter 6 for a list of the parameters you can define for each type of field.

5-5

For example, you need to define the following parameters for a human-readable field:

| Parameter                             | Value for This Example          |
|---------------------------------------|---------------------------------|
| field type                            | н0                              |
| field origin                          | 0150,75                         |
| font                                  | c28 (proportional outline font) |
| field direction                       | f0 (horizontal)                 |
| height                                | h30 (multiplied 30 times)       |
| width                                 | w30 (multiplied 30 times)       |
| field source and number of characters | d0,20                           |

3. Create command strings for each type of field. You must bracket your field information between the start of text character (<STX>) and the end of text character (<ETX>).

When you combine the parameters in the previous table into a command string, it should look like this:

```
<STX>H0;o150,75;c28;f0;h30;w30;d0,20;<ETX>
```

4. Combine the command strings you define into one file and add the following commands bracketed by <STX> and <ETX>:

| Command       | Description                                            |
|---------------|--------------------------------------------------------|
| <esc>P</esc>  | Enters Program mode                                    |
| E4;F4;        | Erases what was in format 4 and creates a new format 4 |
| R             | Saves the format and exits to Print mode               |
| <esc>E4</esc> | Accesses format 4                                      |
| <etb></etb>   | Prints the format                                      |

- 5. Create the data lines for the human-readable field and the bar code field. Do this by completing the following tasks:
  - a. Type the information that you want to appear in the human-readable field and the bar code field on two separate lines.
  - b. Separate the information with a <CR> at the end of the first text string. The <CR> tells the printer to enter the text into the next field. The first line will be the text for the human-readable field and so on.

c. Preface the data lines with the <CAN> command. It erases all data in the current format.

Your command strings should look like this:

```
<CAN>
THIS IS THE SAMPLE LABEL <CR>
SAMPLE
```

- d. Bracket the command strings between <STX> and <ETX>.
- 6. Combine all of the command strings into one format and it should look like this:

| Command                                                 | Definition                         |
|---------------------------------------------------------|------------------------------------|
| <stx><esc>P<etx></etx></esc></stx>                      | Enter Program mode                 |
| <stx>E4;F4;<etx></etx></stx>                            | Erase format 4, create format 4    |
| <stx>H0;o150,75;f0;c28;h30;w30;d0,30;<etx></etx></stx>  | Edit/create human-readable field 0 |
| <stx>L1;0150,75;f0;1600;w5;<etx></etx></stx>            | Edit/create line field 1           |
| <stx>B2;0300,125;c13,0;h7;<etx></etx></stx>             | Edit/create bar code field 2       |
| <stx>R;<etx></etx></stx>                                | Save format and exit to Print mode |
| <stx><esc>E4<etx></etx></esc></stx>                     | Access format 4                    |
| <stx><can><etx></etx></can></stx>                       | Erase all data                     |
| <stx>THIS IS THE SAMPLE LABEL<cr><etx></etx></cr></stx> | Data for human-readable field 0    |
| <stx>SAMPLE<etx></etx></stx>                            | Data for bar code field 2          |
| <stx><etb><etx></etx></etb></stx>                       | Print                              |

**Note:** The line breaks in this example are shown for formatting purposes only and do not necessarily represent carriage returns. Also, the difference between the lowercase letter "1" and the numeral "1" is not very noticeable in the Courier font. Make sure that you enter the correct command.

This format prints the following label:

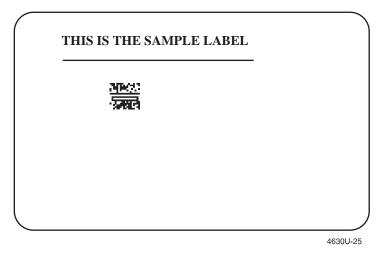

# Defining Label Design Fields

You define each type of field to hold a certain type of data. You can define:

- Bar code fields (with or without interpretive fields)
- Human-readable fields
- Graphic fields
- Line fields
- Box fields

You must define the data you plan to print on your label as a field in the label format. Each field type gives you options for interpreting your data. The fields that contain the most options are bar code fields and human-readable fields.

### Bar Code Fields

You can print bar codes in any of the symbologies listed below:

| Codabar     | Code 49  | Interleaved 2 of 5 |
|-------------|----------|--------------------|
| Code 2 of 5 | Code 93  | Maxicode           |
| Code 11     | Code 128 | PDF417             |
| Code 16K    | Code One | POSTNET            |
| Code 39     | HIBC     | UPC/EAN            |

Appendix A, "Printer Reference," contains a full description of each bar code symbology. You can also refer to Chapter 6, "Intermec Printer Language Commands," for a complete list of commands to select the appropriate bar code symbology.

#### Human-Readable Fields

You can print human-readable fields in any one of the printer's internal fonts or user-defined fonts. Your printer contains several scaleable fonts as well as numerous resident bitmap fonts in a wide range of sizes and styles.

You can change the size of the font character by using the width and height magnification or by using the pitch or point-size commands. The fonts themselves remain unchanged. The font character charts in Appendix A, "Printer Reference," illustrate the complete character set for each font.

The printer supports nine different 7-bit international character sets for each command set mode. The printer also contains two 8-bit character sets for IBM translation, 256 Characters and Code Page 850.

The internal bitmap fonts of the printer include

- four standard bitmap fonts measured in dots
- two bitmap fonts recognized by optical character recognition (OCR) programs
- three bitmap fonts measured in point sizes
- three outline fonts
- fifteen bitmap monospaced fonts

#### Downloading User-Defined Fonts

In addition to the fonts permanently resident in your printer, you can also download user-defined fonts (UDFs) in the form of bitmap (fixed) or outline (scaleable) fonts.

Bitmap fonts commonly

- print in multiples of one fixed size.
- print quickly.
- are memory intensive when defined as large characters.

#### Outline fonts commonly

- vary in size. (You can print any size character up to 2 inches.)
- print smooth characters at any magnification.
- image smaller font sizes slower than bitmap fonts.

The 4630 and 4830 printers support Bitstream's Speedo format outline fonts. For help locating Speedo fonts, contact your Intermec representative.

You can download user-defined fonts (UDFs) to the printer and store them in the non-volatile memory. Although the printer reserves 16 font ID numbers (3 to 6, and 8 to 19) for UDFs, memory constraints may limit the number of fonts you can store.

The easiest way to download fonts to the printer is with the PrintSet printer installation software. This application is on the disk shipped with your 4630 and 4830 Bar Code Label Printers Getting Started Guide. You can use PrintSet to select fonts and directly download them to your printer from a PC. If you do not have your printer connected to a PC, you can use PrintSet to create a .PCF configuration file that you can save and then download to your printer. You also have the ability to edit .PCF files using IPL commands.

How you download UDFs depends on the font type. The next sections describe how to download bitmap fonts and outline fonts.

#### Downloading Bitmap Fonts

Use PrintSet to select and download bitmap fonts.

Bitmap fonts can use a lot of memory, so you may decide not to download the entire font to the printer. You can use PrintSet to define a subset of the font (only the numbers, for example). Then you can download only that subset, saving storage space on the printer.

The printer requires that bitmap fonts be in six bits per byte format and PrintSet automatically converts all bitmap fonts into this format. To learn more about bitmap font formats, see "Creating User-Defined Fonts" later in this chapter.

#### **Downloading Outline Fonts**

Use PrintSet to select and download Bitstream's Speedo outline fonts to your printer.

PrintSet automatically converts outline fonts into nibblized data that you can download to the printer. PrintSet can also convert outline fonts into bitmap fonts that you can download to the printer. You can then either directly download the outline font to the printer or save the converted outline font data to a .PCF file that you can edit and use in other applications.

If you need to download an outline font but you cannot use PrintSet, you can create a program to convert the outline font to a format you can download to the printer.

When you convert an outline font to a format that you can download to the printer, you must change the font character data into nibblized data that the printer can interpret. When you nibblize data, you divide each byte of data into two bytes. For example, byte 0xab becomes two bytes: 0x41, 0x42.

Here is an example of a nibblized outline font file that includes IPL commands to send the font file directly to the printer.

| Command                                                                                                    | Definition                                                      |
|----------------------------------------------------------------------------------------------------|-----------------------------------------------------------------|
| <stx>R<esc>C<esc>P<etx></etx></esc></esc></stx>                                                                                                    | Enter Program mode.                                             |
| <stx>J03,Times,1;<etx></etx></stx>                                                                                                    | Create Speedo font 3 and give it the name Times.                |
| <pre><stx>j0001000000110100000400604c54534 8efe24cd0000002d8000000e04f532f3293e1 900d000003b80000004e56444d58ed68bcf40 000040800001770636d617053c2bcba000142 ac0000029063767420beed8c5300001b78000 006ae6670676d61beec3b0000222800000539 676c79668b49591e0000276400;<etx></etx></stx></pre> | Speedo data string.                                             |
| <pre><stx>j00ebf468646d78d956f5ab000113580 000150868656164af3277ec00012860000000 36686865610ef006520001289800000024686 d74788b9237d2000128bc000003706b65726e fe84fb7b00012c2c000002b86c6f6361a4806 d8c0000011c000001bc6d617870051a043300 012ee4000000206e616d6578ca;<etx></etx></stx></pre> | Speedo data string.                                             |
| <pre><stx>j0d2000012f04000006a3706f7374d43 c8176000135a8000001ec707265701cbb23d4 0001379400000b170000003b003b003b003b0 098011201f702fc03ff05120554059605d706 bd07250770079c07c80801089a090c09e10ac a0b530c060cb90d260e280ee80f300f920ffc 104310b1116612ca13cd154315;<etx></etx></stx></pre> | Speedo data string.                                             |
| :<br>:<br>:                                                                                                    | Several Speedo data strings not shown due to space constraints. |
| <stx>j00b3008200b0008725ba0000;<etx></etx></stx>                                                                                                    | Last Speedo data string.                                        |
| <stx>R<etx></etx></stx>                                                                                                    | Exit Program mode                                               |

5-11

To convert and download an outline font to your printer

1. Nibblize the font data.

**Note:** Divide the nibblized data into separate lines preceded with a "j" for these reasons: (1) you need short lines for limited message length protocols and (2) it is easier to modify using an editor or word processing program.

2. Include IPL commands to instruct the printer what to do with the font data. For help, see the next example and Chapter 6, "Intermec Printer Language Commands."

#### Lines and Boxes

Use the command set (see Chapter 6, "Intermec Printer Language Commands") to define line or box fields on a label. You can use the commands to determine whether a box or line appears vertically or horizontally and to set the line length and thickness.

The following example uses vertical and horizontal lines to separate fields on a label, and uses a box field to make a label border. This format uses **bold text** to highlight the lines that contain line or box fields. This label format prints the label shown on the page following it.

#### Lines and Boxes Format

```
<STX><ESC>C1<ETX>
<STX><ESC>P;<ETX>
\langle STX \rangle E4; F4, Demo 4; \langle ETX \rangle
<STX>H00;o0,30;f0;h1;w1;c21;r0;b10;d3,
                                                SHIPPING LABEL
                                                                       ; <ETX>
<STX>H01;o20,160;f0;h1;w1;c0;r0;b0;d3,BASIS WT. 39-4838;<ETX>
<STX>H02;o20,180;f0;h1;w1;c21;r0;b0;d3,38448379237;<ETX>
<STX>H03;o640,160;f0;h1;w1;c0;r0;b0;d3,GRADE DESCRIPTION;<ETX>
<STX>H04;o600,180;f0;h1;w1;c21;r0;b0;d3,A-PLUS QTY;<ETX>
<STX>H05;o20,300;f0;h1;w1;c0;r0;b0;d3,ROLL WIDTH 536-0333;<ETX>
<STX>H06;o20,310;f0;h1;w1;c21;r0;b0;d3,338438;<ETX>
<STX>H07;o420,300;f0;h1;w1;c0;r0;b0;d3,ROLLS/PKG.;<ETX>
<STX>H08;o450,310;f0;h1;w1;c21;r0;b0;d3,12;<ETX>
<STX>H09;o640,300;f0;h1;w1;c0;r0;b0;d3,ORDER ITEM NUMBER;<ETX>
<STX>H10; 0640, 310; f0; h1; w1; c21; r0; b0; d3, 234-LOFT; <ETX>
<STX>H11;o20,410;f0;h1;w1;c0;r0;b0;d3,CUSTOMER ORDER NUMBER;<ETX>
```

```
<STX>H12;o20,420;f0;h1;w1;c21;r0;b0;d3,372181192;<ETX>
<STX>H13;o470,410;f0;h1;w1;c0;r0;b0;d3,LOCATION-PACKAGE NUMBER-GRADE;<ETX>
<STX>H14;o520,420;f0;h1;w1;c21;r0;b0;d3,3839494;<ETX>
<STX>H15;0980,410;f0;h1;w1;c0;r0;b0;d3,WEIGHT;<ETX>
<STX>H16;o980,420;f0;h1;w1;c21;r0;b0;d3,230;<ETX>
<STX>H17;o20,520;f0;h1;w1;c0;r0;b0;d3,LOAD NUMBER OR TRACKING NUMBER;<ETX>
<STX>H18;o20,530;f0;h1;w1;c21;r0;b0;d3,3392-AZ;<ETX>
<STX>H19;o530,520;f0;h1;w1;c0;r0;b0;d3,ROLL NUMBER;<ETX>
<STX>H20;o530,530;f0;h1;w1;c21;r0;b0;d3,37282833;<ETX>
<STX>H21;o940,520;f0;h1;w1;c0;r0;b0;d3,ROLL POSITION;<ETX>
<STX>H22;o940,530;f0;h1;w1;c21;r0;b0;d3,400;<ETX>
<STX>L32;00,280;f0;11176;w2;<ETX>
<STX>L33;o560,114;f3;1166;w2;<ETX>
<STX>L34;00,392;f0;11176;w2;<ETX>
<STX>L35;o400,280;f3;l112;w2;<ETX>
<STX>L36;0600,280;f3;l112;w2;<ETX>
<STX>L37;00,504;f0;11176;w2;<ETX>
<STX>L38;o460,392;f3;l112;w2;<ETX>
<STX>L39;0960,392;f3;1112;w2;<ETX>
<STX>L40;00,616;f0;l1176;w2;<ETX>
<STX>L41;o510,504;f3;1112;w2;<ETX>
<STX>L42;0930,504;f3;1112;w2;<ETX>
<STX>B51;o20,640;c0,0;f0;h100;w2;r1;i2;d3,INTERMEC;<ETX>
<STX>B52;0560,640;c0,0;f0;h100;w2;r1;i2;d3,372181192;<ETX>
<STX>I51;o20,746;f0;h1;w1;c0;r0;b0;<ETX>
<STX>I52;o560,746;f0;h1;w1;c0;r0;b0;<ETX>
<STX>W53;00,0;w4;11180;h780;<ETX>
<STX>R;<ETX>
<STX><ESC>E4<ETX>
<STX><RS>2<ETB><ETX>
```

#### Lines and Boxes Label

| SHIPPING LABEL                          |            |                              |                   |
|-----------------------------------------|------------|------------------------------|-------------------|
| BASIS WT. 39-4838<br>384483792          | 237        | GRADE DESCRIPTION A - PLUS ( | QTY               |
| ROLL WIDTH 536-0333                     | ROLLS/PKG. | order item number 234 - LO   | FT                |
|                                         |            | -PACKAGE NUMBER-GRADE 339494 | 230               |
| LOAD NUMBER OR TRACKING NUMBER  3392-AZ |            | 37282833                     | ROLL POSITION 400 |
| INTERMEC 372181192                      |            |                              |                   |

# **Graphics**

You must define a graphic field if you want to print a graphic image on a label. Before you can use this field, you need to download the graphic to the printer. Once you download the graphic, you can use it in any format.

Use the PrintSet printer installation software to easily download graphics to the printer. PrintSet automatically converts the graphic into a six bits per byte format that your printer can understand.

If you are using third-party label-generation software, convert your graphic file to a UDC format that the printer can interpret. After you convert the graphic, download it to the printer with IPL commands or PrintSet.

If you want to design your own graphic, refer to "Creating User-Defined Graphics" later in this chapter. You must send graphics as six bits per byte bitmap images. The maximum size that you can define a graphic to be is  $3 \times 3$  inches (900 x 900 dots).

# Editing Label Formats and Working With Fields

In addition to understanding the different types of printable fields on the printer, you need to know how to arrange them to define or change the format of a label. The following sections use examples to describe the commands that position, size, rotate, and edit label fields. For a complete list of all programming commands, see Chapter 6, "Intermec Printer Language Commands."

Whenever you create a format, the printer automatically creates a human-readable field zero (H0) along with it. The printer creates the H0 field with all field parameters set to the default setting. You can only delete field zero after you create one or more other fields. You cannot delete the last field in a format. The defaults for the H0 field are:

| Command | Definition                                                                                                   |
|---------|----------------------------------------------------------------------------------------------------|
| 00,0;   | Field origin is 0,0.                                                                                         |
| f0;     | Field direction is horizontal with respect to the label motion from printer.                                 |
| h2;     | Field height magnification is two.                                                                           |
| w2;     | Field width magnification is two.                                                                            |
| c2;     | Selects the 10 x 14 standard font.                                                                           |
| b0;     | Selects no border around human-readable field.                                                               |
| r0;     | Selects horizontal orientation of characters.                                                                |
| d0,30;  | You enter variable data in Print mode. The maximum number of characters you can enter into this field is 30. |

When creating a new format field, it is not possible to specify field zero as anything other than human-readable field zero (H0) without creating another field first. For example, you cannot make field zero a bar code field by doing the following:

```
<STX><ESC>P; E1; F1; B0; <ETX>
```

To make field zero a bar code field, you have to delete human-readable field 0 and then define bar code field 0. To do this, you must create a temporary field (L1) before you delete human-readable field zero (H0):

```
<STX><ESC>P;E1;F1;L1;D0;B0;D1;<ETX>
```

This table describes each command in the string:

| Command       | Definition                           |
|---------------|--------------------------------------|
| <esc>P;</esc> | Enters Program mode                  |
| E1;           | Erases format 1                      |
| F1;           | Creates format 1                     |
| L1;           | Creates line field (temporary field) |
| D0;           | Deletes field zero                   |
| B0;           | Creates bar code field zero          |
| D1;           | Deletes field 1                      |

When numbering the fields in a format, it is important to remember to give every field a different number. Never use a field number more than once. You can have up to 200 fields numbering from 0 to 199. The importance of field numbering comes into play when you are in Print mode and are entering data into the label format. At this point, you can only identify the fields by a number, not by what type of field.

Also keep in mind that you enter data into fields according to their numeric value if you use a <CR> to separate the data. In other words, the first string of data you enter goes into the lowest numbered field, the second string of data you enter goes into the next lowest numbered field, and so on.

### Editing Existing Fields

If you make a mistake in a label format, you may not have to download the entire format again depending on the severity of the mistake. You can change a specific field in a format by sending a command in Program mode. You can modify just the incorrect format field(s) instead of having to download the entire format again.

The printer uses a field pointer to point to the field that you are going to modify when the printer is in Program mode. The pointer continues to point to the most recently selected field until you select a different format or field.

Use the following format as an example. Assume you have downloaded the following format to the printer:

| Commands                                                     | Description                      |
|--------------------------------------------------------------|----------------------------------|
| <stx><esc>P<etx></etx></esc></stx>                           | Enters Program mode              |
| <stx>E3;F3;<etx></etx></stx>                                 | Erases format 3, Create format 3 |
| <stx>H0;o160,200;f0;c0;d0,16;h1;w1;<etx></etx></stx>         | Creates field H0                 |
| <stx>H1;o160,240;f0;c0;d0,16;h1;w1;<etx></etx></stx>         | Creates field H1                 |
| <stx>H2;o160,300;f0;c2;d0,14;h1;w1;<etx></etx></stx>         | Creates field H2                 |
| <stx>H3;o160,380;f0;c2;d0,16;h1;w1;<etx></etx></stx>         | Creates field H3                 |
| <stx>B4;o160,0;f0;c0,1;h100;w2;d0,11;i0;p@;<etx></etx></stx> | Creates field B3                 |
| <stx>R;<etx></etx></stx>                                     | Saves and exits to Print mode    |

Download the following command string to change field 3 to h2;w2; and thereby change the height to 2 dots:

<STX><ESC>P;F3;H3;h2;w2;R;<ETX>

The following table describes each command in this string:

| Command      | Description                          |
|--------------|--------------------------------------|
| <esc>P</esc> | Enters Program mode                  |
| F3;          | Accesses format number 3 from memory |
| н3;          | Accesses field 3                     |
| h2;          | Sets the height to 2 dots            |
| w2;          | Sets the width to 2 dots             |
| R;           | Returns to Print mode                |

**Note:** The *<*STX*>* and *<*ETX*>* commands mark the beginning and end of a message. The semicolon (;) is the command terminator. All commands in Program mode must end with this terminator except the last command in a message.

### **Deleting Fields**

It is possible to delete any field from a format except for the last field. You can use the following command string to delete field 3 from format 4.

<STX><ESC>P;F4;D3;R;<ETX>

The following table describes each command in this string:

| Command       | Description           |
|---------------|-----------------------|
| <esc>P;</esc> | Enters Program mode   |
| F4;           | Accesses format 4     |
| D3;           | Deletes field 3       |
| R;            | Returns to Print mode |

### Positioning Fields

Using the IPL command language to position fields is the trickiest part of designing labels. Since you cannot tell exactly how the field looks until it prints, you may need to make several test prints before you get the field positioned correctly.

For all types of fields, you determine the print position by defining the coordinates of the upper left corner of the unrotated field.

The field origin is the upper left corner of an unrotated field. To define the coordinates of the field origin, you use the origin command (oX,Y) where o is the command that specifies origin, X is the distance from the left side of the label, and Y is the distance from the top of the label.

The X and Y coordinates of the field origin are measured in dots. There are 300 dots per inch, or 12 dots per millimeter.

To position a field to print approximately 0.5 inch (13 mm) from the left side and 1 inch (25 mm) from the top of your label, the origin command is o150,300.

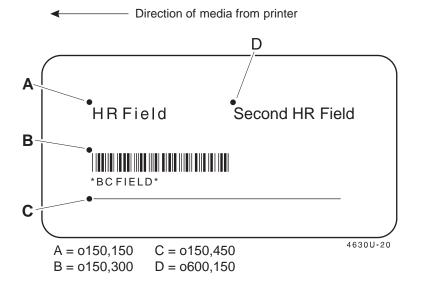

### **Rotating Fields**

You can rotate any type of printable field in increments of 90 degrees counterclockwise around the field origin. To position a rotated field, you should keep in mind that the field origin remains on the corner where it was before you rotated the field. If you rotate a field 90 degrees counterclockwise, the origin that was at the upper left corner is now at the lower left corner. Use the field direction command fn to define the field rotation. See Chapter 6, "Intermec Printer Language Commands," for more information.

- To rotate a field 90 degrees, you must position the lower left corner of the rotated field.
- To rotate a field 180 degrees, you must position the lower right corner of the rotated field.
- To rotate a field 270 degrees, you must position the upper right corner of the rotated field.

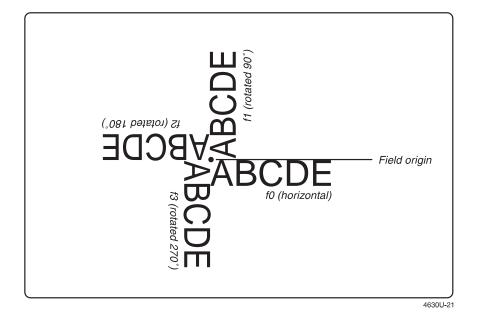

### Scaling Fields

You can determine the size of a field by the font or graphic you use and the field magnification factors you apply. The human-readable fonts and bar code symbologies have default sizes, and the user-defined character fields print as large as you design them (up to the maximum), but you can scale each of these fields even further by using magnification commands.

#### Magnifying Fonts and Character Fields

The internal fonts in the printer already have sizes associated with them. For example, the letters in font c0 are 7 dots wide by 9 dots high, with a 1-dot gap between characters. If you design a field that prints 10 letters in font c0, the field will be 158 dots wide by 18 dots high.

**Note:** The default magnification for a field is 2x2.

By applying magnification factors (h for height and w for width) you can increase a field's height or width. If you increase the height to 4 (h4) for the field described above, the field height doubles, and the final field prints 158 dots wide by 36 dots high. If you change the height magnification to h6, the field height triples, and the field prints 158 dots by 72 dots.

Increasing the width of a text field to 4 (w4) makes each letter in the field twice as wide. If you did this to the example text field, with field height h2, the final field would print 318 dots wide by 18 dots high.

#### Magnifying Bar Code Fields

You can also use height and width command to modify bar code fields, but the commands do not behave the same as with human-readable fields.

For bar code fields, the height magnification is the actual dot height of the bar code. If you choose a height magnification of h20, the height of the bar code field will be 20 dots.

Printing narrow bar codes conserves space on each label as well as media. However, if you plan to scan bar codes from a distance, you may need to magnify the bar code widths.

The width magnification factor for bar code fields refers to the width of the narrowest element of the bar code. The minimum bar code width is 2.5 mil for drag mode only. When you specify a narrow element width of w3, the width of the narrowest element in the symbology is 3 dots wide. The spaces and large element widths grow according to preset ratios for each symbology.

**Note:** You can only print a bar width of 1 if you are printing in drag mode. If you select a width of 1 in picket mode, the printer defaults to 2.

The default height for bar code fields is 50 dots, and the default width for narrow elements is 1 dot. You can magnify bar code fields to print up to 9999 dots high, with a narrow element of up to 999 dots wide, but it requires special equipment to scan a bar code that wide.

**Note:** If you are using the POSTNET symbology, follow the rules for magnifying fonts.

### **Designing Pages**

A page is a collection of one or more formats that you combine to print at the same time. This feature is helpful when you need to print several different labels for application at once. For example, you may need to attach one type of label to a product, and a different label to its container. With the page printing capability, you can print both labels at the same time. Being able to print pages of several formats at once also allows you to print labels on media rolls that have different sizes and shapes of labels already precut.

When you group label formats into a page, you assign the formats to positions designated by the letters a through z. You can print the formats used in pages independent of each other. The format example at the end of this chapter shows how to create a page that contains five different formats.

# Creating User-Defined Graphics

When you create user-defined graphics (user-defined characters, or UDCs) for the 4630 or 4830 printer, they need to be in six bits per byte format. To use the UDC in a format, you must first define a graphic field using the IPL command Un[,name]. For help using this command (User-Defined Character Field, Create/Edit), see Chapter 6, "Intermec Printer Language Commands."

Eight bits (0 through 7) compose every byte, but the printer only uses bits 0 through 5 to map the image. You must always set bit 6 (the seventh bit) to 1 so you can download data to the printer. 7-bit hosts reserve bit 7 (the eighth bit) for parity and compatibility. Please refer to "Creating User-Defined Fonts" later in this chapter for an illustrated example of creating a six bits per byte font.

To download a six bits per byte graphic

1. Draw the graphic on graph paper. For example,

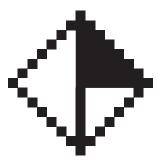

2. Change the graph paper drawing into a pattern of ones (square is filled) and zeros (square is empty).

- 3. Starting from the top row, divide each vertical column into groups of six digits. (If the bottom group has less than six digits, add zeros to this group until it also has six.) The six digits in each group are the six bits that you download in a byte of data. The top digit of each group is bit 0, the bottom digit is bit 5.
- 4. Add a 1 in the bit 6 position, and then add a 0 in the bit 7 position so that each group now has eight digits. (Eight digits complete the byte.)
- 5. Starting with the first group of 8 bits in the first column, reverse the order of each group so that bit 0 is now last and bit 7 is first. Work from the top of each column to the bottom. Each eight-digit group is now a binary representation of an ASCII character.
- 6. Translate each eight-digit group into an ASCII character according to the full ASCII chart in Appendix A, "Printer Reference."
- 7. Download the graphic so that each column is represented by a command string.

Here is the format for the diamond shape graphic in six bits per byte format with ASCII characters.

| Command                                           | Definition                                           |
|---------------------------------------------------|------------------------------------------------------|
| <stx><esc>P<etx></etx></esc></stx>                | Enter Program mode                                   |
| <stx>G2,diamond;x15;y15;<etx></etx></stx>         | Create UDC bitmap 2 (diamond), 15 rows by 15 columns |
| <stx>u0,@B@;<etx></etx></stx>                     | Define column 0                                      |
| <stx>u1,@E@;<etx></etx></stx>                     | Define column 1                                      |
| <stx>u2,`H@;<etx></etx></stx>                     | Define column 2                                      |
| <stx>u3,PP@;<etx></etx></stx>                     | Define column 3                                      |
| <stx>u4,H`@;<etx></etx></stx>                     | Define column 4                                      |
| <stx>u5,D@A;<etx></etx></stx>                     | Define column 5                                      |
| <stx>u6,B@B;<etx></etx></stx>                     | Define column 6                                      |
| <stx>u7,<del><del>G;<etx></etx></del></del></stx> | Define column 7                                      |
| <stx>u8,~CB;<etx></etx></stx>                     | Define column 8                                      |
| <stx>u9,   CA;<etx></etx></stx>                   | Define column 9                                      |
| <stx>u10,xc@;<etx></etx></stx>                    | Define column 10                                     |
| <stx>u11,pS@;<etx></etx></stx>                    | Define column 11                                     |
| <stx>u12,`K@;<etx></etx></stx>                    | Define column 12                                     |
| <stx>u13,@G@;<etx></etx></stx>                    | Define column 13                                     |
| <stx>u14,@B@;<etx></etx></stx>                    | Define column 14                                     |
| <stx>R;<etx></etx></stx>                          | Save and exit to Print mode                          |

After downloading the graphic to the printer, download the following format to see how the graphic prints. A label similar to the one following the format prints:

| Command | Definition |
|---------|------------|
|         |            |

<STX><ESC>P<ETX>
Enter Program mode
<STX>E4;F4<STX>
Create format 4

 $\label{eq:continuous} $$ \scalebox{2.5}$ u1:01050,650;c2:w20:h20:<ETX> $$ Create graphic field 1, origin of $$ $$$ 

1050,650, use graphic 2, and magnify it by a factor of 20

<STX>R; <ETX> Save and exit to Print mode

<STX><ESC>E4<ETX> Select format 4

<STX><ETB><ETX> Print

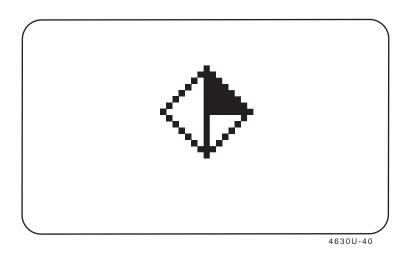

# Creating User-Defined Font

Each data byte represents six bits in the bitmap. The following example lists the command and data required to define a font with the two characters "\$" (t36) and "i" (t105).

The maximum size for each font character is  $4 \times 4$  inches (1600 x 1600 dots). It is possible to define up to 100 characters.

#### To download a six bits per byte format

- 1. Draw the character on graph paper.
- 2. Change the graph paper drawing into a pattern of ones and zeros.

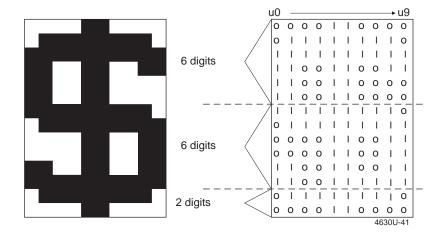

3. Starting with the first column, divide each vertical column into groups of six digits. (If the bottom group has less than six digits, add zeros to this group until it also has six.) The six digits in each group are the six bits that you download in a byte of data. The top digit of each group is bit 0, and the bottom digit is bit 5.

| _              | u0             | u1       | u2       | u3 | u4  | u5       | u6       | u7       | u8       | u9       |
|----------------|----------------|----------|----------|----|-----|----------|----------|----------|----------|----------|
| bit Ø          | 0              | Ō        | Ō        | Ō  | ļ   | !        | Ō        | Ō        | Ō        | 0        |
|                | Ō              | ļ        | ļ        | !  | - ! | - !      | ļ        | ļ        | ļ        | O        |
|                | - 1            | -        | ı        | 1  | -   | -        | I        | I        |          | - !      |
|                | - 1            | -        | 0        | 0  | -   | -        | 0        | 0        | 0        | 0        |
| bit 5          | i              | i        | 0        | 0  | i   | i        | 0        | 0        | 0        | 0        |
| bit 6          | <del>/ i</del> | i        | Ť        | Ĭ  | Ė   | Ė        | ĭ        | ĭ        | ĭ        | Ť        |
| bit 7          | <b>O</b>       | 0        | 0        | 0  | 0   | 0        | 0        | 0        | 0        | 0        |
| bit Ø          | - 1            | 1        | - 1      | 1  | I   | I        | Ι        | 1        | Ι        | 0        |
|                | 0              | - 1      |          |    | - 1 | - 1      | - 1      | - 1      | - 1      |          |
|                | 0              | 0        | 0        | 0  | I   | - [      | 0        | 0        | I        | I        |
|                | Ō              | Ō        | 0        | 0  | !   | !        | 0        | 0        | I        | l l      |
| b:4 E          | - !            | - !      | O        | o  | - ! | - !      | o        | o        | !        | -        |
| bit 5          | <u> </u>       | <u> </u> | <u> </u> |    |     | <u> </u> | <u> </u> | <u> </u> | <u> </u> | <u> </u> |
| bit 6<br>bit 7 | 0              | 0        | 0        | 0  | 0   | 0        | 0        | 0        | 0        | 0        |
|                | ` 0            | U        | U        | U  | U   | U        | U        | U        | U        | U        |
| bit Ø          | 0              | - 1      | - 1      | ı  | - 1 | - 1      | - 1      | I        | I        | 0        |
| _              | 0              | 0_       | 0        | _0 |     | l_       | _0       | _ 0      | 0_       | 0        |
|                | 0              | 0        | 0        | 0  | 0   | 0        | 0        | 0        | 0        | 0        |
|                | 0              | 0        | 0        | 0  | 0   | 0        | 0        | 0        | 0        | 0        |
| L 10 E         | 0              | 0        | 0        | 0  | 0   | 0        | 0        | 0        | 0        | 0        |
| bit 5          | 0              | 0        | 0        | 0  | 0   | 0        | 0        | <u> </u> | <u>0</u> | 0        |
| bit 6<br>bit 7 | / I            | 0        | 0        | 0  | 0   | 0        | 0        | 0        | 0        | 0        |
| DIL /          | ` 0            | U        | U        | U  | U   | U        | U        | U        | _        | 0U-42    |
|                |                |          |          |    |     |          |          |          | 703      | 00-72    |

- 4. Add a 1 in the bit 6 position, and then add a 0 in the bit 7 position so that each group now has eight digits. Eight digits complete the byte.
- 5. Starting with the first group of eight bits in the first column (u0), reverse the order of each group so that bit 0 is now last and bit 7 is first. Work from the top of each column to the bottom. Each eight-digit group is now a binary representation of an ASCII character.

**Note:** In this illustration, each row now represents a column.

|                                  | bit 7                                                                                                    | bit Ø                           | bit 7                                                                                                    | bit Ø | bit 7                                         | bit Ø |
|----------------------------------|----------------------------------------------------------------------------------------------------|---------------------------------|----------------------------------------------------------------------------------------------------|-------|-----------------------------------------------|-------|
| u2<br>u3<br>u4<br>u5<br>u6<br>u7 | 0             0<br>0               0<br>0   0   0      <br>0   0   0      <br>0   0   0      <br>0   0   0      <br>0   0   0 | 0<br>0<br>0<br>1<br>1<br>0<br>0 | 0       0 0 0<br>0     1 0 0 0<br>0   1 0 0 0 0<br>0   1 0 0 0 0<br>0   1 1 1 1 1<br>0   1 0 0 0 0<br>0   1 0 0 0 0<br>0   1 1 1 1 1 |       | 0   0 0 0 0 0<br>0   0 0 0 0 0<br>0   0 0 0 0 |       |

4630U-43

6. Translate each eight-digit group into an ASCII character according to the full ASCII chart in Appendix A, "Printer Reference:"

```
u0 = |q@

u1 = ~sA

u2 = FcA

u3 = FcA

u4 = <DEL><DEL>C

u5 = <DEL><C

u6 = FcA

u7 = FcA

u8 = N<DEL>A

u9 = L~@
```

7. Download the font so that you represent each column with a command string.

Here are the previously defined characters shown in a six bits per byte format with ASCII characters.

| Commands                                            | Definitions                                                      |
|-----------------------------------------------------|------------------------------------------------------------------|
| <esc>P;<etx></etx></esc>                            | Enters Program mode                                              |
| <stx>T11,FONT11<etx></etx></stx>                    | Create bitmap font 11                                            |
| <stx>x10;y14;<etx></etx></stx>                      | Define cell width (10) and cell height (14)                      |
| <stx>t36;Z12;<etx></etx></stx>                      | Create ASCII character $36$ (\$), define character width as $12$ |
| <stx>u0,   q@;<etx></etx></stx>                     | Define column 0                                                  |
| <stx>u1,~sA;<etx></etx></stx>                       | Define column 1                                                  |
| <stx>u2,FcA;<etx></etx></stx>                       | Define column 2                                                  |
| <stx>u3,FcA;<etx></etx></stx>                       | Define column 3                                                  |
| <stx>u4,<del><del>C;<etx></etx></del></del></stx>   | Define column 4                                                  |
| <stx>u5, <del><del>C; <etx></etx></del></del></stx> | Define column 5                                                  |
| <stx>u6,FcA;<etx></etx></stx>                       | Define column 6                                                  |
| <stx>u7,FcA;<etx></etx></stx>                       | Define column 7                                                  |
| <stx>u8,N<del>A;<etx></etx></del></stx>             | Define column 8                                                  |
| <stx>u9,L~@;<etx></etx></stx>                       | Define column 9                                                  |
| <stx>t105;Z4;<etx></etx></stx>                      | Create ASCII character 105 (i), define character width as 4      |
| <stx>u0,L<del>C;<etx></etx></del></stx>             | Define column 0                                                  |
| <stx>u1,L<del>C;<etx></etx></del></stx>             | Define column 1                                                  |
| <stx>R;<etx></etx></stx>                            | Save and exit to Print mode                                      |

# Label Format Example

The format example on this page is a complex label designed to demonstrate the different types of data that you can print with your printer. This example contains human-readable fields, a bar code field, line fields, a box field, and the diamond graphic field defined earlier in this chapter.

To use the graphic for this example, you can download the six bits per byte diamond graphic explained in "Creating User-Defined Graphics" earlier in this chapter.

#### Complex Label

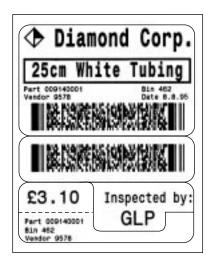

#### Label Format

```
<STX><ESC>C1<ETX>
<STX><ESC>P<ETX>
<STX>E1;F1;<ETX>
<STX>H0;o980,180;f3;c26;h28;w20;d3,Diamond Corp.;<ETX>
<STX>U1;o950,40;c2;h6;w6;f3;<ETX>
<STX>U2;o826,76;f3;c36,4;h1;w1;d3,25cm White Tubing;<ETX>
<STX>H2;o826,76;f3;c25;h8;w8;d3,Part 009140001;<ETX>
<STX>H3;o700,40;f3;c25;h8;w8;d3,Bin 462;<ETX>
<STX>H4;o700,568;f3;c25;h8;w8;d3,Bin 462;<ETX>
<STX>H5;o666,40;f3;c25;h8;w8;d3,Vendor 9578;<ETX>
<STX>H6;o666,568;f3;c25;h8;w8;d3,Date 8.8.95;<ETX>
<STX>H6;o666,568;f3;c25;h8;w8;d3,Date 8.8.95;<ETX></stx>
```

```
<STX>B8;0616,72;f3;c12,6,1,0;w4;h12;d3,Diamond Corp.*25cm White Tubing*Part
00914001*Bin 462*Inspector GLP*Price #3.10;<ETX>
<STX>E2;F2;<ETX>
<STX>H9;o254,54;f3;c25;h20;w20;d3,#3.10;<ETX>
<STX>E3;F3;<ETX>
<STX>H10;o240,402;f3;c25;h16;w13;d3,Inspected by:;<ETX>
<STX>H11;o166,474;f3;c25;h22;w22;d3,GLP;<ETX>
<STX>E4; F4; <ETX>
<STX>H12;o116,44;f3;c25;h8;w8;f3;d3,Part 009140001;<ETX>
<STX>H13;o78,44;f3;c25;h8;w8;f3;d3,Bin 462;<ETX>
<STX>H14;o42,44;f3;c25;h8;w8;f3;d3,Vendor 9578<ETX>
<STX>E5;F5;<ETX>
<STX>B15;o434,72;f3;c12,6,1,0;w4;h12;d3,Diamond Corp.*25cm White Tubing*Part
00914001*Bin 462*Inspector GLP*Price #3.10;<ETX>
<STX>s1;S1<ETX>
<STX>Ma,1;Mb,2;Mc,3;Md,4;Me,5;<ETX>
<STX>R<ETX>
```

#### Label Data

<STX><SI>14<ESC>G1<ETX>

<STX><ETB><ETX>

Use the <ETX> and <STX> characters to mark the beginnings and ends of the command strings. The following table explains the other characters. Most of the printer command lines explained in the following table are those that contain commands previously not discussed in this chapter. Refer to previous examples for clarification of the lines that this example does not explain or see Chapter 6, "Intermec Printer Language Commands," for a further explanation of the command language.

| Command      | Description                                                                               |
|--------------|-------------------------------------------------------------------------------------------|
| <esc>P</esc> | Selects Program mode.                                                                     |
| E1;F1;       | Erases anything previously stored as format one and accesses the location for format one. |
| но;          | Defines field 0 as a human-readable field.                                                |
| f3;          | Rotates field 0 by 270 degrees counterclockwise around the origin.                        |

# Designing Labels Using IPL Commands

| Command                                                                              | Description                                                                                                    |
|--------------------------------------------------------------------------------------|----------------------------------------------------------------------------------------------------|
| 0980,180;                                                                            | Sets the origin of field 0 at coordinates 980,180.                                                                         |
| c26;                                                                                 | Sets the font for field 0 to font 26.                                                                                      |
| d3,Diamond Corp.;                                                                    | Sets the data for field 0 to have the constant value: Diamond Corp.                                                        |
| h28;                                                                                 | Sets the height of font 26 to 28 dots.                                                                                     |
| w20;                                                                                 | Sets the width of font 26 to 20 dots.                                                                                      |
| U1;                                                                                  | Defines graphic field 1.                                                                                                   |
| 0950,40;                                                                             | Sets the origin for field 1 at 950,40.                                                                                     |
| c2;                                                                                  | Selects graphic 2 to print in graphic field 1.                                                                             |
| h6;                                                                                  | Sets the height of field 1 to 6 dots.                                                                                      |
| w6;                                                                                  | Sets the width of field 1 to 6 dots.                                                                                       |
| f3;                                                                                  | Rotates field 1 by 270 degrees counterclockwise around the origin.                                                         |
| w7;                                                                                  | Defines field 7 as a box field.                                                                                            |
| 0704,36;                                                                             | Sets the origin for box field 7 at 704,36.                                                                                 |
| w8;                                                                                  | Sets the width of box field 7 to 8 dots.                                                                                   |
| 1110;                                                                                | Sets the length of box field 7 to 110 dots.                                                                                |
| h750;                                                                                | Sets the height of the box field to 750 dots.                                                                              |
| В8;                                                                                  | Defines field 8 as a bar code field.                                                                                       |
| 0616,72;                                                                             | Sets the origin of field 8 to 616,72.                                                                                      |
| f3;                                                                                  | Rotates field 8 by 270 degrees counterclockwise around the origin.                                                         |
| c12,6,1,0;                                                                           | Determines that field 8 prints PDF 417 with 6 columns, 1 level of error correction, and truncating disabled (the default). |
| w4;                                                                                  | Sets the width of field 8 to 4 times its actual width.                                                                     |
| h12;                                                                                 | Sets the height to 12 times its actual height.                                                                             |
| d3, Diamond Corp.*25cm White Tubing*Part 00914001*Bin 462*Inspector GLP*Price #3,10; | Determines the data that prints in bar code field 8.                                                                       |
| s1;                                                                                  | Deletes page 1.                                                                                                    |
| S1                                                                                   | Creates page 1.                                                                                                    |
| Ma,1;                                                                                | Assigns format 1 to position a (first position).                                                                           |
| Mb,2;                                                                                | Assigns format 2 to position b (second position).                                                                          |
| Mc,3;                                                                                | Assigns format 3 to position c (third position).                                                                           |

5-29

### 4630 and 4830 Bar Code Label Printers User's Manual

| Command       | Description                                       |
|---------------|---------------------------------------------------|
| Md,4;;        | Assigns format 4 to position d (fourth position). |
| Me,5;         | Assigns format 5 to position e (fifth position).  |
| <si>14</si>   | Selects French as the printer language.           |
| <esc>G1</esc> | Selects page 1 for printing.                      |

This chapter provides a detailed description of the commands in the Intermec printer command set that apply to the 4630 and 4830 printers. All Intermec printers use the same printer command language. When designing label formats or printing labels, refer to this chapter for command reference information. If you are using this command set to design your labels, you may want to refer to Chapter 5 for information on label design.

# Command Set Summary

The Intermec Printer Language (IPL) commands that take effect when downloaded to the printer depend on which mode the printer is operating in: Print mode, Program mode, or Test and Service mode. When the printer is in any of these modes, it responds to the commands specific to that mode only. As described in the previous chapter, Print mode commands are used to print labels and download data, configuration commands are used to enable or disable printer features and options, and Program mode commands are used for label format design.

Following the command descriptions and accompanying tables are the functional boundaries of the printer within which you need to define the boundaries of your labels.

**Note:** If you are using the parallel interface, you will not receive a response from the printer for Print mode and Test and Service mode commands that transmit data. Currently, the parallel interface is a one way (host-to-printer) interface. Refer to the Appendix for more information.

6-3

# Listing IPL Commands by Name

The following table lists a summary of all commands available in the Intermec printer command set. Each command is described in detail later in this chapter.

| Command                                       | Syntax       | Default | Mode          | Page # |
|-----------------------------------------------|--------------|---------|---------------|--------|
| Abort Print Job                               | <em></em>    |         | Immediate     | 6-19   |
| Alphanumeric Field Separator                  | <gs></gs>    |         | Print         | 6-21   |
| Auto-Transmit 1, Enable                       | <esc>j</esc> |         | Configuration | 6-30   |
| Auto-Transmit 2, Enable                       | <esc>d</esc> |         | Configuration | 6-30   |
| Auto-Transmit 3, Enable                       | <esc>e</esc> |         | Configuration | 6-31   |
| Auto-Transmit 1, 2, and 3, Disable            | <esc>k</esc> |         | Configuration | 6-31   |
| Bar Code, Select Type                         | С            | 0       | Program       | 6-38   |
| Bar Code Field, Create/Edit                   | В            | 0       | Program       | 6-50   |
| Batch Count, Set                              | <us></us>    | 1       | Print         | 6-22   |
| Bitmap Cell Height for Graphic or UDF, Define | У            | 1       | Program       | 6-51   |
| Bitmap Cell Width for Graphic or UDF, Define  | x            | 1 or 10 | Program       | 6-51   |
| Bitmap User-Defined Font, Clear/Create        | Т            |         | Program       | 6-52   |
| Border Around Human-Readable Text, Define     | b            | 0       | Program       | 6-52   |
| Box Field, Create/Edit                        | W            | 0       | Program       | 6-52   |
| Character Origin Offset, Define               | X            | 0       | Program       | 6-53   |
| Character Rotation or Bar Code Ratio, Define  | r            | 0       | Program       | 6-53   |
| Clear All Data                                | <can></can>  |         | Print         | 6-22   |
| Clear Data From Current Field                 | <del></del>  |         | Print         | 6-22   |
| Code 39 Prefix Character, Define              | р            |         | Program       | 6-53   |
| Command Tables, Load                          | C            |         | Program       | 6-54   |
| Command Terminator 1                          | <nul></nul>  |         | Print         | 6-22   |
| Command Terminator 2                          | <lf></lf>    |         | Print         | 6-22   |
| Configuration Parameters, Transmit            | <esc>p</esc> |         | Print         | 6-23   |
| Control Panel Access Permission, Set          | <si>A</si>   | 0       | Configuration | 6-31   |
| Current Edit Session, Save                    | N            |         | Program       | 6-54   |
| Cut                                           | <so></so>    |         | Print         | 6-23   |
| Cutter, Enable/Disable                        | <si>C</si>   | 0       | Configuration | 6-31   |
| Dark Adjust, Set                              | <si>d</si>   | 0       | Configuration | 6-32   |
| Data Shift - International Characters         | <sub></sub>  |         | Print         | 6-23   |

| Command                                  | Syntax       | Default  | Mode          | Page # |
|------------------------------------------|--------------|----------|---------------|--------|
| End-of-Print Skip Distance, Set          | <si>D</si>   | 94       | Configuration | 6-32   |
| Error Code, Request                      | <bel></bel>  |          | Immediate     | 6-19   |
| Field, Delete                            | D            |          | Program       | 6-54   |
| Field, Select                            | <esc>F</esc> | 0        | Print         | 6-23   |
| Field Data, Define Source                | đ            |          | Program       | 6-55   |
| Field Decrement, Set                     | <esc>D</esc> | 1        | Print         | 6-24   |
| Field Direction, Define                  | f            | 0        | Program       | 6-55   |
| Field Increment, Set                     | <esc>I</esc> | 1        | Print         | 6-24   |
| Field Origin, Define                     | 0            | 0,0      | Program       | 6-56   |
| First Data Entry Field, Select           | <ack></ack>  |          | Print         | 6-24   |
| Font, Select Type                        | С            | 0        | Program       | 6-56   |
| Font, Transmit                           | <esc>v</esc> |          | Print         | 6-24   |
| Font Character Width, Define             | Z            | cell     | Program       | 6-56   |
| Form Feed                                | <ff></ff>    |          | Print         | 6-25   |
| Format, Create/Edit                      | A or F       |          | Program       | 6-57   |
| Format Direction in a Page, Define       | đ            | 0        | Program       | 6-57   |
| Format, Erase                            | E            |          | Program       | 6-57   |
| Format, Select                           | <esc>E</esc> | 0        | Print         | 6-25   |
| Format, Transmit                         | <esc>x</esc> |          | Print         | 6-25   |
| Format Offset Within a Page, Define      | 0            | 0,0      | Program       | 6-57   |
| Format Page Position, Assign             | М            | a        | Program       | 6-58   |
| Format Page Position, Define Data Source | е            | 0,a,0    | Program       | 6-58   |
| Format Page Position, Delete             | m            | a        | Program       | 6-58   |
| Graphic, Select Type                     | С            | 0        | Program       | 6-59   |
| Graphic or UDC, Define                   | u            |          | Program       | 6-59   |
| Height Magnification, Define             | h            | 50,100,2 | Program       | 6-59   |
| Human-Readable Field, Create/Edit        | Н            | 0        | Program       | 6-60   |
| IBM Language Translation, Enable/Disable | <si>i</si>   | 0        | Configuration | 6-32   |
| Increment/Decrement, Disable             | <esc>N</esc> |          | Print         | 6-25   |
| Intercharacter Delay, Set                | <syn></syn>  | 0        | Configuration | 6-33   |
| Intercharacter Space for UDF, Define     | Z            | 2        | Program       | 6-60   |
| Interpretive Field, Edit                 | I            |          | Program       | 6-61   |
|                                          |              |          |               |        |

### 4630 and 4830 Bar Code Label Printers User's Manual

| Command                                | Syntax                 | Default | Mode          | Page # |
|----------------------------------------|------------------------|---------|---------------|--------|
| Interpretive Field, Enable/Disable     | i                      | 0       | Program       | 6-61   |
| Label and Gap Length, Transmit         | <esc>L</esc>           |         | Immediate     | 6-19   |
| Label Path Open Sensor Value, Transmit | L                      |         | Test/Service  | 6-66   |
| Label Rest Point, Adjust               | <si>f</si>             | 0       | Configuration | 6-33   |
| Label Retract, Enable/Disable          | <si>R</si>             | 1       | Configuration | 6-33   |
| Label Retract Distance, Set            | <si>r</si>             | 217     | Configuration | 6-34   |
| Label Stock Type, Select               | <si>T</si>             | 1       | Configuration | 6-34   |
| Label Taken Sensor Value, Transmit     | Т                      |         | Test/Service  | 6-66   |
| Length of Line or Box Field, Define    | 1                      | 100     | Program       | 6-61   |
| Line Field, Create/Edit                | L                      | 0       | Program       | 6-62   |
| Maximum Label Length, Set              | <si>L</si>             | 1000    | Configuration | 6-34   |
| Memory Usage, Transmit                 | <esc>m</esc>           |         | Print         | 6-26   |
| Message Delay, Set                     | <esc><syn></syn></esc> | 0       | Configuration | 6-34   |
| Next Data Entry Field, Select          | <cr></cr>              |         | Print         | 6-26   |
| Numeric Field Separator                | <fs></fs>              |         | Print         | 6-26   |
| Online/Offline on Power Up             | <si>0</si>             | 0       | Configuration | 6-35   |
| Options Selected, Transmit             | <esc>O</esc>           |         | Print         | 6-26   |
| Outline Font Description, Download     | j                      |         | Program       | 6-62   |
| Outline User-Defined Font, Download    | J                      |         | Program       | 6-63   |
| Page, Create/Edit                      | S                      |         | Program       | 6-63   |
| Page, Delete                           | S                      |         | Program       | 6-63   |
| Page, Select                           | <esc>G</esc>           | 0       | Print         | 6-27   |
| Page, Transmit                         | <esc>y</esc>           |         | Print         | 6-27   |
| Pitch Label, Print                     | C                      |         | Test/Service  | 6-66   |
| Pitch Size, Set                        | g                      | 12      | Program       | 6-63   |
| Point Size, Set                        | k                      | 12      | Program       | 6-64   |
| Postamble, Set                         | <eot></eot>            | NUL     | Configuration | 6-35   |
| Preamble, Set                          | <soh></soh>            | NUL     | Configuration | 6-35   |
| Print                                  | <etb></etb>            |         | Print         | 6-27   |
| Print Speed, Set                       | <si>S</si>             | 30      | Configuration | 6-35   |
| Printer Configuration, Reset           | D                      |         | Test/Service  | 6-66   |
| Printer Language, Select               | <si>l</si>             | 0       | Configuration | 6-36   |

| Command                                      | Syntax               | Default | Mode          | Page # |
|----------------------------------------------|----------------------|---------|---------------|--------|
| Printhead Parameters, Transmit               | <esc>H</esc>         |         | Print         | 6-27   |
| Printhead Temperature Sensor Value, Transmit | P                    |         | Test/Service  | 6-66   |
| Printhead Test Parameters, Set               | <si>U</si>           |         | Configuration | 6-27   |
| Program Mode, Enter                          | <esc>P</esc>         |         | Print         | 6-27   |
| Program Mode, Exit                           | R                    |         | Program       | 6-64   |
| Program Number, Transmit                     | <esc>M</esc>         |         | Print         | 6-28   |
| Quantity Count, Set                          | <rs></rs>            | 1       | Print         | 6-28   |
| Quality Label, Print                         | Q                    |         | Test/Service  | 6-66   |
| Reflective Sensor Value, Transmit            | М                    |         | Test/Service  | 6-66   |
| Remaining Quantity and Batch Count, Transmit | <esc>Q</esc>         |         | Immediate     | 6-20   |
| Reset                                        | <dle></dle>          |         | Immediate     | 6-20   |
| Self-Strip, Enable/Disable                   | <si>t</si>           | 0       | Configuration | 6-36   |
| Start/Stop Characters, Print                 | <esc><sp></sp></esc> |         | Print         | 6-28   |
| Status Dump                                  | <vt></vt>            |         | Immediate     | 6-20   |
| Status Enquiry                               | <enq></enq>          |         | Immediate     | 6-20   |
| Test and Service Mode, Enter                 | <esc>T</esc>         |         | Print         | 6-28   |
| Test and Service Mode, Exit                  | R                    |         | Test/Service  | 6-66   |
| Top of Form, Set                             | <si>F</si>           |         | Configuration | 6-36   |
| Transmissive Sensor Value, Transmit          | G                    |         | Test/Service  | 6-66   |
| TTR/Direct Thermal Media Grade, Select       | <si>g</si>           | 0       | Configuration | 6-37   |
| User-Defined Character, Clear/Create         | G                    |         | Program       | 6-64   |
| User-Defined Character Field, Create/Edit    | U                    | 0       | Program       | 6-64   |
| User-Defined Characters, Transmit            | <esc>u</esc>         | 0       | Print         | 6-28   |
| User-Defined Font Character, Create          | t                    |         | Program       | 6-65   |
| User-Defined Tables, Transmit                | <esc>Z</esc>         |         | Print         | 6-29   |
| Warm Boot                                    | <bs></bs>            |         | Print         | 6-29   |
| Width Magnification, Define                  | W                    | 2       | Program       | 6-65   |
|                                              |                      |         |               |        |

# Listing IPL Commands by Command Syntax

| Syntax | Command                                   | Default  | Mode         | Page # |
|--------|-------------------------------------------|----------|--------------|--------|
| А      | Format, Create/Edit                       |          | Program      | 6-57   |
| В      | Bar Code Field, Create/Edit               | 0        | Program      | 6-50   |
| b      | Border Around Human-Readable Text, Define | 0        | Program      | 6-52   |
| С      | Command Tables, Load                      |          | Program      | 6-54   |
| С      | Pitch Label, Print                        |          | Test/Service | 6-66   |
| С      | Bar Code, Select Type                     | 0        | Program      | 6-38   |
| С      | Font, Select Type                         | 0        | Program      | 6-56   |
| С      | Graphic, Select Type                      | 0        | Program      | 6-59   |
| D      | Field, Delete                             |          | Program      | 6-54   |
| D      | Printer Configuration, Reset              |          | Test/Service | 6-66   |
| d      | Field Data, Define Source                 |          | Program      | 6-55   |
| E      | Format, Erase                             |          | Program      | 6-57   |
| е      | Format Page Position, Define Data Source  | 0,a,0    | Program      | 6-58   |
| F      | Format, Create/Edit                       |          | Program      | 6-57   |
| f      | Field Direction, Define                   | 0        | Program      | 6-55   |
| G      | User-Defined Character, Clear/Create      |          | Program      | 6-64   |
| G      | Transmissive Sensor Value, Transmit       |          | Test/Service | 6-66   |
| g      | Pitch Size, Set                           | 12       | Program      | 6-63   |
| Н      | Human-Readable Field, Create/Edit         | 0        | Program      | 6-60   |
| h      | Height Magnification, Define              | 50,100,2 | Program      | 6-59   |
| I      | Interpretive Field, Edit                  |          | Program      | 6-61   |
| i      | Interpretive Field, Enable/Disable        | 0        | Program      | 6-61   |
| J      | Outline User-Defined Font, Download       |          | Program      | 6-63   |
| j      | Outline Font Description, Download        |          | Program      | 6-62   |
| k      | Point Size, Set                           | 12       | Program      | 6-64   |
| L      | Line Field, Create/Edit                   | 0        | Program      | 6-62   |
| L      | Label Path Open Sensor Value, Transmit    |          | Test/Service | 6-66   |
| 1      | Length of Line or Box Field, Define       | 100      | Program      | 6-61   |
| М      | Format Page Position, Assign              | a        | Program      | 6-58   |
| М      | Reflective Sensor Value, Transmit         |          | Test/Service | 6-66   |

| Syntax      | Command                                       | Default | Mode         | Page # |
|-------------|-----------------------------------------------|---------|--------------|--------|
| m           | Format Page Position, Delete                  | a       | Program      | 6-58   |
| N           | Current Edit Session, Save                    |         | Program      | 6-54   |
| 0           | Format Offset Within a Page, Define           | 0,0     | Program      | 6-57   |
| 0           | Field Origin, Define                          | 0,0     | Program      | 6-56   |
| P           | Printhead Temperature Sensor Value, Transmit  |         | Test/Service | 6-66   |
| р           | Code 39 Prefix Character, Define              |         | Program      | 6-53   |
| Q           | Print Quality Label, Print                    |         | Test/Service | 6-66   |
| q           | Format Direction in a Page, Define            | 0       | Program      | 6-57   |
| R           | Program Mode, Exit                            |         | Program      | 6-64   |
| R           | Test and Service Mode, Exit                   |         | Test/Service | 6-66   |
| r           | Character Rotation or Bar Code Ratio, Define  | 0       | Program      | 6-53   |
| S           | Page, Create/Edit                             |         | Program      | 6-63   |
| s           | Page, Delete                                  |         | Program      | 6-63   |
| Т           | Bitmap User-Defined Font, Clear/Create        |         | Program      | 6-52   |
| Т           | Label Taken Sensor Value, Transmit            |         | Test/Service | 6-66   |
| t           | User-Defined Font Character, Create           |         | Program      | 6-65   |
| U           | User-Defined Character Field, Create/Edit     | 0       | Program      | 6-64   |
| u           | Graphic or UDC, Define                        |         | Program      | 6-59   |
| W           | Box Field, Create/Edit                        | 0       | Program      | 6-52   |
| W           | Width Magnification, Define                   | 2       | Program      | 6-65   |
| X           | Character Origin Offset, Define               | 0       | Program      | 6-53   |
| x           | Bitmap Cell Width for Graphic or UDF, Define  | 1 or 10 | Program      | 6-51   |
| У           | Bitmap Cell Height for Graphic or UDF, Define | 1       | Program      | 6-51   |
| Z           | Font Character Width, Define                  | cell    | Program      | 6-56   |
| z           | Intercharacter Space for UDF, Define          | 2       | Program      | 6-60   |
| <ack></ack> | First Data Entry Field, Select                |         | Print        | 6-24   |
| <bel></bel> | Error Code, Request                           |         | Immediate    | 6-19   |
| <bs></bs>   | Warm Boot                                     |         | Print        | 6-29   |
| <can></can> | Clear All Data                                |         | Print        | 6-22   |
| <cr></cr>   | Next Data Entry Field, Select                 |         | Print        | 6-26   |
| <del></del> | Clear Data From Current Field                 |         | Print        | 6-22   |
| <dle></dle> | Reset                                         |         | Immediate    | 6-20   |

### 4630 and 4830 Bar Code Label Printers User's Manual

| Syntax                 | Command                                      | Default | Mode          | Page # |
|------------------------|----------------------------------------------|---------|---------------|--------|
| <em></em>              | Abort Print Job                              |         | Immediate     | 6-19   |
| <enq></enq>            | Status Enquiry                               |         | Immediate     | 6-20   |
| <eot></eot>            | Postamble, Set                               | NUL     | Configuration | 6-35   |
| <esc><sp></sp></esc>   | Start/Stop Characters, Print                 |         | Print         | 6-28   |
| <esc><syn></syn></esc> | Message Delay, Set                           | 0       | Configuration | 6-34   |
| <esc>D</esc>           | Field Decrement, Set                         | 1       | Print         | 6-24   |
| <esc>d</esc>           | Auto-Transmit 2, Enable                      |         | Configuration | 6-30   |
| <esc>E</esc>           | Format, Select                               | 0       | Print         | 6-25   |
| <esc>e</esc>           | Auto-Transmit 3, Enable                      |         | Configuration | 6-31   |
| <esc>F</esc>           | Field, Select                                | 0       | Print         | 6-23   |
| <esc>G</esc>           | Page, Select                                 | 0       | Print         | 6-27   |
| <esc>H</esc>           | Printhead Parameters, Transmit               |         | Print         | 6-27   |
| <esc>I</esc>           | Field Increment, Set                         | 1       | Print         | 6-24   |
| <esc>j</esc>           | Auto-Transmit 1, Enable                      |         | Configuration | 6-30   |
| <esc>k</esc>           | Auto-Transmit 1, 2, and 3, Disable           |         | Configuration | 6-31   |
| <esc>L</esc>           | Label and Gap Length, Transmit               |         | Immediate     | 6-19   |
| <esc>M</esc>           | Program Number, Transmit                     |         | Print         | 6-28   |
| <esc>m</esc>           | Memory Usage, Transmit                       |         | Print         | 6-26   |
| <esc>N</esc>           | Increment/Decrement, Disable                 |         | Print         | 6-25   |
| <esc>O</esc>           | Options Selected, Transmit                   |         | Print         | 6-26   |
| <esc>P</esc>           | Program Mode, Enter                          |         | Print         | 6-27   |
| <esc>p</esc>           | Configuration Parameters, Transmit           |         | Print         | 6-23   |
| <esc>Q</esc>           | Remaining Quality and Batch Counts, Transmit |         | Immediate     | 6-20   |
| <esc>T</esc>           | Test and Service Mode, Enter                 |         | Print         | 6-28   |
| <esc>u</esc>           | User-Defined Characters, Transmit            | 0       | Print         | 6-28   |
| <esc>v</esc>           | Font, Transmit                               |         | Print         | 6-24   |
| <esc>x</esc>           | Format, Transmit                             |         | Print         | 6-25   |
| <esc>y</esc>           | Page, Transmit                               |         | Print         | 6-27   |
| <esc>Z</esc>           | User-Defined Tables, Transmit                |         | Print         | 6-29   |
| <etb></etb>            | Print                                        |         | Print         | 6-27   |
| <ff></ff>              | Form Feed                                    |         | Print         | 6-25   |
| <fs></fs>              | Numeric Field Separator                      |         | Print         | 6-26   |

| Syntax      | Command                                  | Default | Mode          | Page # |
|-------------|------------------------------------------|---------|---------------|--------|
| <gs></gs>   | Alphanumeric Field Separator             |         | Print         | 6-21   |
| <lf></lf>   | Command Terminator 2                     |         | Print         | 6-22   |
| <nul></nul> | Command Terminator 1                     |         | Print         | 6-22   |
| <rs></rs>   | Quantity Count, Set                      | 1       | Print         | 6-28   |
| <si>A</si>  | Control Panel Access Permission, Set     | 0       | Configuration | 6-31   |
| <si>c</si>  | Cutter, Enable/Disable                   | 0       | Configuration | 6-31   |
| <si>D</si>  | End-of-Print Skip Distance, Set          | 94      | Configuration | 6-32   |
| <si>d</si>  | Dark Adjust, Set                         | 0       | Configuration | 6-32   |
| <si>F</si>  | Top of Form, Set                         |         | Configuration | 6-36   |
| <si>f</si>  | Label Rest Point, Adjust                 | 0       | Configuration | 6-33   |
| <si>g</si>  | TTR/Direct Thermal Media Grade, Select   | 0       | Configuration | 6-37   |
| <si>i</si>  | IBM Language Translation, Enable/Disable | 0       | Configuration | 6-32   |
| <si>L</si>  | Maximum Label Length, Set                | 1000    | Configuration | 6-34   |
| <si>1</si>  | Printer Language, Select                 | 0       | Configuration | 6-36   |
| <si>0</si>  | Online/Offline on Power Up               | 0       | Configuration | 6-35   |
| <si>R</si>  | Label Retract, Enable/Disable            | 1       | Configuration | 6-33   |
| <si>r</si>  | Label Retract Distance, Set              | 217     | Configuration | 6-34   |
| <si>S</si>  | Print Speed, Set                         | 30      | Configuration | 6-35   |
| <si>T</si>  | Label Stock Type, Select                 | 1       | Configuration | 6-34   |
| <si>t</si>  | Self-Strip, Enable/Disable               | 0       | Configuration | 6-36   |
| <si>U</si>  | Printhead Test Parameters, Set           |         | Configuration | 6-27   |
| <so></so>   | Cut                                      |         | Print         | 6-23   |
| <soh></soh> | Preamble, Set                            | NUL     | Configuration | 6-35   |
| <sub></sub> | Data Shift - International Characters    |         | Print         | 6-23   |
| <syn></syn> | Intercharacter Delay, Set                | 0       | Configuration | 6-33   |
| <us></us>   | Batch Count, Set                         | 1       | Print         | 6-22   |
| <vt></vt>   | Status Dump                              |         | Immediate     | 6-20   |

# Listing Printer Commands by Function

| Immed       | liate Commands                                |        |
|-------------|-----------------------------------------------|--------|
| System Co   | ommands                                       | Page # |
| <bel></bel> | Error Code, Request                           | 6-19   |
| <dle></dle> | Reset                                         | 6-20   |
| <em></em>   | Abort Print Job                               | 6-19   |
| <enq></enq> | Status Enquiry                                | 6-20   |
| <vt></vt>   | Status Dump                                   | 6-20   |
| Progra      | nm Mode Commands                              |        |
| Bar Code    | Field Editing Commands                        | Page # |
| С           | Bar Code, Select Type                         | 6-38   |
| d           | Field Data, Define Source                     | 6-55   |
| f           | Field Direction, Define                       | 6-55   |
| h           | Height Magnification, Define                  | 6-59   |
| i           | Field Interpretive, Enable/Disable            | 6-61   |
| 0           | Field Origin, Define                          | 6-56   |
| p           | Code 39 Prefix Character, Define              | 6-53   |
| r           | Character Rotation or Bar Code Ratio, Define  | 6-53   |
| W           | Width Magnification, Define                   | 6-65   |
| Bitmap Us   | ser-Defined Field Editing Commands            |        |
| t           | User-Defined Font Character, Define           | 6-65   |
| u           | Graphic or UDC, Define                        | 6-59   |
| x           | Bitmap Cell Width for Graphic or UDF, Define  | 6-51   |
| X           | Character Origin Offset, Define               | 6-53   |
| У           | Bitmap Cell Height for Graphic or UDF, Define | 6-51   |
| Z           | Font Character Width, Define                  | 6-56   |
| Z           | Intercharacter Space or UDF, Define           | 6-60   |

| Box Field Editing Commands |                                              | Page # |
|----------------------------|----------------------------------------------|--------|
| f                          | Field Direction, Define                      | 6-55   |
| h                          | Height Magnification, Define                 | 6-59   |
| 1                          | Length of Line or Box Field, Define          | 6-61   |
| 0                          | Field Origin, Define                         | 6-56   |
| W                          | Width Magnification, Define                  | 6-65   |
| Format                     | Editing Commands                             |        |
| В                          | Bar Code Field, Create/Edit                  | 6-50   |
| D                          | Field, Delete                                | 6-54   |
| Н                          | Human-Readable Field, Create/Edit            | 6-60   |
| I                          | Interpretive Field, Edit                     | 6-61   |
| L                          | Line Field, Create/Edit                      | 6-62   |
| U                          | User-Defined Character Field, Create/Edit    | 6-64   |
| W                          | Box Field, Create/Edit                       | 6-52   |
| Human-                     | Readable Field Editing Commands              |        |
| b                          | Border Around Human Readable Text, Define    | 6-52   |
| С                          | Font Type, Select                            | 6-56   |
| d                          | Field Data, Define Source                    | 6-55   |
| f                          | Field Direction, Define                      | 6-55   |
| g                          | Pitch Size, Set                              | 6-63   |
| h                          | Height Magnification, Define                 | 6-59   |
| k                          | Point size, Set                              | 6-64   |
| 0                          | Field Origin, Define                         | 6-56   |
| r                          | Character Rotation or Bar Code Ratio, Define | 6-53   |
| W                          | Width Magnification, Define                  | 6-65   |

### 4630 and 4830 Bar Code Label Printers User's Manual

| Interpretive Field Editing Commands |                                               | Page : |
|-------------------------------------|-----------------------------------------------|--------|
| b                                   | Border Around Human Readable Text, Define     | 6-52   |
| С                                   | Font, Select Type                             | 6-56   |
| f                                   | Field Direction, Define                       | 6-55   |
| g                                   | Pitch Size, Set                               | 6-63   |
| h                                   | Height Magnification, Define                  | 6-59   |
| k                                   | Point size, Set                               | 6-64   |
| 0                                   | Field Origin, Define                          | 6-56   |
| r                                   | Character Rotation or Bar Code Ratio, Define  | 6-53   |
| W                                   | Width Magnification, Define                   | 6-65   |
| Line Fie                            | Id Editing Commands                           |        |
| f                                   | Field Direction, Define                       | 6-55   |
| 1                                   | Length of Line or Box Field, Define           | 6-61   |
| 0                                   | Field Origin, Define                          | 6-56   |
| W                                   | Width Magnification, Define                   | 6-65   |
| Outline                             | UDF Editing Commands                          |        |
| j                                   | Outline Font Description, Download            | 6-62   |
| х                                   | Bitmap Cell Width for Graphic or UDF, Define  | 6-51   |
| У                                   | Bitmap Cell Height for Graphic or UDF, Define | 6-51   |
| Page Ed                             | iting Commands                                |        |
| e                                   | Format Page Position, Define Data Source      | 6-58   |
| m                                   | Format Page Position, Delete                  | 6-58   |
| M                                   | Format Page Position, Assign                  | 6-58   |
| 0                                   | Format Offset Within a Page, Define           | 6-57   |
| q                                   | Format Direction in a Page, Define            | 6-57   |

| Programming Commands |                                               | Page # |
|----------------------|-----------------------------------------------|--------|
| A                    | Format, Create/Edit                           | 6-57   |
| E                    | Format, Erase                                 | 6-57   |
| F                    | Format, Create/Edit                           | 6-57   |
| G                    | User-Defined Character, Clear/Create          | 6-64   |
| J                    | Outline User-Defined Font, Download           | 6-63   |
| N                    | Current Edit Session, Save                    | 6-54   |
| R                    | Program Mode, Exit                            | 6-64   |
| S                    | Page, Create/Edit                             | 6-63   |
| s                    | Page, Delete                                  | 6-63   |
| Т                    | Bitmap User-Defined Font, Clear/Create        | 6-52   |
|                      |                                               |        |
| UDC Edit             | ing Commands                                  |        |
| u                    | Graphic or UDC, Define                        | 6-59   |
| х                    | Bitmap Cell Width for Graphic or UDF, Define  | 6-51   |
| У                    | Bitmap Cell Height for Graphic or UDF, Define | 6-51   |
|                      |                                               |        |
| UDC Field            | d Editing Commands                            |        |
| С                    | Graphic Type, Select                          | 6-59   |
| f                    | Field Direction, Define                       | 6-55   |
| h                    | Height Magnification, Define                  | 6-59   |
| 0                    | Field Origin, Define                          | 6-56   |
| W                    | Width Magnification, Define                   | 6-65   |

#### **Print Mode Commands Configuration Commands** Page # Control Panel Access Permission, Set 6-31 <SI>A <SI>c Cutter, Enable/Disable\* 6-31 6-32 <SI>D End-of-Print Skip Distance, Set 6-32 Dark Adjust, Set <SI>d Top of Form, Set 6-36 <SI>F Label Rest Point, Adjust 6-33 <SI>f 6-37 TTR/Direct Thermal Media Grade, Select <SI>q Maximum Label Length, Set\* 6-34 <SI>L Printer Language, Select 6-36 <SI>1 Online/Offline on Power Up\* 6-35 <SI>0 Label Retract, Enable/Disable\* 6-33 <SI>R Label Retract Distance, Set 6-34 <SI>r Print Speed, Set 6-35 <SI>S Label Stock Type, Select\* 6-34 <SI>T <SI>t Self-Strip, Enable/Disable\* 6-36 Reset Memory to Default (Test and Service Command) 6-66 D

<sup>\*</sup> After enabling these commands, you need to reset the printer or cycle its power.

| <b>Print Commands</b> |                                | Page # |
|-----------------------|--------------------------------|--------|
| <ack></ack>           | First Data Entry Field, Select | 6-24   |
| <can></can>           | Clear All Data                 | 6-22   |
| <cr></cr>             | Next Data Entry Field, Select  | 6-26   |
| <del></del>           | Clear Data From Current Field  | 6-22   |
| <esc><sp></sp></esc>  | Start/Stop Characters, Print   | 6-28   |
| <esc>D</esc>          | Field Decrement, Set           | 6-24   |
| <esc>E</esc>          | Format, Select                 | 6-25   |
| <esc>F</esc>          | Field, Select                  | 6-23   |
| <esc>G</esc>          | Page, Select                   | 6-27   |
| <esc>I</esc>          | Field Increment, Set           | 6-24   |
| <esc>N</esc>          | Increment/Decrement, Disable   | 6-25   |

| Print Command          | S                                            | Page # |
|------------------------|----------------------------------------------|--------|
| <esc>P</esc>           | Program Mode, Enter                          | 6-27   |
| <esc>T</esc>           | Test and Service Mode, Enter                 | 6-28   |
| <etb></etb>            | Print                                        | 6-27   |
| <ff></ff>              | Form Feed                                    | 6-25   |
| <fs></fs>              | Numeric Field Separator                      | 6-26   |
| <gs></gs>              | Alphanumeric Field Separator                 | 6-21   |
| <rs></rs>              | Quantity Count, Set                          | 6-28   |
| <sub></sub>            | Data Shift - International Characters        | 6-23   |
| <us></us>              | Batch Count, Set                             | 6-22   |
| Protocol Modific       | cation Commands                              |        |
| <eot></eot>            | Postamble, Set                               | 6-35   |
| <esc><syn></syn></esc> | Message Delay, Set                           | 6-34   |
| <esc>d</esc>           | Autotransmit 2, Enable                       | 6-30   |
| <esc>e</esc>           | Autotransmit 3, Enable                       | 6-31   |
| <esc>j</esc>           | Autotransmit 1, Enable                       | 6-30   |
| <esc>k</esc>           | Autotransmit 1, 2, and 3, Disable            | 6-31   |
| <soh></soh>            | Preamble, Set                                | 6-35   |
| <syn></syn>            | Intercharacter Delay, Set                    | 6-33   |
| С                      | Command Tables, Load                         | 6-54   |
| Test and Service       | e Commands                                   | Page # |
| D                      | Reset Memory to Default                      | 6-66   |
| G                      | Gap Sensor Value, Transmit                   | 6-66   |
| L                      | Label Path Open Sensor Value, Transmit       | 6-66   |
| М                      | Mark Sensor Value, Transmit                  | 6-66   |
| Р                      | Printhead Temperature Sensor Value, Transmit | 6-66   |
| Q                      | Quality Label, Print                         | 6-66   |
| R                      | Test and Service Mode, Exit                  | 6-66   |
| Ψ                      | Lahal Takan Sansor Values Transmit           | 6-66   |

### 4630 and 4830 Bar Code Label Printers User's Manual

| Transmit Comr  | nanas                                        |      |
|----------------|----------------------------------------------|------|
| <esc>H</esc>   | Printhead Parameters, Transmit               | 6-27 |
| <esc>L</esc>   | Label and Gap Length, Transmit               | 6-19 |
| <esc>M</esc>   | Program Number, Transmit                     | 6-28 |
| <esc>m</esc>   | Memory Usage, Transmit                       | 6-26 |
| <esc>O</esc>   | Options Selected, Transmit                   | 6-26 |
| <esc>p</esc>   | Configuration Parameters, Transmit           | 6-23 |
| <esc>Q</esc>   | Remaining Quality and Batch Counts, Transmit | 6-20 |
| <esc>u</esc>   | User-Defined Characters, Transmit            | 6-28 |
| <esc>v</esc>   | Font, Transmit                               | 6-24 |
| <esc>x</esc>   | Format, Transmit                             | 6-25 |
| <esc>y</esc>   | Page, Transmit                               | 6-27 |
| <esc>Z</esc>   | User-Defined Tables, Transmit                | 6-29 |
|                |                                              |      |
| Cutter Comman  | nds                                          |      |
| <bs></bs>      | Warm Boot                                    | 6-29 |
| <si>c</si>     | Cutter, Enable/Disable                       | 6-31 |
| <si>R</si>     | Label Retract, Enable/Disable                | 6-33 |
| <si>r</si>     | Label Retract Distance, Set                  | 6-34 |
| <s0></s0>      | Cut                                          | 6-23 |
|                |                                              |      |
| Self-Strip Com | mands                                        |      |
| <bs></bs>      | Warm Boot                                    | 6-29 |
| <si>R</si>     | Label Retract, Enable/Disable                | 6-33 |
| <si>t</si>     | Self-Strip, Enable/Disable                   | 6-36 |

# Immediate Commands

The following command set is effective in any of the operational modes of the 4630 or 4830 printer. Use the commands in this set to query the printer for status and print job information. Unlike other commands that the printer stores in the data buffer and executes in the order received, the printer executes immediate commands when it receives them, regardless of printer mode.

#### Abort Print Job

**Purpose:** Stops batch printing.

**Syntax:**  $\langle EM \rangle$ 

**Notes:** The printer sets the remaining quantity and batch counts to 1. Other

commands remaining in the buffer will continue to be executed.

#### Error Code, Request

**Purpose:** Solicits error codes from the printer.

Syntax: <BEL>

**Notes:** The most recent error code is sent back in the form of an ASCII number. The

error code represents a command syntax error or a printer RAM usage error. If no errors have occurred since powering on the printer, the printer sends a zero.

### Label and Gap Length, Transmit

**Purpose:** Transmits the label and gap length as measured by the number of 5 mil

increments.

Syntax: <ESC>L

**Notes:** Label length refers to the length of the label currently being processed. If the

label is longer than the distance between the label sensor and the printhead, the

printer transmits the length of the previous label.

If continuous stock is selected, the printer transmits the length defined by the

<SI>L command (default is 1000). The gap length is 0.

### Remaining Quantity and Batch Counts, Transmit

Uploads the remaining quantity and batch counts for the current print job. **Purpose:** 

**Syntax:** <ESC>Q

Reset

**Purpose:** Executes a printer power up reset immediately.

**Syntax:** <DLE>

All data and commands in the input buffer are erased. **Notes:** 

Status Dump

**Purpose:** Causes the printer to upload all current printer status.

**Syntax:** <VT>

The printer status is uploaded in the following order (top to bottom, from left):

| <gs></gs>   | Buffer already full | <bs></bs>   | Takeup reel full   |
|-------------|---------------------|-------------|--------------------|
| <us></us>   | Paper path open     | <fs></fs>   | Label at strip pin |
| <us></us>   | Ribbon fault        | <dc1></dc1> | Skipping           |
| <em></em>   | No label stock      | <dc1></dc1> | Printing           |
| <dc3></dc3> | Buffer now full     | <dc1></dc1> | Ready              |

# Status Enquiry

Transmits the current printer status to the host. **Purpose:** 

**Syntax:** <ENQ>

**Notes:** If more than one status is true, the printer transmits the status with the highest

priority (top to bottom, from left):

| <gs></gs>   | Buffer already full | <bs></bs>   | Takeup reel full   |
|-------------|---------------------|-------------|--------------------|
| <us></us>   | Paper path open     | <fs></fs>   | Label at strip pin |
| <us></us>   | Ribbon fault        | <dc1></dc1> | Skipping           |
| <em></em>   | No label stock      | <dc1></dc1> | Printing           |
| <dc3></dc3> | Buffer now full     | <dc1></dc1> | Ready              |

# **Print Mode Commands**

The printer must be in Print mode to

- pass data to formats.
- print labels.
- change the printer configuration.

When you enter data into a format for printing, the printer uses a field pointer to designate the field in the format where the data should print. If a new format is chosen, the field pointer automatically points to the lowest numbered data entry field and will continue to point to that field unless a different field or format is selected. If a selected field already contains data, it will be overwritten by the new data. If the pointer is pointing to the same field that just accepted data, the new data will be concatenated to the previously entered data.

You can send Print mode commands through the methods described in Chapter 5. The command string to enter Print mode from Program mode or Test and Service mode is:

```
<STX>R<ETX>
```

**Note:** Each string of commands must be preceded by the start of message character *<STX>*, and followed by the end of message character *<ETX>*. All Print mode commands are terminated by the next command in the message. The command separator (*<NUL>* or *<LF>*) is optional between commands, but is necessary to separate commands from data.

The following command descriptions explain the print commands that are effective when the printer is in Print mode. The commands are listed in alphabetical order according to the command description.

# Alphanumeric Field Separator

**Purpose:** Marks regions of alphanumeric characters to increment or decrement.

Syntax: <GS>

**Example:** PART <GS>001<GS>

the region to be incremented.

<GS> marks the region and does not appear on the label.

Alphanumeric characters are 0 to 9 and A to Z. The order of alphanumeric characters is: 0, 1, 2...7, 8, 9, A, B, C...X, Y, Z, 0, 1, 2...7, 8, 9, A, B, C...

6-21

**Notes:** You may have more than one region in a field as long as they do not overlap

and they are incremented or decremented independent of each other. Increment and decrement regions cannot overlap. If there are any non-

alphanumeric characters within this region, they are ignored.

Batch Count, Set

**Purpose:** Sets the number of labels to be printed in the next batch.

**Syntax:** <US>n

The range for n is from 1 to 9999.

**Default:** n = 1

**Notes:** An error code (21) is generated if *n* is out of range.

Clear All Data

**Purpose:** Clears all host-entered data from the current page or format.

Syntax: <CAN>

**Notes:** If no page is selected, the pointer indicates the first data entry field in the

format after the data is cleared. If a page is selected, the pointer designates the

first data entry field in the first format.

Clear Data From Current Field

**Purpose:** Deletes data from the current field.

Syntax: <DEL>

**Notes:** The field pointer continues to designate the current field even after the data is

cleared.

Command Terminator 1

**Purpose:** Terminates the current command.

Syntax: <NUL>

Command Terminator 2

**Purpose:** Terminates the current command.

**Syntax:** <LF>

### Configuration Parameters, Transmit

**Purpose:** Uploads the current configuration commands from the printer.

Syntax: <ESC>p

**Notes:** Only the configuration parameters that can be set from the host are received.

Use this command to view, edit, or copy the current configuration command

settings.

Cut

**Purpose:** Advances the label out to the cutter and cuts the label stock.

Syntax: <SO>

**Notes:** This command is only executed if the cutter is installed but not enabled.

Data Shift - International Characters

**Purpose:** Allows command characters to be entered as data.

Syntax: <SUB>

**Notes:** An error code is generated if no character follows this command.

Field, Select

**Purpose:** Selects a data field for entering or working with data.

**Syntax:** <ESC>Fn or <ESC>F["name"]

*n* can range from 0 to 199.

**Default:** n = 0

**Notes:** The parameter for this command may be either the field number *or* the field

name. It cannot be both. If neither are present, the printer defaults to 0.

If the field number is used, all following data is entered into field *n*. If the field name is used, all following data is entered into all fields with that name in the current format or page. The field name must be bracketed by quotation marks

(" ").

An error code (33) is generated if an invalid field number is entered.

#### Field Decrement, Set

**Purpose:** Sets the field decrement value for the current field.

**Syntax:** <ESC>Dn

The range for *n* is from 1 to 9999. Field decrement values in data fields are

decremented by *n* after each print.

**Default:** n = 1

**Notes:** An error code (22) is generated if the decrement value is out of range.

#### Field Increment, Set

**Purpose:** Sets the increment value for the selected field.

**Syntax:** <ESC>In

The range for *n* is from 1 to 9999. Field increment values in data entry fields are

incremented by *n* after each print.

**Default:** n = 1

**Notes:** An error code is generated if the increment value is out of range.

#### First Data Entry Field, Select

**Purpose:** Sets the field pointer to the lowest numbered data entry field in that format.

Syntax: <ACK>

**Notes:** This command ensures that data will print in the field with the lowest number

if you do not want to specify a data field by its field number.

#### Font, Transmit

**Purpose:** Uploads a font from the printer in the form of commands and data the printer

receives to create the font.

**Syntax:** <ESC>vn

*n* is the font ID number and can range from 0 to 41.

#### Form Feed

**Purpose:** Feeds a label out to the next print point.

**Syntax:** <FF>

**Notes:** For Self-Strip operation, the printer feeds one blank label to the Self-Strip bar,

skipping an entire label.

For batch operation with die cut label stock, the label moves to the tear bar.

For continuous label stock, the label will move the end-of-print skip distance.

Format, Select

**Purpose:** Selects a format for data entry or printing.

**Syntax:**  $\langle ESC \rangle En$ 

To select an individual format, *n* is a numeric format ID ranging from 0 to 19.

To select a format within a page, *n* is an alphabetic format position within the

page ranging from a to z.

**Default:** n = 0

**Notes:** After the format is selected, the field pointer points to the lowest numbered

data entry field. All host entered/variable data will be cleared form this format.

An error code is generated if an invalid format number is entered.

Format, Transmit

**Purpose:** Uploads a format from the printer in the form of commands and data the

printer uses to create the format.

**Syntax:**  $\langle ESC \rangle \times n$ 

*n* is the format ID number and can range from 0 to 19.

Increment/Decrement, Disable

**Purpose:** Resets any increment or decrement flags for the current field.

Syntax: <ESC>N

### Memory Usage, Transmit

**Purpose:** Uploads information on RAM usage.

Syntax: <ESC>m

The amounts are measured in kilobytes.

**Notes:** The printer uploads the amount of total storage memory and the amount still

available for formats, fonts, and UDCs in the form: xxx,yyy. For example,

128, 96 indicates that the printer has a total of 128K of static RAM, of which 96K

is still available for use.

#### Next Data Entry Field, Select

**Purpose:** Moves the field pointer to the next data entry field.

Syntax: <CR>

**Notes:** If a page is not selected and the pointer is designating the last field, the field

pointer moves back to the first data entry field in the format.

If a multiformat page is selected and the field pointer is pointing to the last

field in a format, it moves to the first field in the next format.

# Numeric Field Separator

**Purpose:** Specifies which numeric data within a field to increment or decrement.

Syntax: <FS>

**Notes:** You can have more than one region per field as long as they do not overlap.

The fields are incremented or decremented independent of each other. Any

non-numeric characters within the region are ignored.

## Options Selected, Transmit

**Purpose:** Uploads the list of selected options.

**Syntax:** <ESC>0

Options include:

0 No options selected

1 Cutter

2 Media rewind hub

3 Self-Strip assembly

4 Self-Strip

### Page, Select

**Purpose:** Selects a page for data entry or printing.

**Syntax:** <ESC>Gn

*n* can range from 0 to 9.

**Default:** n = 0

**Notes:** After the page is selected, the field pointer points to the lowest numbered data

entry field of the lowest position format. All data will be cleared from this

page.

An error code is generated if an invalid field number is entered.

Page, Transmit

**Purpose:** Uploads a page from the printer in the form of commands used to create a

format. It also uploads all formats in a page.

Syntax: <ESC>yn

**Default:** n = 1

**Print** 

**Purpose:** Prints the current page or format with data previously entered.

Syntax: <ETB>

Printhead Parameters, Transmit

**Purpose:** Transmits the number and size of dots in the printhead back to the host.

Syntax: <ESC>H

**Notes:** Example: 1918,3.3

Program Mode, Enter

**Purpose:** Causes the printer to enter Program mode for the purpose of editing pages,

formats, fonts, or graphics.

**Syntax:** <ESC>P

**Notes:** All previously entered data is lost upon execution of this command.

### Program Number, Transmit

**Purpose:** Transmits both the program number and the version number.

**Syntax:** <ESC>M

**Notes:** This command uploads the program and software version number to the host

as an ASCII alphanumeric character string.

**Example:** 012345ver1.4

#### Quantity Count, Set

**Purpose:** Sets the quantity of label batches to be printed by the next print command.

**Syntax:**  $\langle RS \rangle n$ 

*n* can range from 1 to 9999.

**Default:** n = 1

Notes: Incrementing and decrementing of data occurs between label batches. An error

code is generated if the quantity is out of range.

### Start/Stop Characters, Print

**Purpose:** Instructs the current Code 39 field to print only the start and stop characters.

**Syntax:** <ESC><SP>

**Notes:** The printer clears all previous data from the current field.

#### Test and Service Mode, Enter

**Purpose:** Enters Test and Service mode.

Syntax: <ESC>T

**Notes:** Complete all print jobs before executing this command because any data

entered prior to the command will be erased.

#### User-Defined Characters, Transmit

**Purpose:** Uploads a graphic from the printer in the form of commands and data the

printer receives to create the graphic.

**Syntax:** <ESC>un

*n* is the graphic ID number and can range from 0 to 99.

# User-Defined Tables, Transmit

**Purpose:** Transmits the commands the printer would receive to download a new

command set.

**Syntax:** <ESC>Zt

t is the command table identifier. t = 0 Print mode commands t = 1 Escape print commands t = 2 Shift print commands t = 3 Status response

t = 3 Status response t = 4 Protocol characters

**Notes:** Use this command to substitute protocol and command characters. Refer to

"Command Tables" later in this chapter for a listing of default values.

Warm Boot

**Purpose:** Resets the printer with a warm boot.

Syntax: <BS>

**Notes:** Unlike the <DLE> command, this command does not take effect immediately.

It waits until all previous commands have been executed before it takes effect.

Data sent after this command, or before the printer finishes rebooting, is lost. In

XON/XOFF mode, the printer sends back a <DC2>.

This command is useful when changes in configuration settings require a

printer reset.

# Configuration Commands

Configuration commands, like Print mode commands, are effective when the printer is in Print mode. Use configuration commands to

- set parameters for configuration features.
- enable or disable options.

Configuration commands come into effect when the printer is reset or the power is cycled. If a printer reset is needed, the warm boot command should be used. The reset will take place after all previous commands have been executed. This contrasts with the <DLE> reset command, which executes immediately after it is received even if other commands are waiting to be executed. The command string to enter Print mode from Program mode is:

```
<STX>R<ETX>
```

**Note:** Each string of commands must be preceded by the start of message character <STX>, and followed by the end of message character <ETX>. All configuration commands are terminated by the next command in the message.

The following command descriptions explain the configuration commands that are effective when the printer is in Print mode. The command descriptions are listed in alphabetical order.

#### Auto-Transmit 1, Enable

**Purpose:** Enables auto-transmit level 1.

**Syntax:** <ESC>j

Status response codes:

<DC1> Fault cleared

<FS> Label at strip pin

<BS> Takeup reel full

<EM> No label stock

<US> Ribbon fault

<us><us><us><us><us</us><us</td>Label path open

**Notes:** The printer automatically transmits the status response codes when necessary.

#### Auto-Transmit 2, Enable

**Purpose:** Enables auto-transmit level 2.

**Syntax:** <ESC>d

**Notes:** The printer automatically transmits the status response code <DC1>.

### Auto-Transmit 3, Enable

**Purpose:** Enables auto-transmit level 3.

**Syntax:** <ESC>e

Status response codes: <HT> Imager overrun

<SOH> Printing is done and the buffer is empty
<RS> Insufficient RAM for printing or storage

**Notes:** The printer automatically transmits the status response codes when necessary.

# Auto-Transmit 1, 2, and 3, Disable

**Purpose:** Disables auto-transmit status.

Syntax: <ESC>k

# Control Panel Access Permission, Set

**Purpose:** Sets a security level to restrict access to certain menus depending on the value

of n.

**Syntax:** <SI>An

n = 0 Allows access to all menus (operator, configuration, installation, and

test and service).

n = 1 Allows access to operator and configuration menus only.

n = 2 Allows access to the operator menu only.

n = 3 Denies access to all menus.

**Default:** n = 0

### Cutter, Enable/Disable

**Purpose:** Turns the cutter on or off, if a cutter is installed.

Syntax: <SI>cn

n = 0 Disables cutter.  $n \neq 0$  Enables cutter.

**Default:** n = 0

**Notes:** This command becomes effective after a printer reset or power up.

# Dark Adjust, Set

**Purpose:** Sets the dark adjust command. This controls the print darkness on the labels.

Syntax: <SI>dn

*n* ranges from -10 to 10.

**Default:** n = 0

**Notes:** This command changes the configuration setting.

# End-of-Print Skip Distance, Set

**Purpose:** Sets the end-of-print skip distance. This distance is a number measured in 5 mil

increments that the label advances after printing. This command works for continuous label stock and for gap and mark label stock at the end of a batch

print when label retract is enabled.

Syntax: <SI>Dn

*n* must be a number from 16 to 9999 in 5 mil increments.

**Default:** n = 0 Gap and Mark label stock mode.

n = 94 Continuous stock mode.

**Notes:** To advance the label out to the tear bar in label stock mode, set *n* to 90. If you

enter a value for *n*, it applies to both continuous mode and label stock mode,

regardless of the mode in which the value was entered.

Entering the <SI>D command without setting any parameters returns the

setting to its default value.

# IBM Language Translation, Enable/Disable

**Purpose:** Turns the IBM language translation feature on or off.

**Syntax:** <SI>in

n = 0 Disable IBM translation. n = 1 Enable IBM translation.

**Default:** n = 0

**Notes:** This feature allows IBM compatible characters to replace standard ASCII

characters based on the current printer language. This command overrides the

language translation that is based on the current printer emulation.

# Intercharacter Delay, Set

**Purpose:** Sets the intercharacter delay equal to *n* in milliseconds. The intercharacter

delay is the time delay between characters in a message transmitted by the

printer.

**Syntax:** <SYN>n

*n* must be a number from 0 to 9999, in milliseconds.

**Default:** n = 0

# Label Rest Point, Adjust

**Purpose:** Adjusts the point at which labels are presented for removal. Positions the gap

on the tear bar when using form feed. This command is used mostly for Self-

Strip and Cutter applications.

**Syntax:** <SI>fn

The range for n is from -20 (furthest back) to +20 (furthest forward) in 5 mil

increments.

**Default:** n = 0

### Label Retract, Enable/Disable

**Purpose:** Turns the label retract option on or off.

**Syntax:** <SI>Rn

n = 0 Disables label retract.  $n \neq 0$  Enables label retract.

**Default:** n = 1

**Notes:** For die-cut label stock, the printer determines the retract distance

automatically.

For continuous label stock, the printer uses the retract distance set by the Set Label Retract Distance command. See also Select Label Stock Type command.

This command becomes effective after a printer reset or power up.

# Label Retract Distance, Set

**Purpose:** Sets the label retract distance to *n* in 5 mil increments. This command works

with continuous label stock only. The label retracts to this distance at the start

of a print.

Syntax: <SI>rn

**Default:** n = 217

# Label Stock Type, Select

**Purpose:** Selects the type of label stock.

**Syntax:** <SI>Tn

n = 0 Continuous label stock

n = 1 Gap label stock n = 2 Mark label stock

**Default:** n = 1

**Notes:** This command becomes effective after a printer reset or power up.

# Maximum Label Length, Set

**Purpose:** Defines the maximum label length as *n* in 5 mil increments. This number is

used only for detecting low stock. It is not used to limit the image size of a

format on the label.

**Syntax:** <SI>Ln

*n* must be a number from 200 to 4800 in 5 mil increments.

**Default:** n = 1000

**Notes:** This command becomes effective after a printer reset or power up.

# Message Delay, Set

**Purpose:** Sets the message delay to *n* milliseconds.

**Syntax:**  $\langle ESC \rangle \langle SYN \rangle n$ 

*n* must be a number from 0 to 9999 milliseconds.

**Default:** n = 0

# Online/Offline on Power Up

**Purpose:** Selects the printer to be online or offline when it is turned on.

Syntax: <SI>On

n = 0 Printer is online on power up.  $n \neq 0$  Printer is offline on power up.

**Default:** n = 0

**Notes:** This command becomes effective after a printer reset or power up.

Postamble, Set

**Purpose:** Sets the postamble character to *n*.

**Syntax:**  $\langle EOT \rangle n$ 

n can be any ASCII character. When  $n = \langle NUL \rangle$ , no postamble character is

sent.

**Default:**  $n = \langle \text{NUL} \rangle$ 

Preamble, Set

**Purpose:** Sets the preamble character equal to *n*.

**Syntax:** <SOH>n

n can be any ASCII character. When  $n = \langle NUL \rangle$ , no preamble character is sent.

**Default:**  $n = \langle NUL \rangle$ 

Print Speed, Set

**Purpose:** Sets the print speed in inches per second (ips).

**Syntax:** <SI>Sn

4630 *n* must be from 20 to 80 (2.0 to 8.0 ips) in multiples of 5.

**4830** *n* must be from 20 to 50 (2.0 to 5.0 ips) in multiples of 5.

**Default:** n = 35, 4630

n = 25, 4830

# Printer Language, Select

**Purpose:** Selects the printer language.

Syntax: <SI>ln

*n* can be one of the following values:

0 = USA 4 = France 8 = 256 Characters 1 = UK 5 = Sweden 9 = Switzerland 2 = Germany 6 = Italy 10 = Code Page 850

3 = Denmark 7 = Spain

**Default:** n = 0

**Notes:** Only one language is used per print job.

To print 256 Characters or Code Page 850, you must use a parralel interface or configure the host serial port for 8-bits per byte data transmission.

# Self-Strip, Enable/Disable

**Purpose:** Turns the Self-Strip option on or off. The Self-Strip option must first be

installed from the control panel.

**Syntax:** <SI>tn

n = 0 Disables the Self-Strip option. n = 1 Enables the Self-Strip option.

**Default:** n = 0

**Notes:** This command becomes effective after a printer reset or power up.

Top of Form, Set

**Purpose:** Sets the top-of-form (left margin) to *n* which is the distance, in 5 mil

increments, from the label origin to its leading edge.

**Syntax:** <SI>Fn

 $\it n$  must be a number from -10 to 4000 in 5 mil increments. The negative values

let you decrease the margin and print closer to the edge of the label.

**Default:** n = 20

# TTR/Direct Thermal Media Grade, Select

**Purpose:** Selects the label stock to be used.

**Syntax:** <SI>gn

n = 0 Direct thermal stock n = 1 Thermal transfer stock

**Default:** n = 0

**Notes:** This command becomes effective after a printer reset or power up.

# **Program Mode Commands**

The Program mode commands are used specifically for label format design and to download user-defined fonts and graphics. To set the printer to Program mode, send the following command string:

<STX><ESC>P<ETX>

When creating or editing formats, the printer uses a field pointer to designate the field that is to be modified when the printer is in Program mode. In order to download commands in Program mode, you must specify the field to be changed. If you do not select a field, the pointer will continue to point to the last selected field until a different format or field is selected.

New formats contain a default human-readable field numbered H0. New pages do not contain a default format.

**Note:** Each string of commands must be preceded by the start of message character <STX>, and followed by the end of message character <ETX>. The semicolon (;) is the command terminator. All commands in Program mode must end with this terminator except the last command in a message. Parentheses {()} and <LF> characters are ignored by the printer in Program mode.

The following command descriptions explain the commands that are effective when the printer is in Program mode. The command descriptions are listed in alphabetical order.

6-37

# Bar Code, Select Type

**Purpose:** Selects a symbology for a bar code field.

**Syntax:** cn[,m1][,m2][,m3]

*n* can range from 0 to 16.

,m varies depending on the symbology you select.

**Default:** n = 0

Notes: Modifiers apply only to bar code symbologies. For more information on bar

code symbologies, please refer to The Bar Code Book by Roger Palmer

(Intermec P/N 051241).

Use the following table to find the correct bar code for your format.

| Value | Symbology          | Value        | Symbology     |
|-------|--------------------|--------------|---------------|
| n = 0 | Code 39            | <i>n</i> = 8 | HIBC Code 39  |
| n = 1 | Code 93            | n = 9        | Code 16K      |
| n = 2 | Interleaved 2 of 5 | n = 10       | Code 49       |
| n = 3 | Code 2 of 5        | n = 11       | POSTNET       |
| n = 4 | Codabar            | n = 12       | PDF417        |
| n = 5 | Code 11            | n = 13       | Code One      |
| n = 6 | Code 128           | n = 14       | Maxicode      |
| n = 7 | UPC/EAN Codes      | n = 16       | HIBC Code 128 |

The following pages contain detailed descriptions of the different symbologies and the parameters that you can set for each.

#### Code 39

**Syntax:** c0[, m]

The 4630 and 4830 printers support standard Code 39, full ASCII Code 39, and 43 character Code 39.

If you enter <ESC><SPACE> as data, the start and stop characters are printed.

- c0,0 Select Code 39. No check digit.
- c0,1 Select Code 39. Printer enters check digit.
- c0, 2 Select Code 39. Host enters check digit and printer verifies.
- c0,3 Select full ASCII Code 39. No check digit.
- c0, 4 Select full ASCII Code 39. Printer enters check digit.
- c0, 5 Select full ASCII Code 39. Host enters check digit and printer verifies.
- c0,6 Select 43 character Code 39. No check digit.
- c0, 7 Select 43 character Code 39. Printer enters check digit.
- c0, 8 Select 43 character Code 39. Host enters check digit and printer verifies.

**Default:** m = 0

Code 93

Syntax: c1

Interleaved 2 of 5

**Syntax:** c2[, m]

The printer adds a zero to character strings that are odd in length.

- c2,0 Select Interleaved 2 of 5. No check digit.
- c2,1 Select Interleaved 2 of 5. Printer enters check digit.
- c2, 2 Select Interleaved 2 of 5. Printer enters check digit.

**Default:** ,m=0

#### 4630 and 4830 Bar Code Label Printers User's Manual

#### Code 2 of 5

**Syntax:** c3[, m]

 ${\tt c3}$  , 0  $\,$  Select Code 2 of 5. 3-bar start/stop code.

c3,1 Select Code 2 of 5. 2-bar start/stop code.

**Default:** m = 0

#### Codabar

**Syntax:** c4[, m]

Valid start/stop characters range from A to D and from a to d. You can define them as part of the bar code field or you can download them as part of the print data. Start/stop characters sent down with printer data override the characters defined by the bar code field.

c4,0 Select Codabar. Host enters start/stop codes and printer

verifies.

c4,1,x,y Select Codabar. Printer enters start code x and stop code y. x

and y can range from A to D.

**Default:** m = 0

#### Code 11

**Syntax:** c5[, m]

c5,0 Select Code 11. Printer enters 2 check digits.

c5, 1 Select Code 11. Printer enters 1 check digit.

c5, 2 Select Code 11. Host enters 2 check digits and printer verifies.

c5, 3 Select Code 11. Host enters 1 check digit and printer verifies.

**Default:** m = 0

#### Code 128

**Syntax:** c6[, m1][, m2]

UCC-128 serial shipping container code automatically starts in subset C with a <FNC1>. It is a fixed length version of Code 128 requiring you to enter 19 numeric characters. The printer forces the first two characters to zero.

c6,0,0 Code 128, keep parentheses and spaces.

Code 128, ignore parentheses and spaces in the bar code but keep parentheses and spaces in the interpretive field.

c6,1,0 Select UCC-128 Serial Shipping Container Code.

Select UCC-128 Serial Shipping Container Code and keep parentheses and spaces in the interpretive field.

**Default:** ,m1 = 0 (Code 128)

m2 = 0 (keep parentheses and spaces)

#### **UPC/EAN**

**Syntax:** c7[,m1][,m2]

Select UPC/EAN Codes. Printer enters check digit and flag 1 enable.
 Select UPC/EAN Codes. Printer enters check digit and flag 1 disabled.
 Select UPC/EAN Codes. Host enters check digit and printer verifies flag 1 enabled.
 Select UPC/EAN Codes. Host enters check digit and printer verifies. flag 1 disabled.

Use ,*m*2 to select the following UPC/EAN codes:

| 0 | variable length | 5 | UPC Version D1 |
|---|-----------------|---|----------------|
| 1 | EAN 8           | 6 | UPC Version D2 |
| 2 | EAN 13          | 7 | UPC Version D3 |
| 3 | UPC Version A   | 8 | UPC Version D4 |
| 4 | UPC Version E   | 9 | UPC Version D5 |

**Default:** .m1 = 0

.m2 = 0

**Notes:** 

The variable length option (,*m2*) selects the UPC/EAN version by the number of characters in the data field. The number of data characters and check characters allowed for each version are:

| EAN 8          | 7 data + 1 check character   |
|----------------|------------------------------|
| EAN 13         | 12 data + 1 check character  |
| UPC version A  | 11 data + 1 check character  |
| UPC version E  | 6 data + 1 check character   |
| UPC version D1 | 13 data + 1 check character  |
| UPC version D2 | 18 data + 2 check characters |
| UPC version D3 | 22 data + 2 check characters |
| UPC version D4 | 25 data + 3 check characters |
| UPC version D5 | 29 data + 3 check characters |

Use " " to delimit the bar code data from the supplemental data. Data to the right of " " is supplemental data; data to the left is bar code data. You can add the two- or five-digit supplemental data to any version of the UPC/EAN code.

The flag 1 option only applies to EAN 8, EAN 13, and UPC version A. For EAN 13, enabling the flag 1 option prints the first character of the bar code interpretive. For EAN 8 and UPC version A, enabling the flag 1 option moves the first and last character of the bar code interpretive outside of the guard bars.

#### HIBC Code 39

**Syntax:** c8[,m1][,m2]

The following three modifiers conform to Supplier Standard:

c8,0 Select HIBC Code 39. Primary format.

c8,1 Select HIBC Code 39. Alternate primary format.

Select HIBC Code 39. Secondary format. The linkage character comes from ,*m2*, which is the field identifier.

The following four modifiers conform to Provider Standard:

c8,3 Single format.

c8, 4 First data format.

c8,5,*m2* Select HIBC Code 39. Second data format. The linkage

character comes from ,*m2*, which is the field identifier.

c8,6 Select HIBC Code 39. Multiple data format.

**Default:** m1 = 0

Code 16K

Syntax: c9

Code 49

Syntax: c10

**POSTNET** 

Syntax: c11

**Notes:** POSTNET uses the height (h) and width (w) commands in the same way as a

font. Other symbologies use "h" to specify the bar height and "w" to specify the narrow bar width. POSTNET uses "h" and "w" to magnify the base character cell. Each character cell is 13 dots high by 22 dots wide. The default width and height magnification for POSTNET is 2 x 2, resulting in a symbology

sized according to the POSTNET specification.

PDF417

Syntax: c12[,[m1][,m2][,m3]]

**Default:** Printer selects the number of columns needed to create a symbol .m1 = 0that is as close to square as possible. The range for *m1* is 0 to 30.

The printer automatically selects the error correction level based on .m2 = 9the amount of data. The range for m2 is 0 to 9.

.m3 = 0Truncating disabled. The values for ,*m*3 are 0 and 1.

**Notes:** PDF417 is a stacked 2D symbology that provides the ability to scan across rows

of code. Each row consists of start/stop characters, row identifiers, and symbol characters, which consist of four bars and four spaces each and contain the actual data. This symbology uses error correction symbol characters appended

at the end to recover loss of data.

Selecting the Number of Columns

Set ,m1 to zero to have the printer select a height magnification that is three times the width magnification for the symbol. The specifications of PDF417 recommend these magnification values for creating a symbol that you can scan

easily.

### Selecting an Error Correction Level

The level of error correction that works best for your data depends on the amount of characters in your symbols. If you decide to select your own error correction level, you need to estimate the number of characters since they are formed by compressing the raw data you send to the printer. In general, 1.8 alphanumeric characters generate one symbol character. If you are using numeric data, 2.9 digits generate one data symbol character.

Intermec recommends that you leave the error correction level at the default setting of 9. This setting lets the printer select a level, between level 2 and level 5, that provides the most efficient error correction of your data. The printer bases the level selection on the number of symbol characters your data generates.

The following table shows the *m2* values (error correction levels), the recommended data amount that you should use for each level, and the number of error correction characters the level generates.

| ,m2 | Recommended<br>Data Amount | Error Detection<br>Characters   |
|-----|----------------------------|---------------------------------|
| 0   | *                          | 2 (error detected, no recovery) |
| 1   | *                          | 4                               |
| 2   | 1 - 40                     | 8                               |
| 3   | 41 - 160                   | 16                              |
| 4   | 161 - 320                  | 32                              |
| 5   | 321 - 863                  | 64                              |
| 6   | †                          | 128                             |
| 7   | †                          | 256                             |
| 8   | †                          | 512                             |
| 9   | ‡                          |                                 |

- \* You should only use ,*m2* values of 0 and 1 if your labels do not have enough space for more error correction characters. These values are generally not recommended.
- † The printer reserves ,*m2* values of 6, 7, and 8 for special applications where the symbol is subject to damage and requires a higher level of error correction.
- ‡ An ,*m2* value of 9 lets the printer set *m2* to the recommended value for each symbol based on the number of characters. An *m2* value of 9 is the default setting.

#### Setting the Truncate Flag

The truncate flag determines if the symbol is printed in truncated form. A trucated symbol prints without right row indicators and with only a one-module wide stop character. To minimize errors and maintain the best reading performance, Intermec recommends that ,m3 be set to 0.

The approximate data capacity (maximum number of characters allowed) for the three character sets is: Full ASCII, 1108; Alphanumeric, 1850; Numeric, 2725.

**Note:** 2D symbols encode data by compressing it in different amounts. Therefore, use these values as guidelines. The exact data capacity varies with the actual data being encoded.

#### Code One

**Syntax:** c13[,[,m1][,m2,m3]]

There are 15 versions of Code One. Each version has a different maximum data length.

**Defaults**: m1 = 0 Code One version, variable.

, m2 = 1 First position in the group.

m3 = 1 Total number of symbols in the group is one symbol.

Notes: Selecting a Code One Version

*,m1* is the version of Code One you are printing.

| c13,0[,m2,m3]  | Code One, variable length (autoselects from version A to version H) |
|----------------|---------------------------------------------------------------------|
| c13,1[,m2,m3]  | Version A                                                           |
| c13,2[,m2,m3]  | Version B                                                           |
| c13,3[,m2,m3]  | Version C                                                           |
| c13,4[,m2,m3]  | Version D                                                           |
| c13,5[,m2,m3]  | Version E                                                           |
| c13,6[,m2,m3]  | Version F                                                           |
| c13,7[,m2,m3]  | Version G                                                           |
| c13,8[,m2,m3]  | Version H                                                           |
| c13,9[,m2,m3]  | Version S10                                                         |
| c13,10[,m2,m3] | Version S20                                                         |
| c13,11[,m2,m3] | Version S30                                                         |
| c13,12[,m2,m3] | Version T16                                                         |
| c13,13[,m2,m3] | Version T32                                                         |
| c13,14[,m2,m3] | Version T48                                                         |

6-45

It is important that you select the correct version of Code One for the data you are encoding. If you try to encode data in the wrong version, your symbol may not print.

If your data lengths vary greatly for different labels, or if you are not sure which symbology to select, use the default setting. The printer will print the correct version of Code One (from version A to version H) based on data length. If you know your data lengths are consistent, or if the printer always chooses the same version, you should manually select the Code One version to save printer memory.

When you print Code One symbols, you may notice that part of your symbol contains no data. This occurs because each version of Code One has a fixed size and the version that is large enough to accommodate all your data may be larger than you need. However; be careful about using a smaller size version, because if it is too small for your data to fit, the symbol will not print.

The following table shows the data lengths that each Code One version accommodates.

**Note:** The data lengths in the table are approximations of the maximum amount of data for each version of Code One. The printer compresses the data before it encodes it, which shortens the length of the amount you send. This condition should not affect printing, but if you select the variable length, the printer may select a Code One version that is smaller than the one listed next to your data length.

| m1 Value | Code One Type | Full ASCII | <b>Alphanumeric</b> | Numeric |
|----------|---------------|------------|---------------------|---------|
| 0        | variable*     |            |                     |         |
| 1        | A             | 10         | 13                  | 22      |
| 2        | В             | 19         | 27                  | 44      |
| 3        | C             | 44         | 64                  | 104     |
| 4        | D             | 91         | 135                 | 217     |
| 5        | E             | 182        | 271                 | 435     |
| 6        | F             | 370        | 553                 | 886     |
| 7        | G             | 732        | 1096                | 1755    |
| 8        | Н             | 1480       | 2218                | 3550    |
| 9        | S10           | †          | †                   | 6       |
| 10       | S20           | †          | †                   | 12      |
| 11       | S30           | †          | †                   | 18      |
| 12       | T16           | 10         | 13                  | 22      |
| 13       | T32           | 24         | 34                  | 55      |
| 14       | T48           | 38         | 55                  | 90      |

- \* Printer selects the correct Code One type based on data length.
- † Encodes only numeric data.

**Note:** For full ASCII and alphanumeric columns, the maximum number of characters is actually less than those listed for each version of Code One. That number varies depending upon the number of character type changes (lowercase to uppercase, numeric to alphanumeric, and so on). The more shifts between these different types, the less data you can encode.

#### **Grouping Symbols**

Use ,m2 (position of the current symbol in the group) and ,m3 (total number of symbols in the group) to define symbols that are part of a group. For example, a setting of [,2,5] indicates that the current symbol definition is the second in a group of five.

Both ,*m*2 and ,*m*3 range from 1 to 15, with a default of 1.

**Note:** If you are using groups of symbols with the ,m2 and ,m3 variables, make sure ,m2 (the position in the group) is never greater than ,m3 (the total number of symbols in the group).

The printer does not check to ensure that you define all positions of a group. For example, if you set ,*m*3 to 5, and you define only three positions, the printer will print the three positions. However; when you scan these symbols, the scanner will wait for all five symbols and will not be able to transmit the data.

#### Defining Height and Width for Code One

Code One modules must be square. Therefore, when you define a field for Code One, you only need to enter one value for both the height and width magnification. If you enter more than one value, the printer uses the last value for both height and width and ignores all previously entered magnification values. If you do not enter a value, the printer uses a default value of 3 for both height and width magnification.

#### Using Groups of Code One Symbols

You can use groups of Code One symbols to encode data so that you can scan separate symbols more efficiently. When you scan a group of symbols, the scanner accumulates the data from all members of the group and transmits the data as if it came from a single symbol.

6-47

#### Maxicode

**Syntax:** c14[,m1][,m2][,m3]

**Defaults:** m1 = 0 Mode 0, Structured Carrier Message.

m2 = 1 Not supported at this time.

 $m_3 = 1$  Not supported at this time.

**Notes:** When you select Maxicode, you must format your data to conform to five

fields.

|       | Characters |                    |            |
|-------|------------|--------------------|------------|
| Field | Allowed    | Field Description  | Default    |
| 1     | 5          | ZIP code           | None       |
| 2     | 4          | ZIP code extension | None       |
| 3     | 3          | Service class      | 999        |
| 4     | 3          | Country code       | 840 (U.S.) |
| 5     | 84         | Message            | None       |

You can format the data with or without inserting delimiters between the fixed-length fields, governed by the number of characters comprising the field. An example format without delimiters is shown below:

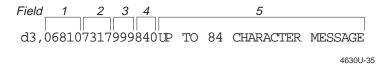

Note: Remember, the d3 command defines the data source in Program mode.

Or, you can format data using the carat-delimiting field, as shown in the next example:

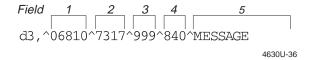

With this method of delimiting data, fields can be left out (as long as the carats remain) and the firmware will fill in the default as shown in the following example. With the carat-delimited format, you must completely fill in all fields, except the message field.

In this example, the country code is left out, with the delimiting carat inserted. The printer firmware fills in the default value of 840 (USA).

### Printing Mode 2 and Mode 3 Compatible Bar Codes

IPL does not currently support Maxicode Modes 2 and 3; however, you can print a Mode 2 and 3 compatible bar code. The sample data format shown below prints a Mode 2 and 3 bar code on a printer that supports Maxicode Mode 2 and 3.

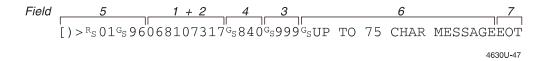

You must restructure the data to print a Mode 2 and 3 compatible bar code on the 4630 and 4830 printers:

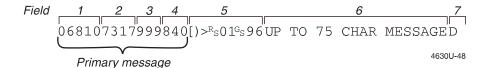

The data fields in the sample format are described below:

| Field | Characters<br>Allowed | Field Description  | Default    |
|-------|-----------------------|--------------------|------------|
| 1     | 5                     | ZIP code           | None       |
| 2     | 4                     | ZIP code extension | None       |
| 3     | 3                     | Service class      | 999        |
| 4     | 3                     | Country code       | 840 (U.S.) |
| 5     | 9                     | Header             | None       |
| 6     | 75                    | Message            | None       |
| 7     | 1                     | Data terminator    | D          |

6-49

For your printer to print Mode 2 and 3 compatible symbols, you must restructure the data:

- Insert the Mode 2 and 3 header immediately after the country code at the beginning of the secondary message.
- Make the fields contiguous and fill in all fields.
- Swap the order of the country code (field 4) and the service class (field 3).
- Terminate your data with an uppercase D.
- No control characters (<sup>R</sup>s or <sup>G</sup>s) in the primary message.

#### HIBC Code 128

**Syntax:** c16[, m1][, m2]

The following three modifiers conform to Supplier Standard:

c16,0 Select HIBC Code 128, primary format.

c16,1 Select HIBC Code 128, alternate primary format.

c16, 2, m2 Select HIBC Code 128, secondary format. The linkage character

comes from ,*m2*, which is the field identifier.

The following four modifiers conform to Provider Standard:

c16,3 Single format.

c16,4 First data format.

c16,5,m2 Select HIBC Code 128. Second data format. The linkage

character comes from ,*m2*, which is the field identifier.

c16,6 Select HIBC Code 128. Multiple data format.

**Default:** m1 = 0

#### Bar Code Field, Create/Edit

**Purpose:** Use this command to edit or create a bar code field *n*.

**Syntax:** Bn[,name]

*n* values can range between 0 and 199.

*name* is an optional field. The field can be up to eight ASCII characters (not counting the semicolon) and cannot start with a numeric character.

**Default:** n = 0

**Notes:** Parameters for the default field:

Bar code = Code 39 Height magnification = 50 Check digits = disabled Interpretive = disabled

Field direction =  $0^{\circ}$  Width magnification = 1

Field origin = 0.0

# Bitmap Cell Height for Graphic or UDF, Define

**Purpose:** Defines the height of a graphic or user-defined font.

**Syntax:** yn

*n* can range between 1 and 600. *n* is the number of rows for a graphic or font

(bitmap).

For outline fonts, *n* is the height of the base character in number of dots.

**Default:** n = 1 Bitmap fonts and graphics

n = 10 Outline fonts

**Notes:** An error code (52) is generated for an invalid height.

# Bitmap Cell Width for Graphic or UDF, Define

**Purpose:** Defines the maximum width for a graphic or any character in a font. Each

character has a width within this amount, which should be at least as wide as

the widest character in the font.

Syntax: xn

*n* can range between 0 and 599. *n* is the number of columns for the UDC,

bitmap, or user-defined font.

For outline fonts, *n* is the width of the base character in number of dots.

**Default:** n = 1 Bitmap fonts and graphics

n = 10 Outline fonts

**Notes:** An error code (52) is generated if the width is invalid.

6-51

# Bitmap User-Defined Font, Clear/Create

**Purpose:** Use this command to clear or create a user-defined bitmap font set.

**Syntax:** Tn[, name]

*n* is the font ID number and can range from 3 to 6 and 8 to 19.

,name is an optional field. The field can be up to eight ASCII characters (not

counting the semicolon).

**Notes:** If font set *n* has already been defined, all previous characters in the font set are

erased. An existing font cannot be edited, only recreated. To change any

characters, the entire font set must be transmitted.

### Border Around Human-Readable Text, Define

**Purpose:** Defines a border around a human-readable field.

Syntax: bn

*n* values range from 0 to 199.

**Default:** n = 0 No borders (black letters).

**Notes:** When *n* is greater than 0, the field prints white letters with an *n* dot size border

surrounding the field.

#### Box Field, Create/Edit

**Purpose:** Use this command to access or create a box field *n*.

**Syntax:** Wn[,name]

n can range between 0 and 199.

,name is an optional field. The field can be up to eight ASCII characters (not

counting the semicolon).

**Default:** n = 0

**Notes:** Parameters for the default field:

Field origin = 0.0 Box length = 100Field direction =  $0^{\circ}$  Box height = 100

Box width = 1

# Character Origin Offset, Define

**Purpose:** Defines the offset, to the right, of all characters in a font. If each character's

width is defined in columns, with the first column numbered 0, then the origin

of each character is at the column with the same number as *n*.

**Syntax:** Xn

*n* values can range between 0 and 599. For example, n = 2 shifts the character

origins over two columns to the right.

**Default:** n = 0

**Notes:** For bitmap fonts only.

### Character Rotation or Bar Code Ratio, Define

**Purpose:** Defines the character rotation for human-readable fields, or the bar code ratio

for a bar code field.

Syntax: rn

For human-readable fields, *n* is the rotation:

n = 0 Horizontal

n = 1 90 degrees counterclockwise.

For bar code fields, *n* is the ratio of the wide elements to the narrow elements:

n = 0 2.5 to 1

n = 1 3.0 to 1

n = 2 2.0 to 1

**Default:** n = 0 Human-readable field

n = 1 Bar code field

**Notes:** If the bar code width is odd and r0 is selected, r1 will be substituted.

# Code 39 Prefix Character, Define

**Purpose:** Defines the prefix for a Code 39 field only.

**Syntax:** p[n1][n2][n3][n4]

*n* values can range between uppercase A to Z and 0 to 9.

**Default:** No prefix

**Notes:** The @ character clears all prefixes when entered as *n*1. Prefix characters do not

appear in the interpretive field.

### Command Tables, Load

**Purpose:** Downloads a command table, with *t* as the command table identifier. This is

followed by the nibblized command entries (c1 - cn) to be loaded into the table. To change an entry in the table, the entire table must be sent to the printer as a string of ASCII characters in hexadecimal form. Any entry not redefined retains its old value. The printer expects two hex digit bytes for every entry in

the table.

Syntax: Ct, command 1, command 2, ... command n

*t* can range from 0 to 4. *t* is the command table identifier.

Data must be nibblized ASCII characters ranging from 0 to 9 and A to F.

**Notes:** New commands become effective after the printer is reset or the power is

cycled. Command tables are listed later in this chapter.

### Current Edit Session, Save

**Purpose:** Saves the current page, format, UDC, or UDF being edited. The printer remains

in Program mode.

**Syntax:** N

Field, Delete

**Purpose:** Deletes field *n* from the format.

**Syntax:** Dn

*n* values can range between 0 and 199.

**Default:** n = 0

**Notes:** The last field in a format cannot be deleted. If the current field is deleted, the

field pointer points to the next field. If you delete a master field, you also delete

all slave fields of that master field.

# Field Data, Define Source

**Purpose:** Defines a data source for the current field and how many characters are in the

field.

**Syntax:** dn[, m1][, m2];

*n* can range from 1 to 3.

*,m1* is the number of characters that can be entered into the field and can range from 1 to 200.

,m2 is an optional positive integer numeric field offset that can range from 0 to 9999.

**Default:** n = 0 or 1, m1 = 20 Bar code fields

n = 0 or 1, m1 = 30 Human-readable fields

n = 2,  $m^2 = 0$ 

**Notes:** d0[, m1] and d1[, m1];

Optional data is entered in Print mode. *m1* is the maximum number of data (up to 200 characters) that can be entered into this field.

d2,[m1][,m2];

Data is copied to this field from field m1. You must define field m1 before you can use this command. Only data delimited by numeric field separator (FS), or alphanumeric field separator (GS), can use the offset. A bar code field cannot copy data from a human readable field but a human readable field can copy data from a bar code field.

d3,[m1];

Fixed data *m1* is stored as part of the format and is used every time the current field is printed. The maximum number of characters in a field (including non-printing characters) is 200. Data entered cannot be changed by print commands.

# Field Direction, Define

**Purpose:** Defines the field rotation.

**Syntax:** fn

n = 0 Horizontal

n = 1 Rotated 90 degrees counterclockwise from horizontal. n = 2 Rotated 180 degrees counterclockwise from horizontal. Rotated 270 degrees counterclockwise from horizontal.

**Default:** n = 0

# Field Origin, Define

**Purpose:** Defines the origin for a field. The field origin is the upper left corner of the

field. Horizontal n and vertical m locations represent the number of dot increments from the label's origin. The origin (0,0) is the upper left square on

the label.

Syntax: on, m

*n* values can range between 1 and 19999 *m* values can range between 1 and 19999.

**Default:** n = 0

m = 0

# Font, Select Type

**Purpose:** Selects a font type for human-readable fields.

**Syntax:** cn[, m1]

For human-readable fields, *n* values can range between 0 and 41.

**Default:** n = 0

**Notes:** Modifiers apply only to bar code symbologies. Fonts and bar codes are listed at

the end of the Program mode command descriptions.

# Font Character Width, Define

**Purpose:** Defines the amount of space from the origin of one letter to the origin of the

next. If *n* is too small, characters may overlap.

**Syntax:** Zn

*n* values can range between 0 and 599.

**Default:** Character bitmap width, minus the font character offset (Xn) plus the

intercharacter space (zn).

**Notes:** For bitmap characters only.

# Format, Create/Edit

**Purpose:** Use this command to edit or create a format *n*.

**Syntax:** An[,name] or Fn[,name]

*n* is the format ID number. Values can range between 1 and 19.

,name is an optional field. The field can be up to eight ASCII characters (not

counting the semicolon) and cannot start with a numeric character.

**Notes:** An error code is generated if the format number is out of range.

### Format Direction in a Page, Define

**Purpose:** Defines the format directions within a page.

Syntax: qn

n = 0 Horizontal.

n = 1 Rotate 90 degrees counterclockwise from horizontal.

n = 2 Rotate 180 degrees counterclockwise from horizontal.

n = 3 Rotate 270 degrees counterclockwise from horizontal.

**Default:** n = 0

### Format, Erase

**Purpose:** Erases format ID number *n*.

Syntax: En

*n* values can range between 1 and 19.

# Format Offset Within a Page, Define

**Purpose:** Defines the format offsets within a page and creates new origins for fields

within a format by adding the format offsets to the original field offsets. *m* and

*n* represent increments of dot sizes.

Syntax: On, m

*n* values can range between 1 and 19999. *m* values can range between 1 and 19999.

**Default:** n = 0

m = 0

# Format Page Position, Assign

**Purpose:** Assigns the format *n* (format ID) to page position *p*.

Syntax: Mp, n

p values can range between a and z.

*n* values range from 0 to 19.

**Default:** p = a

**Notes:** A format may be in multiple positions. An error code is generated if the format

ID is out of range.

# Format Page Position, Define Data Source

**Purpose:** Defines a data source for a format assigned to a page position.

**Syntax:** en[,m1][,m2];

e0; The format receives its data during Print mode.

e1[,*m1*][,*m2*]; The format is a slave of another format within this page.

,*m1* is the position of the master format within the page.

*,m2* is the data offset to apply to the slave format. Only data delimited by numeric field separator <FS> or alphanumeric field separator <GS> can be

offset.

**Default:** n = 0

m1 = am2 = 0

**Notes:** The format ID must be the same for both the master and slave formats.

# Format Page Position, Delete

**Purpose:** Deletes the format page position *p* from a page.

Syntax: mp

p values can range between a and z.

**Default:** p = a

# Graphic, Select Type

**Purpose:** Selects a graphic for graphic fields.

Syntax: cn

Values for *n* can range between 0 and 99.

**Default:** n = 0

**Notes:** This command applies to graphic fields only.

# Graphic or UDC, Define

**Purpose:** Maps one column of bitmap for a graphic or a font character. *n* is the column to

be mapped.

**Syntax:** un, m...m

n values can range between 0 and 599.

**Notes:** Each data byte *m* represents 6 bits of the bitmap. See Chapter 5 for an example.

# Height Magnification, Define

**Purpose:** Defines box, bar code, or character height magnification. For bar code and box

fields, the height *n* is defined in number of dot increments.

Syntax: hn

*n* values can range between 1 and 250 for human-readable fields and graphics.

For bar code and box fields, the range for *n* is from 1 to 9999.

**Default:** n = 50 Bar code height

n = 100 Box height

n = 2 POSTNET and human-readable fields

n = 1 Graphics

**Notes:** For human-readable fields, graphics, and the POSTNET symbology, *n* 

represents the vertical magnification of the character bitmap.

6-59

# Human-Readable Field, Create/Edit

**Purpose:** Use this command to edit or create a human-readable field *n*.

**Syntax:** Hn[, name]

*n* values can range between 0 and 199.

,name is an optional field. The field can be up to eight ASCII characters (not

counting the semicolon) and cannot start with a numeric character.

**Default:** n = 0

**Notes:** If *n* does not exist, a default human-readable field is created.

Parameters for the default field:

Border = disabled Character rotation =  $0^{\circ}$ Data length = 30

Data origin = Print mode

Field direction = 0°
Field origin = 0,0
Font = 7x9 standard
Height magnification = 2

Pitch = disabled Point = disabled

Width magnification = 2

# Intercharacter Space for UDF, Define

**Purpose:** Defines the intercharacter gap length for a user-defined bitmap font in dot

increments.

Syntax: zn

*n* values can range between 0 and 199.

**Default:** n = 2

**Notes:** An error code (52) is generated for invalid lengths.

# Interpretive Field, Edit

**Purpose:** Use this command to edit an interpretive field.

Syntax: In

n is the ID number of the corresponding bar code field. The range is from 0 to

199.

**Notes:** Interpretive fields cannot be created with this command; they can only be

created or deleted with the i command when editing the corresponding bar

code field.

# Interpretive Field, Enable/Disable

**Purpose:** Determines if the interpretive field of the current bar code field prints.

Syntax: in

n = 0 Disables the interpretive field.

n = 1 Enables the interpretive field with start and stop characters. n = 2 Enables the interpretive field without start or stop characters.

**Default:** n = 0

**Notes:** When enabled, the human-readable information in font 0 (7x9 std) is printed

left justified, 2 dots below the bar code field.

# Length of Line or Box Field, Define

**Purpose:** Defines the length of a line or box by the number of dot increments.

Syntax: 1n

*n* values can range between 1 and 9999 dots.

**Default:** n = 100 dots

### Line Field, Create/Edit

**Purpose:** Use this command to access or create a line field *n*.

**Syntax:** Ln[,name]

*n* values can range between 0 and 199.

,name is an optional field. The field can be up to eight ASCII characters (not

counting the semicolon) and cannot start with a numeric character.

**Default:** n = 0

**Notes:** Parameters for the default field:

Field origin = 0.0Field direction =  $0^{\circ}$ Line length = 100Line width = 1

# Outline Font Description, Download

**Purpose:** Use this command to download an outline font description. All characters are

loaded at once; not individually as with bitmap fonts. Since the maximum message length is 255 characters, the data may have to be split between

successive j commands.

**Syntax:** jfont description...

**Notes:** The printer stores all incoming data into the font selected with the Outline User

Defined Font (J) command.

**Example:** J4, font name;

x30;y30;

jAFB0...4E; (maximum 255 characters) jB32C...FF; (maximum 255 characters)

The font information must be sent to the printer as a string of ASCII characters in hexadecimal form. The printer expects two hex digit bytes for every eight-bit

byte of information. Data must be nibblized ASCII hex characters.

### Outline User-Defined Font, Download

**Purpose:** Selects an outline Bitstream Speedo font to download.

**Syntax:** Jn[,name]

*n* is the font ID number, from 3 to 6 and 8 to 19.

,name is an optional field. The field can be up to eight ASCII characters (not

counting the semicolon) and cannot start with a numeric character.

**Notes:** If font *n* has already been defined, the font is erased and redefined.

Page, Create/Edit

**Purpose:** Use this command to edit or create a page.

Syntax: Sn

*n* is the numeric page ID and can range between 1 and 9.

**Notes:** The default page (page 0) cannot be edited. An error code is generated if a page

number is out of range.

Page, Delete

**Purpose:** Use this command to delete a page.

Syntax: sn

*n* is the numeric page ID and can range between 1 and 9.

**Notes:** The default page (page 0) cannot be deleted.

Pitch Size, Set

**Purpose:** This command sets the pitch size, which defines the size of the characters in

human-readable fields. When used, the height and width magnification and

point size commands are ignored.

Syntax: gn

*n* values can range between 1 and 50.

**Default:** n = 12

**Notes:** This command can be used for both bitmap and outline fonts.

Point Size, Set

**Purpose:** This command sets the point size, which defines the size of the characters in

human-readable fields.

Syntax: kn

*n* values can range between 4 and 212.

**Default:** n = 12

Notes: This command works most effectively on scalable fonts c25, c26, and c27.

Program Mode, Exit

**Purpose:** Instructs the printer to exit Program mode and enter Print mode. Any format

or page currently being edited is saved.

**Syntax:** R

User-Defined Character, Clear/Create

**Purpose:** This command clears or creates a graphic bit map.

**Syntax:** Gn[,name]

*n* values can range between 0 and 99.

,name is an optional field. The field can be up to eight ASCII characters (not

counting the semicolon) and cannot start with a numeric character.

**Notes:** If graphic *n* has already been defined, it is erased and redefined.

User-Defined Character Field, Create/Edit

**Purpose:** Use this command to edit or create a graphic field *n*.

**Syntax:** Un[, name]

*n* values can range between 1 and 199.

,name is an optional field. The field can be up to eight ASCII characters (not

counting the semicolon) and cannot start with a numeric character.

**Default:** n = 0

**Notes:** Parameters for the default field:

Character rotation =  $0^{\circ}$ Field direction =  $0^{\circ}$ Field origin = 0,0

Height magnification = 1 Width magnification = 1

UDC = 0

### User-Defined Font Character, Create

**Purpose:** Specifies which font character is to be defined. *n* is the decimal representation

of the ASCII character.

**Syntax:** tn[,name]

*n* values can range between 0 and 255.

, name is an optional field. The field can be up to eight ASCII characters (not

counting the semicolon) and cannot start with a numeric character.

**Notes:** An error code is generated if the format number is out of range.

### Width Magnification, Define

**Purpose:** Defines the width magnification of a line, box, bar code, or character. For line,

box, or bar code fields, the width of the narrow element is defined by number of dot increments *n*. For human-readable fields, graphics and the POSTNET

symbology, *n* is the magnification of the character width.

Syntax: wn

Values for *n* can range between 1 and 9999 for line, box, and bar code fields. Human-readable fields, graphics, and POSTNET symbology values can range

between 1 and 250.

**Default:** n = 1 Line, box, and bar code fields and graphics.

n = 2 Human-readable fields and POSTNET.

# Test and Service Mode Command Descriptions

To enter Test and Service mode from Print mode, send <ESC>T from the host terminal.

**Note**: All commands in Test and Service mode end with a semicolon (;) except the last command in a message.

| Syntax | Command Name                                    | Description                                                                                                    |
|--------|-------------------------------------------------|----------------------------------------------------------------------------------------------------|
| C;     | Pitch Label, Print                              | Prints the pitch label.                                                                                                    |
| D;     | Printer Configuration, Reset                    | Sets the printer configuration to the factory defaults. When you exit Test and Service mode after sending this command, the printer performs a warm boot (it resets). |
| G;     | Transmissive Sensor Value,<br>Transmit          | Transmits the label gap transmissive sensor $\rm A/D$ output back to the host. Value ranges from 00 to 255.                                                           |
| L;     | Label Path Open Sensor Value,<br>Transmit       | Transmits the paper path open switch value back to the host. A value of 0 indicates the paper path is open and a value of 1 means it is closed.                       |
| М;     | Reflective Sensor Value, Transmit               | Transmits the label mark reflective sensor $A/D$ output back to the host. The value ranges from 00 to 255.                                                            |
| P;     | Printhead Temperature Sensor<br>Value, Transmit | Transmits the printhead thermistor $A/D$ output back to the host. Range of the value is 00 to 255.                                                                    |
| Q;     | Quality Label, Print                            | Prints the print quality program and model number label.                                                                                                    |
| R;     | Test and Service mode, Exit                     | Exits Test and Service mode.                                                                                                    |
| T;     | Label Taken Sensor Value,<br>Transmit           | Transmits the label taken sensor A/D output back to the host. The value can range from 00 to 255.                                                                     |

### **User-Defined Interface Tables**

These command tables show commands in the order they must be downloaded when you replace the User-Defined Command/Protocol characters.

# Print Commands (t = 0) {xe "Print mode commands:downloading"}{xe "downloading:Print mode commands"}

The following commands are listed in the order they must be downloaded.

| Description                   | Command | Hex Value |
|-------------------------------|---------|-----------|
| Command Terminator 1          | NUL     | 00        |
| Set Preamble                  | SOH     | 01        |
| Set Postamble                 | EOT     | 04        |
| Status Enquiry                | ENQ     | 05        |
| Select First Data Entry Field | ACK     | 06        |
| Transmit Error Code           | BEL     | 07        |
| Warm Boot                     | BS      | 08        |
| Command Terminator 2          | LF      | 0A        |
| Status Dump                   | VT      | 0B        |
| Form Feed                     | FF      | 0C        |
| Select Next Data Entry Field  | CR      | 0D        |
| Cut                           | SO      | 0E        |
| Go To Shift Command Table     | SI      | 0F        |
| Reset                         | DLE     | 10        |
| Set Intercharacter Delay      | SYN     | 16        |
| Print                         | ETB     | 17        |
| Clear All Data                | CAN     | 18        |
| Abort Print Job               | EM      | 19        |
| Data Shift                    | SUB     | 1A        |
| Go To Escape Command Table    | ESC     | 1B        |
| Numeric Field Separator       | FS      | 1C        |
| Alphanumeric Field Separator  | GS      | 1D        |
| Set Quantity Count            | RS      | 1E        |
| Set Batch Count               | US      | 1F        |
| Clear Data From Current Field | DEL     | 7F        |

# Escape Print Commands (t = 1)

This following commands are listed in the order they must be downloaded.

| Description                          | Command | Hex Value |
|--------------------------------------|---------|-----------|
| Set Message Delay                    | SYN     | 16        |
| Enter Start/Stop Character           | (space) | 20        |
| Set Field Decrement                  | D       | 44        |
| Select Format                        | E       | 45        |
| Select Field                         | F       | 46        |
| Select Page                          | G       | 47        |
| Transmit Printhead Parameters        | Н       | 48        |
| Set Field Increment                  | I       | 49        |
| Transmit Label and Gap Length        | L       | 4C        |
| Transmit Software Version Number     | M       | 4D        |
| Disable Increment/Decrement          | N       | 4E        |
| Transmit Options Selected            | 0       | 4F        |
| Enter Program Mode                   | P       | 50        |
| Transmit Quantity and Batch Count    | Q       | 51        |
| Enter Test and Service Mode          | T       | 54        |
| Transmit User-Defined Command Tables | Z       | 5A        |
| Enable Auto-Transmit 2               | d       | 64        |
| Enable Auto-Transmit 3               | e       | 65        |
| Enable Auto-Transmit 1               | j       | 6A        |
| Disable Auto-Transmit 1, 2 and 3     | k       | 6B        |
| Transmit Static RAM Usage            | m       | 60        |
| Transmit Configuration Parameters    | p       | 70        |
| Transmit User-Defined Characters     | u       | 75        |
| Transmit Font                        | v       | 76        |
| Transmit Format                      | X       | 78        |
| Transmit Page                        | y       | 79        |

# Shift Print Commands (t = 2)

The following commands are shown in the order they must be downloaded. These commands must be preceded by the Go To Shift Command Table command (default value SI) listed in the table of Print Commands (t = 0).

| Description                         | Command | Hex Value |
|-------------------------------------|---------|-----------|
| Set Control Panel Access Permission | A       | 41        |
| Set End-of-Print Skip Distance      | D       | 44        |
| Set Top-of-Form                     | F       | 46        |
| Transmit Printhead Parameters       | Н       | 48        |
| Set Number of Image Bands           | I       | 49        |
| Set Maximum Label Length            | L       | 4C        |
| Define Static RAM Size              | N       | 4E        |
| Online or Offline on Power Up       | O       | 4F        |
| Enable or Disable Label Retract     | R       | 52        |
| Set Print Speed                     | S       | 53        |
| Select Label Stock Type             | T       | 54        |
| Set Printhead Test Values           | U       | 55        |
| Set Label Width                     | W       | 57        |
| Enable or Disable Audible Alarm     | a       | 61        |
| Enable or Disable Cutter            | c       | 63        |
| Set Dark Adjust                     | d       | 64        |
| Label Rest Point, Adjust            | f       | 66        |
| Select TTR or Direct Thermal        | g       | 67        |
| Enable or Disable Translation       | i       | 69        |
| Select Printer Language             | 1       | 6C        |
| Set Label Retract Distance          | r       | 72        |
| Enable or Disable Self-Strip        | t       | 74        |

# Status Responses and Auto-Transmit Commands (t = 3)

The following responses and codes are listed in the order they must be downloaded.

| Status Description                        | Status Response       | Hex Value |
|-------------------------------------------|-----------------------|-----------|
| Buffer Already Full                       | GS                    | 1D        |
| Printhead Test Fail                       | SO                    | 0E        |
| Label Path Open                           | US                    | 1F        |
| Ribbon Fault                              | US                    | 1F        |
| No Label Stock                            | EM                    | 19        |
| Buffer Now Full                           | DC3                   | 13        |
| Takeup Reel Full                          | BS                    | 08        |
| Label at Strip Pin, Cutter<br>Busy/Jammed | FS                    | 1C        |
| Skipping                                  | DC1                   | 11        |
| Printing                                  | DC1                   | 11        |
| Ready                                     | DC1                   | 11        |
| Clear                                     | DC1 -Auto-Transmit 1  | 11        |
| Label at Strip Pin, Cutter<br>Busy/Jammed | FS - Auto-Transmit 1  | 1C        |
| Takeup Reel Full                          | BS - Auto-Transmit 1  | 08        |
| No Label Stock                            | EM - Auto-Transmit 1  | 19        |
| Ribbon Fault                              | US - Auto-Transmit 1  | 1F        |
| Room in Buffer                            | DC1 - Auto-Transmit 2 | 11        |
| Imager Overrun                            | HT - Auto-Transmit 3  | 09        |
| Print Job Complete and Buffer Empty       | SOH - Auto-Transmit 3 | 01        |
| Insufficient RAM                          | RS - Auto-Transmit 3  | 1E        |

**Note**: The status responses in the above table are for standard protocol. In XON/XOFF protocol, most of the status responses are the same; however, instead of DC1, the status response is DC2, and instead of DC3, the status response is DC4.

# Protocol Commands (t = 4)

The following list contains the protocol codes in the order they must be downloaded.

| Description        | Command                     | Hex Value |
|--------------------|-----------------------------|-----------|
| SELECT IN          | GS                          | 1D        |
| POLL IN            | FS                          | 1C        |
| RES IN             | EOT                         | 04        |
| REQ IN             | ENQ                         | 05        |
| SOM IN             | STX                         | 02        |
| EOM IN             | ETX                         | 03        |
| AFF IN             | ACK                         | 06        |
| NEG IN             | NAK                         | 15        |
| DLE IN             | DLE                         | 10        |
| XON IN             | DC1                         | 11        |
| XOFF IN            | DC3                         | 13        |
| SELECT OUT         | GS                          | 1D        |
| POLL OUT           | FS                          | 1C        |
| RES OUT            | EOT                         | 04        |
| REQ OUT            | ENQ                         | 05        |
| SOM OUT            | STX                         | 02        |
| EOM OUT            | ETX                         | 03        |
| AFF OUT            | ACK                         | 06        |
| NEG OUT            | NAK                         | 15        |
| DLE OUT            | DLE                         | 10        |
| XON OUT            | DC1                         | 11        |
| XOFF OUT           | DC3                         | 13        |
| Proto-Cmd 1        | ENQ                         | 05        |
| Proto-Cmd 2        | VT                          | 0B        |
| Timeout on EOM ACK | 20 (ms)<br>(Range: 0 - 255) | 14        |

6-71

# **Fonts**

Fonts may be selected using the Font, Select Type (cn) command.

| Font<br>Selection | Font<br>Description                         |
|-------------------|---------------------------------------------|
| c0                | 7x9 standard                                |
| c1                | 7x11 OCR                                    |
| c2                | 10x14 standard                              |
| c3-c6             | User-defined fonts                          |
| c7                | 5x7 standard                                |
| c8-c19            | User-defined fonts                          |
| c20               | 8 point standard                            |
| c21               | 12 point standard                           |
| c22               | 20 point standard                           |
| c23               | OCR A                                       |
| c24               | OCR B size 2                                |
| c25               | Outline font (monospaced 821 Standard)      |
| c26               | Outline font (monospaced 821 Bold)          |
| c27               | Outline font (proportional Dutch Roman 801) |
| c30               | 6 point bold                                |
| c31               | 8 point bold                                |
| c32               | 10 point standard                           |
| c33               | 10 point bold                               |
| c34               | 12 point bold                               |
| c35               | 16 point standard                           |
| c36               | 16 point bold                               |
| c37               | 20 point bold                               |
| c38               | 24 point standard                           |
| c39               | 24 point bold                               |
| c40               | 30 point bold                               |
| c41               | 36 point bold                               |

### **Printing 2D Symbologies**

When you encode and print 2D symbologies, use the following guidelines:

- Select a symbol size that can encode all the data being downloaded. If you
  select one that is too small, then the symbol will not print. If you do not
  know the amount of data you are sending, allow space for the largest
  possible amount.
- In Program mode, the data length is confined to 255 characters. This means that the d3 command, which is used to define data in Program mode, cannot be followed by more than 255 characters. To send more than 255 characters, you must send the data in Print mode using the d0 command.
- To send more than 255 characters in Print mode with the d0 command, you
  must separate the data into packets of 255 characters. These packets are
  separated by <STX> and <ETX>.
- The maximum amount of data that can be entered into a field with the d0 command is 3550 characters. However, if you are declaring d0 fields to be much larger than necessary, you may run out of memory, especially if you use the maximum value of 3550. To avoid wasting memory, estimate the largest amount of data you will send and use a value that is close to that amount.

6-73

# **Special Procedures**

This chapter contains instructions for:

- Copying the entire RAM contents from one printer to another (cloning).
- Copying selected formats, fonts, graphics, and pages from one printer to another printer.

# Performing Cloning

Cloning is a procedure that copies the RAM contents (configuration data, formats, formats, pages, and graphics) from one printer (the sender printer) to another printer (the receiver printer). By programming and configuring just one printer and then cloning its RAM to other printers, you can configure a large number of printers in much less time than it takes to program them individually.

Before you perform the cloning procedure, you must be aware of the following limits:

- You can only clone from like printer to like printer. For example, you cannot clone a 3400 printer to a 4630 or a 4830 printer. You also cannot clone a 4630 to a 4830 printer and vice versa.
- The sender and receiver printers must be running the same firmware version.
- The sender and receiver printer must have exactly the same amount of static RAM installed.
- If you are cloning printer configuration parameters to printers that are used in a multi-drop environment, be sure to assign each printer a unique device address when cloning is complete.

If you are not sure of the printer RAM configuration, firmware version, or setup configuration, print a configuration test label. See Chapter 2 for more information about printing a configuration test label.

### Preparing the Receiver Printer

**Note:** Cloning will erase any data stored in the receiver printer.

- 1. From the OFFLINE READY display, press Menu and then press ↑ or ↓ until you reach the Service menu.
- 2. Press Select and then press  $\uparrow$  or  $\downarrow$  until the display shows:

```
SERVICE MENU
CLONING
```

3. Press Select and then press  $\uparrow$  or  $\downarrow$  until the display shows:

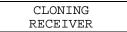

4. Press Enter. The print is ready to receive data.

### Preparing the Sender Printer and Downloading Data

- 1. Connect the main serial ports of the sender and the receiver printers with an RS-232 null modem serial cable (Intermec P/N 049353).
- 2. From the OFFLINE READY display of the sender printer, press Menu and then press ↑ or ↓ until you reach the Service menu.
- 3. Press Select and then press  $\uparrow$  or  $\downarrow$  until the display shows:

```
SERVICE MENU
CLONING
```

4. Press Select and then press  $\uparrow$  or  $\downarrow$  until the display shows:

```
CLONING
SENDER
```

5. Press Select. The display shows:

```
SENDER
EXECUTE TEST
```

The sender printer is ready to download data to the receiver printer.

6. Press Enter to download the RAM contents to the receiver printer. During downloading, the display shows:

```
TRANSFERRING
```

When the downloading process is complete, the sender printer display shows:

```
SENDER
EXECUTE TEST
```

The receiver printer display shows:

CLONING RECEIVER

Cloning is now complete. Disconnect the serial cable from the receiver printer.

#### To clone another printer

- 1. Use the menu panel on the new printer to designate it as the receiver printer.
- 2. Connect the main serial port of the receiver printer to the serial cable attached to the sender printer.
- 3. Press Enter on the sender printer menu panel.

# Performing Selective Transfer

If you want to copy select fonts, formats, graphics, or pages from one printer to another printer, but you do not want to clone the entire RAM contents, you can use the Selective Transfer command. Use this command to set up different printers to print the same label formats.

**Note:** The receiver printer must have enough RAM to accommodate the information downloaded from the sender printer.

### Preparing the Receiver Printer

Configure the receiver printer with the following communication settings:

- 9600 baud
- 7 data bits
- Even parity
- 1 stop bit

### Preparing the Sender Printer

- 1. Connect the main serial ports of the sender and the receiver printers with an RS-232 null modem serial cable (Intermec P/N 049353).
- 2. From the OFFLINE READY display of the sender printer, press Menu and then press  $\uparrow$  or  $\downarrow$  until you reach the Service menu.

3. Press Select and the press  $\uparrow$  or  $\downarrow$  until the display shows:

```
SERVICE MENU
SELECTIVE TRANS
```

4. Press Select.

The sender printer is ready to download data to the receiver printer.

# Sending Formats, Fonts, Pages, and Graphics to the Receiver Printer

You can send pages, formats, fonts, and graphics from the sender printer to the receiver printer, either all at once or as selected items. Before performing any of the following procedures, you must have prepared both the sender and receiver printers.

To download all pages, formats, fonts, and graphics

1. On the sender printer, press  $\uparrow$  or  $\downarrow$  until the display shows:

```
SELECTIVE TRANS
SEND ALL
```

2. Press Select. The display shows:

```
SEND ALL
EXECUTE TEST
```

3. Press Enter to download the data to the receiver printer. During downloading, the display shows:

```
TRANSFERRING
```

4. When the downloading process is complete, the display on the sender printer shows:

```
SEND ALL
EXECUTE TEST
```

5. Disconnect the serial cable from the receiver printer.

To download specific pages, formats, fonts, or graphics

1. On the sender printer, press  $\uparrow$  or  $\downarrow$  until the display shows the item you want to download, for example:

```
SELECTIVE TRANS
SEND FORMAT
```

2. Press Select and then press  $\uparrow$  or  $\downarrow$  until you see the number you want to download, for example:

```
SEND FORMAT
4
```

3. Press Select. The display prompts you for a number to assign in the receiver printer, for example:

4. Press  $\uparrow$  or  $\downarrow$  until you see the number you want and then press Select. In this example, the display shows:

- 5. Press Enter to download the item. In this example, you are downloading format 4 from the sender printer to format 1 on the receiver printer.
- 6. When downloading is complete, the sender printer display shows:

```
SELECTIVE TRANS
SEND FORMAT
```

You can download another item to the receiver printer, or disconnect the receiver printer and download data to a new receiver printer.

# Setting the Maximum Print Speed

The 4630 printer can print up to 8 inches per second (ips) and the 4830 printer can print up to 5 ips. You need to determine the print speed that produces the highest quality labels for your application. For example, if you decide that your printer operates best at 4.0 ips or lower, you may want to set the maximum print speed to 4.0 ips. Setting the maximum print speed enables the printer operator to print at any speed that does not surpass 4.0 ips.

**Note:** The Max Print Speed command only limits the print speed range that can be selected from the menu panel. You can still set any print speed (up to 8 ips for the 4630 or 5 ips for the 4830) from the host by using the  $\langle SI \rangle S$  configuration command.

#### To set the maximum print speed

- 1. From the OFFLINE READY display press Menu and then press  $\uparrow$  or  $\downarrow$  until you reach the Install menu
- 2. Press Select and then press  $\uparrow$  or  $\downarrow$  until the display shows:

```
INSTALL MENU
MAX PRINT SPEED
```

- 3. Press Select and then press  $\uparrow$  or  $\downarrow$  to select the print speed you want:
  - 4630 Ranges from 2.0 ips to 8 ips (51 to 203 mm/second).
  - 4830 Ranges from 2.0 ips to 5 ips (51 to 127 mm/second).
- 4. Press Enter to activate the new print speed.
- 5. Press Cont to return to the OFFLINE READY screen.

# A Printer Reference

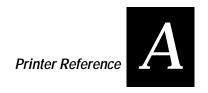

Use this appendix to find reference information on 4630 and 4830 printers.

# Comparing the 4400 to the 4630 and 4830

Features of the 4400 printer and the 4630 and 4830 printers are compared in the table below.

| Feature                                                                         | 4400                   | 4630                                        | 4830                                        |
|---------------------------------------------------------------------------------|------------------------|---------------------------------------------|---------------------------------------------|
| 86XX Emulation                                                                  | Supported              | Not Supported                               | Not Supported                               |
| Audible Alarm                                                                   | Supported              | Not Supported                               | Not Supported                               |
| Image Bands                                                                     | Supported              | Not Supported                               | Not Supported                               |
| Image Memory<br>Standard<br>Additional                                          | ~~                     | 1MB<br>4MB and 16MB SIMMs                   | 1MB<br>4MB and 16MB SIMMs                   |
| Maximum Label Width                                                             | 5.12 in. (130 mm)      | 6.7 in. (170 mm)                            | 9.0 in. (228 mm)                            |
| Maximum Print Speed                                                             | 10 ips (254 mm/s)      | 8 ips (203 mm/s)                            | 5 ips (127 mm/s)                            |
| Maximum Print Width                                                             | 4.4 in. (112 mm)       | 6.4 in. (163 mm)                            | 8.5 in. (216 mm)                            |
| Media Sensitivity Numbers                                                       | Supported              | Not Supported                               | Not Supported                               |
| Parallel Port                                                                   | Supported              | Supported                                   | Supported                                   |
| Print Length,<br>Standard/Optional                                              | Unlimited              | 8/98 in. (20/249 cm)                        | 6/98 in. (15/249 cm)                        |
| Print Resolution                                                                | 203 dpi (8<br>dots/mm) | 300 dpi (12 dots/mm)                        | 300 dpi (12 dots/mm)                        |
| Printhead Resistance Test                                                       | Supported              | Not Supported                               | Not Supported                               |
| Serial Ports                                                                    | 1                      | 2                                           | 2                                           |
| Set Printhead Pressure                                                          | Supported              | Not Supported                               | Not Supported                               |
| Storage Memory<br>Standard<br>Additional                                        | 39K<br>256K            | 128K<br>(2) 1MB and 4MB flash<br>cartridges | 128K<br>(2) 1MB and 4MB flash<br>cartridges |
| Tests and Service Functions:<br>Printhead, Ribbon Supply,<br>and Take-up Motors | Supported              | Not Supported                               | Not Supported                               |
| Coax/Twinax                                                                     | Supported              | Supported                                   | Supported                                   |

# 4630 and 4830 Printer Specifications

This section lists the specifications and performance parameters for the 4630 and 4830 printers.

### **Communications**

Interface IEEE RS-232C or RS-422

Baud Rate 110, 300, 600, 1200, 2400, 4800, 9600, or 19,200

Character Set ANSI ASCII character set

Word Length Selectable 7-bit or 8-bit data format

Handshaking XON/XOFF (in receive mode only) and CTS/DTR

Input Buffer Approximately 7000 bytes.

XOFF is transmitted and DTR goes low when 750 bytes

are available in the buffer.

XON is transmitted and DTR goes high when 750 bytes

remain in the buffer.

Characters are transmitted with no parity from the

printer.

### **Electrical**

Power Source 115/230 VAC, 50/60 Hz, auto ranging, switching

power supply.

Circuit Protection (2) 8 amp, 250V fuses

Grounding Unit must be connected to a properly grounded

receptacle.

### Environmental

Operating Temperature 40° F to 100° F (4° C to 38° C)
Storage Temperature 32° F to 120° F (0° C to 49° C)
Humidity 10% to 95% non-condensing

Ventilation Forced air movement

Dust Non-conducting, non-corrosive

**Fonts** 

Resident Fonts 21 bitmapped fonts (includes OCR-A and OCR-B) and

three smooth scaleable outline fonts.

Optional Fonts Proportional and monospaced fonts available.

Font Expansion All fonts expandable vertically and horizontally; fonts

and graphics can be printed in four directions: 0°, 90°,

180° and 270°.

Indicators and Keys

LCD 2 x 16 characters

Control Panel Lights Alert, On line, Power

Control Panel Keys Feed/Reload, On line/Off line, Cancel

Menu Panel Keys Select, Enter, Menu, Cont,  $\uparrow$ ,  $\downarrow$ 

Media

Width 4630 2.0" (50.8 mm) to 6.7" (170.2 mm)

4830 3.0" (76.2 mm) to 9.0" (228.6 mm)

Thickness 0.0025" (0.0635 mm) to 0.0100" (0.254 mm)

Type Roll-fed, die-cut continuous, or fan-fold labels, tags or

tickets.

Supply Roll 8" (203 mm) maximum diameter on 1.5" (38 mm) to

3" (76 mm) cores

Internal Rewind Accepts full 8" roll of label or label backing. Rewind

spindle accepts standard "core" of 1.5" and 3".

Label Material Thermal transfer plain-coated papers, vinyl, Mylar,

metalized paper, non-woven fabric, fine woven fabric,

thermal-visible light scannable paper, infrared

scannable paper, thermal ticket/tag stock, thermally

sensitive plastic stock.

Thermal Ribbons Standard widths: 3.0" (77 mm), 4.1" (104 mm), 5.4"

(137 mm), 6.7" (170 mm), and 8.6" (218 mm) 4830 only.

Media Sensing Moveable "see-through" for die-cut labels and

reflective for tags with black, carbon-based striping.

# Media Dimensions

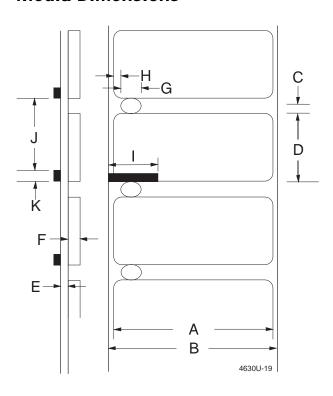

|                                                 | 4630  |      |        | 4830 |       |      |        |      |
|-------------------------------------------------|-------|------|--------|------|-------|------|--------|------|
|                                                 | M     | ах   |        | lin  | M     | ах   | . N    | lin  |
| Description                                     | in    | mm   | in     | mm   | in    | mm   | in     | mm   |
| A Label width                                   | 6.70  | 170  | 2.00   | 51   | 9.00  | 229  | 3.00   | 76   |
| B Backing width                                 | 6.80  | 173  | 2.00   | 51   | 9.10  | 231  | 3.00   | 76   |
| C Gap between labels                            | 0.5   | 13   | 0.10   | 2.5  | 0.5   | 13   | 0.10   | 2.5  |
| D Label length                                  | 100   | 2540 | 0.50   | 13   | 100   | 2540 | 0.50   | 13   |
| E Backing thickness                             | 0.005 | 0.13 | 0.0023 | 0.06 | 0.005 | 0.13 | 0.0023 | 0.06 |
| F Label thickness                               | 0.005 | 0.13 | 0.0023 | 0.06 | 0.005 | 0.13 | 0.0023 | 0.06 |
| G Width of sensor opening                       | 0.5   | 13   | 0.20   | 5    | 0.5   | 13   | 0.20   | 5    |
| H Distance from edge of media to edge of sensor | 3.25  | 83   | 0.20   | 5    | 3.25  | 83   | 0.20   | 5    |
| I Reflective sensor mark length                 | 4.00  | 102  | 1.0    | 25   | 4.0   | 102  | 1.0    | 102  |
| J Distance between reflective mark              | 100   | 2540 | 0.25   | 6.4  | 100   | 2540 | 0.25   | 6.4  |
| K Reflective sensor mark width                  | 100   | 2540 | 0.10   | 2.5  | 100   | 2540 | 0.10   | 2.5  |

| <b>Options</b>                                   |                                                                                                    |
|--------------------------------------------------|----------------------------------------------------------------------------------------------------|
| Coax/Twinax<br>Interface Card                    | For coax connections to an IBM 3270-type computer systems or for twinax connections to IBM midrange computers and AS/400 hosts. |
| Cutter with Tray                                 | Maximum media thickness of 0.0075" (0.190 mm)—4630 only.                                                                        |
| Heavy-Duty<br>Cutter with Tray                   | For media thicknesses greater than 0.006" (0.152 mm).                                                                           |
| Image Memory<br>Expansion                        | 4MB and 16MB memory expansion for faster image processing and printing longer, more complex labels.                             |
| Media Rewind<br>Hub                              | 8" (203 mm) maximum outside diameter capacity                                                                                   |
| Self-Strip Adapter<br>with Label Taken<br>Sensor | Removes media backing from labels, one at a time.                                                                               |
| Storage Memory<br>Expansion                      | 1MB and 4MB flash cartridges (maximum 8MB) for storing fonts and graphics.                                                      |

# Physical

Dimensions 4630 13.5" H x 12.5" W x 18" D (343 mm x 317.5 mm x 457 mm)

4830 14.2" H x 15.3" W X 18" D (360 mm x 387 mm x 457 mm)

Weight 4630 55 lbs. (24.8 kg)

4830

64 lbs. (29 kg)

A-7

| Printing                    |                                                                                                    |
|-----------------------------|----------------------------------------------------------------------------------------------------|
| Type                        | Direct thermal or thermal transfer                                                                 |
| Resolution                  | 300 dots per inch (11.8 dots/mm)                                                                   |
| Print Speed                 | 4630 2.0" (51 mm) to 8.0" (203.2 mm) per second                                                    |
|                             | 4830 2.0" (51 mm) to 5.0" (127 mm) per second                                                      |
| Bar Code Modules            | 3.3 mil to 110 mil "X" dimension in picket or ladder orientation                                   |
| Maximum Print               | 4630 6.4" (162.6 mm)                                                                               |
| Width                       | 4830 8.5" (216 mm)                                                                                 |
| Maximum Print               | 4630 10.0" (254 mm) with standard memory                                                           |
| Length                      | 4830 8.0" (203 mm) with standard memory                                                            |
|                             | These values are expandable to 64" (1625.6 mm) with the optional on board memory expansion module. |
| Minimum Print<br>Length     | 0.5" (12.7 mm)                                                                                     |
| White Space Slew<br>Rate    | 2.0" (51 mm) per second to 10.0" (254 mm) per second                                               |
| Maximum Fields<br>Per Label | 200; 10K data per label maximum                                                                    |
| Minimum Dot<br>Size         | 0.0033" (0.084 mm) square                                                                          |
| Label Retract               | For use with cutter.                                                                               |

# **Printer Functional Boundaries**

Every printer feature has a functional limit that assumes unlimited common memory. Since several functions may compete for common memory, the memory limit may be reached before the functional limit is reached.

For example, even though you have a functional limit of 20 formats, you may run out of memory before you can store 20 formats if you have downloaded several large graphics. In cases like this, you may want to restructure your data or purchase additional printer memory.

| Parameter                                                           | Functional Limit                                                                 |
|---------------------------------------------------------------------|----------------------------------------------------------------------------------|
| Bar Code Height                                                     | 4 inches                                                                         |
| Bar Code Narrow Bar Multiplier                                      | 50                                                                               |
| Characters in a Field (Including control characters and delimiters) | 200                                                                              |
| Characters in a Field Name                                          | 8                                                                                |
| Field Data Offset                                                   | 9999                                                                             |
| Fields in a Format                                                  | 200                                                                              |
| Font Character Size                                                 | 4 sq. inches                                                                     |
| Formats                                                             | 20 including default                                                             |
| Formats in a Page                                                   | 26                                                                               |
| Graphic Size                                                        | 3 sq. inches                                                                     |
| Graphics                                                            | 100                                                                              |
| Increment or Decrement Skip<br>Value                                | 9999                                                                             |
| Languages                                                           | <ul><li>9 seven-bit character sets;</li><li>2 eight-bit character sets</li></ul> |
| Length or Width of a Line or Box                                    | 9999 dots (50 inches)                                                            |
| Pages                                                               | 10 including default                                                             |
| Quantity or Batch Size                                              | 9999                                                                             |
| Slaves to a Field                                                   | 20                                                                               |
| <b>User-Defined Fonts</b>                                           | 16                                                                               |

# Bar Code Symbologies

This section lists and describes the available bar code symbologies.

Codabar Originally developed in 1972, Codabar is a numeric symbology most commonly used in libraries, blood banks, and air parcel express applications.

Code 2 of 5 Code 2 of 5 is a straightforward numeric symbology developed in the late 1960's. It has been used for warehouse sorting systems, photofinishing envelope identification, and for tracking sequentially numbered airline tickets. All information is contained in the width of the bars; the spaces do not contain information.

Code 11 Code 11 was developed in early 1977 to satisfy requirements for a very high density, discrete numeric bar code. The most extensive application of Code 11 has been for labeling telecommunications equipment.

Code 39 is the first alphanumeric symbology ever developed and is the standard non-retail bar code. It is a discrete, self-checking symbology of variable length and is used mostly by the automobile and medical industries.

Code 93 Introduced in 1983, Code 93 was specially designed to complement Code 39. With the correct reading equipment, the two alphanumeric codes may be interchanged throughout a system without making any changes to software.

Code 128 Code 128 was introduced in 1981 as a very high density, alphanumeric symbology. It is a variable length, continuous code that employs multiple element widths.

EAN The European Article Numbering system (abbreviated as EAN) is a numeric superset of UPC. EAN has both a version that uses 8 digits and a version that uses 13 digits. The version with 13 digits encodes the same number of bars as 12 digit UPC Version A, but the 13th digit is encoded into a parity pattern at the left of the center guard bar.

Interleaved 2 of 5 Interleaved 2 of 5 is a high density, self-checking, continuous numeric symbology, which has mainly been used in the distribution industry. Interleaved 2 of 5 actually encodes two digits, one in the bars and one in the spaces.

POSTNET The Postal Numeric Encoding Technique (POSTNET) uses binary digits, represented as full bars and half bars, to provide a numeric bar code symbology that is easily read and decoded by optical reading systems. POSTNET provides both error detection and correction capabilities.

UPC Universal Product Code (UPC) is a subset of EAN. It is a fixed length, numeric, continuous symbology employing four element widths. Two common types of UPC are Version A, which encodes 12 digits, and Version E, which encodes 6 digits. UPC has been used in the supermarket industry since 1973. UPC supplemental code is intended for only periodical issue numbers.

### 2D Symbologies

2D symbologies provide a more efficient way of encoding data than standard bar code symbologies. 2D symbologies use two dimensions to hold data instead of one, allowing much more information to be stored in a smaller amount of space. Your printer provides the capability for printing both stacked and matrix 2D symbologies.

### 2D Stacked Symbologies

2D stacked symbologies (such as PDF 417, Code 16K, and Code 49) consist of short linear segments stacked on top of each other. In addition to being able to condense a large amount of information into the stacked format, PDF 417 provides an extensive error detection and correction option. Up to 510 characters can be recovered if they are lost due to an error in scanning or if the label is damaged.

2D stacked symbologies can be scanned with a laser scanner or imaging device that features 2D code scanning capability.

Code 16K Introduced in 1988, Code 16K is an alphanumeric symbology similar to Code 49 in that it employs multiple rows (from 2 to 16). Each row is fixed length and uses a mirror image of the Code 128 coding patterns.

Code 49 Code 49 is an alphanumeric symbology developed in 1987 as a means of labeling very small objects. A Code 49 bar code contains from two to eight adjacent rows, each separated by a one-module separator bar.

PDF417 PDF417 is a stacked 2D symbology that provides the ability to scan across rows of code. Each row consists of start/stop characters, row identifiers, and symbol characters (called "codewords"). Each codeword consists of four bars and four spaces and contain the actual data. In addition to being able to condense a large amount of information into the stacked format, PDF 417 provides an extensive error detection and correction option. Up to 510 characters can be recovered if they are lost due to an error in scanning or if the label is damaged. PDF 417 codes can be scanned with a laser scanner or imaging device that features 2D code scanning capability.

### 2D Matrix Symbologies

2D matrix symbologies, such as Code One and Maxicode, use both the horizontal and vertical axes to encode data even more efficiently than stacked symbologies. 2D matrix codes are created as a matrix of square elements, with each element being either white or black to encode data in a binary code. Extensive error detection and correction codes are appended to 2D matrix symbologies, often automatically.

2D matrix symbologies generally cannot be read with a laser scanner. Instead, they are read by a digital imager that captures the entire symbol at once instead of scanning each component individually. Since the components of 2D matrix symbologies are decoded after the image is captured, they permit very fast data collection.

Code One Code One is a 2D matrix symbology that stores data directly in a matrix in a checkerboard pattern. This matrix makes Code One especially useful for applications such as small parts labels that do not provide sufficient space for linear bar codes. Code One automatically generates error correction symbol characters that are added to the matrix. In addition to data storage and error correction symbols, each Code One symbol contains a set of horizontal lines in the center, called a finder pattern, that helps readers quickly locate and identify each symbol. Code One symbols also contain vertical reference bars to help readers locate the relative positions of each data bit.

Code One symbols accommodate varying amounts of data using a different method than other codes. Other codes adjust their size to fit the data exactly. Code One symbols are divided into versions, with each version being a specific size. Each version can accommodate an amount of data from one bit to the maximum amount that will fit into that version. If more data is present than the version can accommodate, the printer will not print the symbol.

Maxicode Maxicode is a fixed-size symbology that is made up of offset rows of hexagonal elements arranged around a bullseye finder pattern. Each hexagon represents one bit of information and is either black or white depending on the state of the encoded data bit. United Parcel Service (UPS) Research and Development developed Maxicode for the specific purpose of encoding information about a parcel.

This symbology only encodes very specific data that is divided into the following fields: a 5-digit zip code, a 4-digit zip code extension, a 3-digit country code, a 3-digit class of service, and a string of uppercase letters, numbers, or limited punctuation marks.

### International Character Sets

The following tables show which hex codes to download for international characters not available in the U.S. character set. To use the tables, find the hex code for the U.S. character that corresponds with the character in your language.

### 4630/4830 Character Table

Use this table to find the correct hex codes for the international character sets listed.

| For a selected character set, enter the hex value for the US characters at the right to | #  | \$ | @  | [  | \  | ]  | ٨  | `  | {  | I  | }  | ~  |
|-----------------------------------------------------------------------------------------|----|----|----|----|----|----|----|----|----|----|----|----|
| print the characters below.                                                             | 23 | 24 | 40 | 5B | 5C | 5D | 5E | 60 | 7B | 7C | 7D | 7E |
| U.S. ASCII                                                                              | #  | \$ | @  | [  | \  | ]  | ٨  | `  | {  |    | }  | ~  |
| U.K. ASCII                                                                              | £  | \$ | @  | [  | \  | ]  | ۸  | `  | {  |    | }  | -  |
| Germany                                                                                 | #  | \$ | §  | Ä  | Ö  | Ü  | ٨  | `  | ä  | ö  | ü  | ß  |
| France                                                                                  | £  | \$ | à  | 0  | ç  | §  | ٨  | `  | é  | ù  | è  |    |
| Norway/Denmark                                                                          | #  | \$ | @  | Æ  | Ø  | Å  | ٨  | `  | æ  | Ø  | å  | 1  |
| Sweden/Finland                                                                          | #  | ¤  | É  | Ä  | Ö  | Å  | Ü  | é  | ä  | ö  | å  | ü  |
| Spain                                                                                   | £  | \$ | §  | i  | Ñ  | ¿  | ٨  | `  | 0  | ñ  | ç  | ٠  |
| Italy                                                                                   | £  | \$ | §  | 0  | ç  | é  | ٨  | ù  | à  | ò  | è  | ì  |
| Switzerland                                                                             | #  | \$ | à  | 0  | ç  | é  | ^  | ù  | ä  | ö  | ü  | è  |

### Translation Character Table

If you are running your printer with Translation enabled, use this table to find the right hex codes for the international character sets.

| For a selected character set, enter the hex value for the US characters at the right to print the characters below. | !<br>21 | # 23 | \$<br>24 | @<br>40 | [<br>5B | \<br>5C | ]<br>5D | ^<br>5E | . 60 | {<br>7B | <br>  7C | }<br>7D | ~<br>7E |
|----------------------------------------------------------------------------------------------------|---------|------|----------|---------|---------|---------|---------|---------|------|---------|----------|---------|---------|
| U.S. ASCII                                                                                                    |         | #    | \$       | @       | ¢       | \       | !       | Г       | `    | {       | -        | }       | ~       |
| U.K. ASCII                                                                                                    | 1       | #    | £        | @       | \$      | \       | !       | 7       | `    | {       | 1        | }       | -       |
| Germany                                                                                                    | !       | #    | \$       | §       | Ä       | Ö       | Ü       | ۸       | `    | ä       | ö        | ü       | ß       |
| France                                                                                                    | !       | £    | \$       | à       | 0       | Ç       | §       | ^       | ,    | é       | ù        | è       |         |
| Norway/Denmark                                                                                                    | !       | Æ    | Å        | Ø       | #       | \       | ¤       | ^       | ,    | æ       | Ø        | å       | ü       |
| Sweden/Finland                                                                                                    | !       | Ä    | Å        | Ö       | Ø       | É       | ¤       | ^       | é    | ä       | ö        | å       | ü       |
| Spain                                                                                                    |         | Ž    | Pt       | @       | [       | \       | ]       | Г       | ,    | {       | ñ        | }       |         |
| Italy                                                                                                    | !       | £    | \$       | §       | 0       | Ç       | é       | ^       | ù    | à       | ò        | è       | ì       |
| Switzerland                                                                                                    | !       | #    | \$       | à       | 0       | Ç       | é       | ^       | ù    | ä       | ö        | ü       | è       |

# **Extended Character Sets**

Each internal font in the printer has a different character set associated with it as shown in the following tables. The hex codes accompany each character.

Characters in Fonts: c0 (7 x 9 Standard), c1 (7 x 11 OCR), c2 (10 x 14 Standard), c7 (5 x 7 Standard)

| 7                | 웊                    | \$ | $\Xi$ | Е              | 0.3                  | 尹               | BE                     | BS               | H                | 뉴        | 5   | Ŧ        | Я  | 0.8            | SI          |
|------------------|----------------------|----|-------|----------------|----------------------|-----------------|------------------------|------------------|------------------|----------|-----|----------|----|----------------|-------------|
| ØØ               | Ø1                   | Ø2 | Ø3    | Ø4<br><b>=</b> | Ø5                   | Ø6              | Ø7                     | Ø8               | Ø9               | ØA<br>Ú) | ØB  | ØC<br>FS | ØD | ØE<br>70<br>S: | ØF<br>ŪS    |
| 1Ø               | 11                   | 12 | 13    | 14             | 15                   | 16              | 17                     | 18               | 19               | 1A       | 1B  | 1C       | 1D | 1E             | 1F          |
|                  | ļ į                  | 11 | #     | \$             | %                    | &               | ,                      | (                | )                | *        | +   | ,        | _  |                | /           |
| 2Ø               | 21                   | 22 | 23    | 24             | 25                   | 26              | 27                     | 28               | 29               | 2A       | 2B  | 2C       | 2D | 2E             | 2F          |
| 0                | 1                    | 2  | 3     | 4              | 5                    | 6               | 7                      | 8                | 9                |          | ;   | <        | =  | >              |             |
| 3Ø               | 31                   | 32 | 33    | 34             | 35                   | 36              | 37                     | 38               | 39               | 3A       | 3B  | 3C       | 3D | 3E             | 3F          |
|                  | IA.                  | В  |       |                | ΙĒ                   | F               | G.                     | ΙH               | Ι                | يا       | K   | L        | М  | N              | 0           |
| 4Ø               | 41                   | 42 | 43    | 44             | 45                   | 46              | 47                     | 48               | 49               | 4A       | 4B  | 4C       | 4D | 4E             | 4F          |
| P                | Q                    | R  | S     |                | U                    | V               | M                      | X                | Ϋ́               | Z        |     | 1        |    |                | _           |
| 5Ø               | 51                   | 52 | 53    | 54             | 55                   | 56              | 57                     | 58<br>I          | 59               | 5A       | 5B  | 5C       | 5D | 5E             | 5F          |
|                  | a.<br>61             | 62 |       | 64             | 65                   | f.              | 67                     | <u> </u>         | <b>1</b>         | ن.       | 6B  | 6C       | m  | וח             | GF          |
| 6Ø               |                      |    | 63    | <del></del>    |                      | 66              |                        | 68               |                  | 6A       | {   |          | 6D | 6E             |             |
| 7Ø               | <b>의</b><br>71       | 72 | 73    | <u>†</u> .     | <b> - </b>  <br>  75 | <b>11</b><br>76 | <u>       </u><br>  77 | 78               | <b>'-1</b><br>79 | 7A       | 7B  | 7C       | 7D | 7E             | <b>※</b> 7F |
|                  | ١.                   | 12 |       | Δ              | Δ                    | 70              | ''                     | 70               | 13               | 1//      | 7.5 | 70       | 70 | 7 -            | 71          |
| <b>F</b><br>  8Ø | <b>a</b> .<br>81     | 82 | 83    | 84             | 85                   | 86              | 87                     | 88               | 89               | 8A       | 8B  | 8C       | 8D | 8E             | 8F          |
|                  |                      |    |       |                |                      |                 |                        |                  |                  |          |     |          |    |                |             |
| 9Ø               | 91                   | 92 | 93    | 94             | 95                   | 96              | 97                     | 98               | 99               | 9A       | 9B  | 9C       | 9D | 9E             | 9F          |
|                  | l i                  |    | £     | ΙØ.            | ¥                    |                 | 8                      | • •              |                  |          |     |          |    |                |             |
| AØ               | Ā1                   | A2 | A3    | A4             | A5                   | A6              | A7                     | A8               | A9               | AA       | AB  | AC       | AD | AE             | AF          |
| -                |                      | D. | <br>  |                | <br>                 | B.0             |                        |                  |                  |          |     |          |    | 5.5            | ے ا         |
| BØ               | B1                   | B2 | B3    | B4             | B5                   | B6              | B7                     | B8               | B9               | BA       | BB  | BC       | BD | BE             | BF          |
| cø               | C1                   | C2 | C3    | H<br>C4        | Č<br>C5              | E C6            | C7                     | C8               | <b>E</b> C9      | CA       | СВ  | СС       | CD | CE             | CF          |
| 0.0              | A.                   | 02 | 00    | 04             | 00                   |                 | 0,                     | Ø                | 05               | - OA     | 05  | ü        | OB | - 01           | B           |
| DØ               | <b>   - </b><br>  D1 | D2 | D3    | D4             | D5                   | D6              | D7                     | D8               | D9               | DA       | DB  | DC       | DD | DE             | DF          |
| ã.               |                      |    |       | ä              | â                    | æ               | 5                      | è                | é                |          | ë   | ì        |    |                |             |
| EØ               | E1                   | E2 | E3    | E4             | E5                   | E6              | E7                     | E8               | E9               | EA       | EB  | EC       | ED | EE             | EF          |
| FØ               | ñ<br>F1              | F2 | F3    | F4             | F5                   | —<br>F6         | F7                     | <b>©</b> i<br>F8 | <b>L</b><br>F9   | FA       | FB  | FC       | FD | FE             | FF          |

Characters in Fonts: c20 (8 point); c21 (12 point); c22 (20 point); c25, c26, c28 (outline fonts); c30-c41 (monospace fonts, 6 point to 36 point)

| ØØ  | Ø1 | Ø2       | Ø3         | Ø4          | Ø5             | Ø6       | Ø7             | Ø8 | Ø9  | ØΑ  | ØВ       | øс    | ØD             | ØE   | ØE             |
|-----|----|----------|------------|-------------|----------------|----------|----------------|----|-----|-----|----------|-------|----------------|------|----------------|
|     | וש | WZ       | <u> </u>   | <i>1</i> 04 | <u> </u>       | 206      | 10/            | 98 | 109 | WA. | WB.      | - DC  | טש             | ØE   | ØE             |
|     | ١  |          |            |             |                |          |                |    |     |     |          |       |                |      |                |
| 1Ø  | 11 | 12<br>II | 13         | 14          | 15             | 16       | 17             | 18 | 19  | 1A  | 1B       | 1C    | 1D             | 1E   | 1F             |
|     | !  |          | #          | \$          | %              | &        | ?              | (  | )   | *   | +        | ,     | -              |      | /              |
| 2Ø  | 21 | 22       | 23         | 24          | 25             | 26       | 27             | 28 | 29  | 2A  | 2B       | 2C    | 2D             | 2E   | 2F             |
| 0   | 1  | 2        | 3          | 4           | 5              | 6        | 7              | 8  | 9   | :   | ;        | <     | =              | >    | ?              |
| _3Ø | 31 | 32       | 33         | 34          | 35             | 36       | 37             | 38 | 39  | 3A  | 3B       | 3C    | 3D             | 3E   | 3F             |
| @   | Α  | В        | С          | D           | Е              | F        | G              | Н  | Ι   | J   | K        | L     | M              | N    | 0              |
| _4Ø | 41 | 42       | 43         | 44          | 45             | 46       | 47             | 48 | 49  | 4A  | 4B       | 4C    | 4D             | 4E   | 4F             |
| P   | Q  | R        | S          | Т           | U              | V        | W              | X  | Y   | Ζ   | [        | \     | ]              | ?    | _              |
| 5Ø  | 51 | 52       | 53         | 54          | 55             | 56       | 57             | 58 | 59  | 5A  | 5B       | 5C    | 5D             | 5E   | 5F             |
| ١   | а  | b        | С          | d           | е              | f        | g              | h  | i   | j   | k        | ı     | m              | n    | 0              |
| 6Ø  | 61 | 62       | 63         | 64          | 65             | 66       | 67             | 68 | 69  | 6A  | 6B       | 6C    | 6D             | 6E   | 6F             |
| р   | q  | r        | S          | t           | u              | V        | W              | Х  | У   | Z   | {        |       | }              | ~    |                |
| 7Ø  | 71 | 72       | 73         | 74          | 75             | 76       | 77             | 78 | 79  | 7A  | 7B       | 7C    | 7D             | 7E   | 7F             |
|     |    |          |            |             |                |          |                |    |     |     |          |       |                |      |                |
| 8Ø  | 81 | 82       | 83         | 84          | 85             | 86       | 87             | 88 | 89  | 8A  | 8B       | 8C    | 8D             | 8E   | 8F             |
|     |    |          |            |             |                |          |                |    |     |     |          |       |                |      |                |
| 9Ø  | 91 | 92       | 93         | 94          | 95             | 96       | 97             | 98 | 99  | 9A  | 9B       | 9C    | 9D             | 9E   | 9F             |
|     | i  | ¢        | £          | ¤           | ¥              | ļ        | §              |    | ©   | а   | <b>«</b> | _     | _              | ®    | -              |
| AØ  | A1 | A2       | <b>A</b> 3 | A4          | A5             | <br>  A6 | A7             | A8 | A9  | AA  | AB       | AC    | AD             | AE   | AF             |
| 0   | ±  | 2        | 3          | ,           | μ              | ¶        |                | 5  | 1   | 0   | »        | 1/4   | 1/2            | 34   | ج ا            |
| BØ  | B1 | B2       | B3         | B4          | <b>β</b><br>B5 | B6       | B7             | B8 | B9  | ВА  | ВВ       | BC    | ∠<br>BD        | BE   | BF             |
| À   | Á  | ?        | ?          | Ä           | Å              | Æ        | Ç              | È  | É   | Ê   | Ë        | Ì     | Í              | Î    | Ϊ              |
| cø  | C1 | C2       | C3         | C4          | C5             | C6       | <b>C</b> 7     | C8 | C9  | CA  | CB       | CC    | CD             | CE   | CF             |
| Đ   | Ñ  | Ò        | Ó          | Ô           | Õ              | Ö        | ×              | Ø  | Ù   | Ú   | Û        | Ü     | Ý              | Þ    | ß              |
| DØ  | D1 | D2       | D3         | D4          | D5             | D6       | D7             | D8 | D8  | DA  | DB       | DC    | I<br>DD        | DE   | DF             |
| à   | á  | â        | ã          | ä           | å              | æ        | Ç              | è  | é   | ê   | ë        | ì     | í              | î    | ï              |
| EØ  | E1 | E2       | E3         | E4          | E5             | E6       | <b>y</b><br>E7 | E8 | E9  | EA  | EB       | EC EC | ED.            | EE   | <b>⊥</b><br>EF |
| ð   | ñ  | ò        | ó          | ô           | õ              | ö        | ÷              | Ø  | ù   | ú   | û        | ü     | ý              | þ    | ÿ              |
| FØ  | F1 | F2       | F3         | F4          | F5             | F6       | •<br>F7        | F8 | F9  | FA  | FB       | FC    | <b>y</b><br>FD | FE F | y<br>FF        |
| ~   |    |          |            |             |                |          |                |    |     | 171 |          |       | טו             |      |                |

### Characters in Font c23 (OCR A)

| ØØ | Ø1           | Ø2       | Ø3          | Ø4       | Ø5          | Ø6       | Ø7         | Ø8       | Ø9          | ØΑ      | ØВ       | ØС | ØD          | ØE      | ØE          |
|----|--------------|----------|-------------|----------|-------------|----------|------------|----------|-------------|---------|----------|----|-------------|---------|-------------|
|    |              |          |             |          |             |          |            |          |             |         |          |    |             |         |             |
| 1Ø | 11           | 12       | 13          | 14       | 15          | 16       | 17         | 18       | 19          | 1A      | 1B       | 1C | 1D          | 1E      | 1F          |
|    | !            | 77       | #           | \$       | Z           | 8        |            | C        | )           | *       | +        | ٦. | _           | -       |             |
| 2Ø | 21           | 22       | 23          | 24       | 25          | 26       | 27         | 28       | 29          | 2A      | 2B       | 2C | 2D          | 2E      | 2F          |
| 3Ø | 31           | 32       | 33          | 34       | 35          | 36       | 37         | 38       | 39          | 3A      | 3B       | 3C | 3D          | 3E      | <b>3</b> F  |
| 10 | <b>A</b>     | <b>B</b> | 43          | <b>D</b> | <b>L</b> 45 | 46       | <b>G</b>   | <b>H</b> | <b>T</b>    | J<br>4A | <b>K</b> | 4C | <b>M</b> 4D | N<br>4E | <b>O</b> 4F |
| P  | Q            | R        | Z           | T        | U           | V        | B          | X        | Y           | Z       |          | 1  |             | ۸       | ¥           |
| 5Ø | 51           | 52       | 53          | 54       | 55          | 56       | 57         | 58<br>■  | 59<br>■     | 5A      | 5B<br>■  | 5C | 5D          | 5E      | 5F          |
| 6Ø | 61           | 62       | 63          | 64       | <b>Q</b> 55 | <b>f</b> | <b>6</b> 7 | 68       | <b>1</b> 69 | 6A      | 6B       | 6C | 6D          | 6E      | <b>O</b> 6F |
| p  | q            | r        | S           | t        | u           | 7        | W          | X        | У           | Z       | -[       |    | }           | J       |             |
| 7Ø | 71           | 72       | 73          | 74       | 75          | 76       | 77         | 78       | 79          | 7A      | 7B       | 7C | 7D          | 7E      | 7F          |
| 8Ø | 81           | 82       | 83          | 84       | 85          | 86       | 87         | 88       | 89          | 8A      | 8B       | 8C | 8D          | 8E      | 8F          |
| 9Ø | 91           | 92       | 93          | 94       | 95          | 96       | 97         | 98       | 99          | 9A      | 9B       | 9C | 9D          | 9E      | 9F          |
| AØ | A1           | A2       | <b>1</b> A3 | A4       | A5          | A6       | A7         | A8       | A9          | AA      | AB       | AC | AD          | AE      | AF          |
| BØ | B1           | B2       | В3          | B4       | B5          | В6       | В7         | B8       | В9          | ВА      | BB       | вс | BD          | BE      | BF          |
| cø | C1           | C2       | C3          | <b>Ä</b> | <b>X</b> C5 | Æ        | C7         | C8       | C9          | CA      | СВ       | СС | CD          | CE      | CF          |
| DØ | <b>5 Z</b> 1 | D2       | D3          | D4       | D5          | <b>O</b> | D7         | Ø<br>D8  | D8          | DA      | DB       | Ü  | DD          | DE      | DF          |
| EØ | E1           | E2       | E3          | E4       | E5          | E6       | E7         | E8       | E9          | EA      | EB       | EC | ED          | EE      | EF          |
| FØ | F1           | F2       | F3          | F4       | F5          | F6       | F7         | F8       | F9          | FA      | FB       | FC | FD          | FE      | FF          |

### Characters in Font c24 (OCR B Size 2)

| ØØ  | Ø1                | Ø2   | Ø3 | Ø4             | Ø5             | Ø6                | Ø7             | Ø8             | Ø9      | ØA      | ØB | ØC       | ØD   | ØE  | ØE             |
|-----|-------------------|------|----|----------------|----------------|-------------------|----------------|----------------|---------|---------|----|----------|------|-----|----------------|
| 1Ø  | 11                | 12   | 13 | 14             | 15             | 16                | 17             | 18             | 19      | 1A      | 1B | 1C       | 1D   | 1E  | 1F             |
| 100 | i                 |      |    |                | %              |                   | Ţ              | _              | 19      | *       | +  | 10       |      | 16  | 1              |
| 2Ø  | 21                | 20   | #  | \$             | 1              | 8 26              | 07             | 28             | )       | 2A      |    | 2C       | 20   | 25  | <b>/</b><br>2F |
|     |                   | 22   | 23 |                | 25             |                   | 27<br><b>7</b> |                | 29      |         | 2B | <b>\</b> | 2D   | 2E  | 7              |
| l Ü | 1                 | 2    | 3  | 4              | 5              | 6                 | 7              | 8              | 9       | -       |    |          | _    |     | •              |
| 3Ø  | 31                | 32   | 33 | 34             | 35             | 36                | 37             | 38             | 39      | 3A      | 3B | 3C       | 3D   | 3E  | 3F             |
| a   | Α                 | В    | C  | D              | Ε              | F                 | G              | Н              | Ι       | J       | K  | L∣       | M    | N   | 0              |
| 4Ø  | 41                | 42   | 43 | 44             | 45             | 46                | 47             | 48             | 49      | 4A      | 4B | 4C       | 4D   | 4E  | 4F             |
| P   | Q                 | R    | S  | T              | U              | V                 | W              | X              | Υ       | Z       | L  |          | ┙    | , , |                |
| 5Ø  | 51                | 52   | 53 | 54             | 55             | 56                | 57             | 58             | 59<br>• | 5A<br>■ | 5B | 5C       | 5D   | 5E  | 5F             |
| `   | a                 | b    | С  | d              | е              | f                 | g              | h              | 7       | j       | k  | L        | m    | n   | 0              |
| _6Ø | 61                | 62   | 63 | 64             | 65             | 66                | 67             | 68             | 69      | 6A      | 6B | 6C       | 6D   | 6E  | 6F             |
| p   | Q                 | r    | S  | t              | u              | V                 | W              | X              | У       | Z       | {  |          | }    | ~   |                |
| 7Ø  | 71                | 72   | 73 | 74             | 75             | 76                | 77             | 78             | 79      | 7A      | 7B | 7C       | 7D   | 7E  | 7F             |
|     |                   |      |    |                |                |                   |                |                |         |         |    |          |      |     |                |
| 8Ø  | 81                | 82   | 83 | 84             | 85             | 86                | 87             | 88             | 89      | 8A      | 8B | 8C       | 8D   | 8E  | 8F             |
|     |                   |      |    |                |                |                   |                |                |         |         |    |          |      |     |                |
| 9Ø  | 91                | 92   | 93 | 94             | 95             | 96                | 97             | 98             | 99      | 9A      | 9B | 9C       | 9D   | 9E  | 9F             |
|     |                   |      | £  | a              | ¥              | 1                 | S              | **             |         |         |    |          |      |     |                |
| AØ  | A1                | A2   | A3 | A4             | A5             | <b> </b><br>A6    | A7             | A8             | A9      | AA      | AB | AC       | AD   | AE  | AF             |
|     |                   |      |    | ,              |                |                   |                | ,              |         |         |    |          |      |     |                |
| BØ  | B1                | B2   | B3 | B4             | B5             | B6                | B7             | B8             | B9      | BA      | BB | ВС       | BD   | BE  | BF             |
|     |                   |      |    | 'A'            | ጸ              | Æ                 |                |                |         |         |    |          |      |     |                |
| cø  | C1                | C2   | C3 | C4             | <b>C</b> 5     | <b>/</b> 1⊾<br>C6 | C7             | C8             | C9      | CA      | СВ | СС       | CD   | CE  | CF             |
|     | N<br>N            |      |    |                |                | Ö                 |                | Ø              |         |         |    |          | - 55 |     |                |
| DØ  | <b>I VI</b><br>D1 | D2   | D3 | D4             | D5             | D6                | D7             | <b>W</b> D8    | D8      | DA      | DB | DC       | DD   | DE  | B              |
|     |                   | - 52 |    | ä              | a              |                   |                | 20             | 20      |         | 70 | 20       | 20   |     | וט             |
| ΕØ  | E1                | E2   | E3 | <b>a</b><br>E4 | <b>a</b><br>E5 | æ<br>E6           | E7             | E8             | E9      | EA      | EB | EC       | ED   | EE  | EF             |
|     | ñ                 |      |    |                |                |                   |                |                |         |         |    |          |      |     |                |
| FØ  | <b>[ ]</b><br>F1  | F2   | F3 | F4             | F5             | <b>O</b>          | F7             | <b>Ø</b><br>F8 | F9      | FA      | FB | U<br>FC  | FD   | FE  | FF             |
| רש  | FI                | ГΖ   | гэ | Г4             | ΓĐ             | FU                | F7             | го             | ГЭ      | FA      | FB | FU       | ΓU   |     | ГГ             |

# Code Page 850 Character Table

|                | 0              | •              | v              | <b>*</b>       | *              |                                |                |                | 0              | О               | ď                     | Ç                     | 1              |                | 74             |
|----------------|----------------|----------------|----------------|----------------|----------------|--------------------------------|----------------|----------------|----------------|-----------------|-----------------------|-----------------------|----------------|----------------|----------------|
| 00             | 01             | 02             | 03             | 04             | 05             | <b>♠</b><br>06                 | 07             | 08             | 09             | 0A              | 0B                    | 0C                    | 0D             | 0E             | 0F             |
| •              | •              | <b>1</b>       | <u>II</u>      | ¶              | §              |                                | <u></u>        | <b>↑</b>       | <b>+</b>       | <b>→</b>        | <b>←</b>              | ١                     | ←→             | <b>A</b>       | •              |
| 10             | 11             | 12             | 13             | 14             | 15             | 16                             | 17             | 18             | 19             | 1A              | 1B                    | 1C                    | 1D             | 1E             | 1F             |
|                | !              | "              | #              | \$             | %              | &                              | •              | (              | )              | •               | +                     | ,                     | -              |                | /              |
| 20             | 21             | 22             | 23             | 24             | 25             | 26                             | 27             | 28             | 29             | 2A              | 2B                    | 2C                    | 2D             | 2E             | 2F             |
| <b>0</b><br>30 | <b>1</b><br>31 | 2<br>32        | <b>3</b> 33    | <b>4</b> 34    | <b>5</b> 35    | 6<br>36                        | 7<br>37        | <b>8</b><br>38 | 9<br>39        | 3A              | ;<br>3B               | <b>S</b> C            | =<br>3D        | ><br>3E        | ?<br>3F        |
| @ 40           | <b>A</b>       | B<br>42        | <b>C</b>       | D<br>44        | <b>E</b>       | <b>F</b>                       | <b>G</b>       | H<br>48        | <b>I</b>       | <b>J</b>        | <b>K</b><br>4B        | <b>L</b><br>4C        | M<br>4D        | N<br>4E        | O<br>4F        |
| P 50           | <b>Q</b> 51    | <b>R</b> 52    | <b>S</b>       | <b>T</b> 54    | <b>U</b> 55    | <b>V</b> 56                    | W<br>57        | <b>X</b> 58    | <b>Y</b> 59    | <b>Z</b> 5A     | [<br>5B               | \<br>5C               | ]<br>5D        | <b>5</b> E     | <b>-</b><br>5F |
| ,<br>60        | <b>a</b>       | <b>b</b>       | <b>C</b>       | <b>d</b>       | <b>e</b>       | <b>f</b>                       | <b>g</b>       | <b>h</b>       | <b>i</b>       | <b>j</b><br>6A  | <b>k</b><br>6B        | 1<br>6C               | <b>m</b><br>6D | n<br>6E        | O<br>6F        |
| <b>p</b>       | <b>q</b>       | <b>r</b><br>72 | <b>S</b> 73    | <b>t</b>       | <b>U</b> 75    | <b>V</b><br>D6                 | <b>W</b> 77    | <b>X</b><br>78 | <b>y</b><br>79 | <b>Z</b> 7A     | <b>{</b> 7B           | <b> </b><br>7C        | }<br>7D        | <b>~</b><br>7E |                |
| <b>Ç</b> ⊗     | <b>ü</b><br>81 | <b>é</b>       | <b>â</b>       | <b>ä</b><br>84 | <b>à</b><br>85 | å<br>E6                        | <b>Ç</b><br>87 | <b>ê</b>       | ë<br>89        | è<br>8A         | <u>:</u><br>8B        | î<br>8C               | ì<br>8D        | Ä<br>8E        | Å<br>8F        |
| É 99           | æ<br>91        | Æ<br>92        | <b>Ô</b><br>93 | <b>Ö</b><br>94 | <b>Ò</b><br>95 | û<br>F6                        | ù<br>97        | <b>ÿ</b><br>98 | Ö<br>99        | Ü<br>9A         | <b>Ø</b><br>9B        | <b>£</b>              | <b>Ø</b><br>9D | X<br>9E        | <b>f</b><br>9F |
| á              | í              | <b>Ó</b><br>A2 | Ú<br>A3        | ñ<br>A4        | Ñ<br>A5        | <b>a</b><br>A6                 | <b>O</b><br>A7 | خ<br>88        | R<br>A9        | <b>¬</b>        | 1/ <sub>2</sub><br>AB | 1/ <sub>4</sub><br>AC | <b>j</b><br>AD | <b>≪</b><br>AE | <b>»</b><br>AF |
| B0             | B1             | <b>■</b> B2    | <br>  B3       | <b>-</b><br>B4 | Á<br>B5        | Â<br>B6                        | À<br>B7        | ©<br>B8        | <b>╣</b><br>В9 | <b>  </b><br>BA | <b>ា</b><br>BB        | <b>ា</b> BC           | <b>¢</b><br>BD | ¥              | <b>¬</b><br>BF |
| <b>L</b> C0    | <br>C1         | <b>T</b> C2    | <b>L</b>       | C4             | <b>+</b> C5    | ã<br>c6                        | Ã<br>C7        | <b>Ľ</b><br>C8 | <b>F</b><br>C9 | <b>L</b><br>CA  | <b>∓</b><br>CB        | CC<br>CC              | <u>=</u>       | <b>↓</b><br>CE | CF             |
| <b>3</b>       | Đ<br>D1        | Ê<br>D2        | Ë<br>D3        | È<br>D4        | 1<br>D5        | Í<br>D6                        | Î<br>D7        | <u>Т</u><br>D8 | <b>ل</b><br>D9 | <b>r</b><br>DA  | <b>■</b><br>DB        | DC                    | I<br>I<br>DD   | Ì              | ■<br>DF        |
| ÓEO            | ß<br>E1        | Ô<br>E2        | Ò<br>E3        | Õ<br>E4        | Õ<br>E5        | $\mu_{\scriptscriptstyle{E6}}$ | þ<br>E7        | <b>p</b>       | Ú<br>E9        | Û               | Ù                     | ý<br>EC               | Ý              | -<br>EE        | ,<br>EF        |
| <b>-</b><br>F0 | <b>±</b><br>F1 | <b>=</b><br>F2 | 3/4<br>F3      | ¶<br>F4        | <b>§</b><br>F5 | ÷<br>F6                        | <b>5</b><br>F7 | 0<br>F8        | <b>F</b> 9     | •<br>FA         | 1<br>FB               | 3<br>FC               | 2<br>FD        | <b>■</b><br>FE | FF             |

4630U-52

# **ASCII Conversion Chart**

|                                                                                              |                                              |                                              |                                                                                      |                                                     | FU                                                                                           | LL A                                         | SCII                                                 |                                              |                                      |                                                                                                    |                                                                                                    |
|----------------------------------------------------------------------------------------------|----------------------------------------------|----------------------------------------------|--------------------------------------------------------------------------------------|-----------------------------------------------------|----------------------------------------------------------------------------------------------|----------------------------------------------|------------------------------------------------------|----------------------------------------------|--------------------------------------|----------------------------------------------------------------------------------------------------|----------------------------------------------------------------------------------------------------|
| Binary <sup>0</sup>                                                                          | Hex1                                         | Dec <sup>2</sup>                             | C393                                                                                 | Char4                                               | Binary                                                                                       | Hex                                          | Dec                                                  | C39                                          | Char                                 | Control                                                                                                    | Character Definitions <sup>5</sup>                                                                                                    |
| 00000000<br>00000001<br>00000010<br>00000011                                                 | 00<br>01<br>02<br>03                         | 00<br>01<br>02<br>03                         | %U<br>\$A<br>\$B<br>\$C                                                              | NUL<br>SOH<br>STX<br>ETX                            | 01000000<br>01000001<br>01000010<br>01000011                                                 | 40<br>41<br>42<br>43                         | 64<br>65<br>66<br>67                                 | %V<br>A<br>B<br>C                            | @<br>A<br>B<br>C                     | NUL<br>SOH<br>STX<br>ETX                                                                                                    | Null, or all zeroes<br>Start of Heading<br>Start of Text<br>End of Text                                                                           |
| 00000100<br>00000101<br>00000110<br>00000111<br>00001000<br>00001001                         | 04<br>05<br>06<br>07<br>08<br>09<br>0A<br>0B | 04<br>05<br>06<br>07<br>08<br>09<br>10       | DEFGH<br>\$\$\$\$\$<br>\$\$\$\$\$                                                    | EOT<br>ENQ<br>ACK<br>BEL<br>BS<br>HT<br>LF<br>VT    | 01000100<br>01000101<br>01000110<br>01000111<br>010010                                       | 44<br>45<br>46<br>47<br>48<br>49<br>4A<br>4B | 68<br>69<br>70<br>71<br>72<br>73<br>74<br>75         | DEFGH_JK                                     | DEFGH-JK                             | EOT<br>ENQ<br>ACK<br>BEL<br>BS<br>HT<br>LF<br>VT                                                                                                    | End of Transmission<br>Enquiry<br>Acknowledgement<br>Bell<br>Backspace<br>Horizontal Tab<br>Line Feed<br>Vertical Tab                             |
| 00001100<br>00001101<br>00001110<br>00001111<br>00010000<br>00010001<br>0001001              | 0C<br>0D<br>0E<br>0F<br>10<br>11<br>12       | 12<br>13<br>14<br>15<br>16<br>17<br>18       | \$LM \$NO \$PQ \$S\$\$\$\$\$\$\$\$\$\$\$\$\$\$\$\$\$\$\$\$\$\$\$\$\$\$\$\$\$\$\$\$\$ | FF<br>CR<br>SO<br>SI<br>DLE<br>DC1<br>DC2<br>DC3    | 01001100<br>01001101<br>01001110<br>01001111<br>010010                                       | 4C<br>4D<br>4E<br>4F<br>50<br>51<br>52<br>53 | 76<br>77<br>78<br>79<br>80<br>81<br>82<br>83         | L M N O P Q R S                              | L<br>M<br>N<br>O<br>P<br>Q<br>R<br>S | FF<br>CR<br>SO<br>SI<br>DLE<br>DC1<br>DC2<br>DC3                                                                                                    | Form Feed<br>Carriage Return<br>Shift Out<br>Shift In<br>Data Link Escape<br>Device Control 1 (XON)<br>Device Control 2<br>Device Control 3 (XOFF |
| 00010100<br>00010101<br>00010110<br>00010111<br>00011010<br>00011001<br>00011001<br>00011011 | 14<br>15<br>16<br>17<br>18<br>19<br>1A<br>1B | 20<br>21<br>22<br>23<br>24<br>25<br>26<br>27 | \$T<br>\$U<br>\$V<br>\$W<br>\$X<br>\$Y<br>\$Z<br>%A                                  | DC4<br>NAK<br>SYN<br>ETB<br>CAN<br>EM<br>SUB<br>ESC | 01010100<br>01010101<br>01010110<br>01010111<br>01011000<br>01011001<br>01011001<br>0101101  | 54<br>55<br>56<br>57<br>58<br>59<br>5A<br>5B | 84<br>85<br>86<br>87<br>88<br>89<br>90               | T<br>U<br>V<br>W<br>X<br>Y<br>Z              | T<br>U<br>V<br>W<br>X<br>Y<br>Z      | DC4<br>NAK<br>SYN<br>ETB<br>CAN<br>EM<br>SUB<br>ESC                                                                                                    | Device Control Negative Acknowledge Syncronous Idle End Transmission Block Cancel End of Medium Substitute Escape                                 |
| 00011100<br>00011101<br>00011110<br>00011111<br>00100000<br>00100001<br>00100010<br>00100011 | 1C<br>1D<br>1E<br>1F<br>20<br>21<br>22<br>23 | 28<br>29<br>30<br>31<br>32<br>33<br>34<br>35 | %B<br>%C<br>%D<br>%E<br>SP<br>/A<br>/B                                               | FS<br>GS<br>RS<br>US<br>SP <sup>6</sup><br>!        | 01011100<br>01011101<br>01011110<br>01011111<br>0100111111                                   | 5C<br>5D<br>5E<br>5F<br>60<br>61<br>62<br>63 | 92<br>93<br>94<br>95<br>96<br>97<br>98<br>99         | %L<br>%M<br>%N<br>%O<br>%W<br>+A<br>+B<br>+C | \                                    | FS<br>GS<br>RS<br>US<br>SP<br>DEL                                                                                                    | File Separator<br>Group Separator<br>Record Separator<br>Unit Separator<br>Space<br>Delete                                                        |
| 00100100<br>00100101<br>00100110<br>00100111<br>001001                                       | 24<br>25<br>26<br>27<br>28<br>29<br>2A<br>2B | 36<br>37<br>38<br>39<br>40<br>41<br>42<br>43 | /D<br>/E<br>/F<br>/G<br>/H<br>/I<br>/J<br>/K                                         | \$<br>%<br>&<br>(<br>)<br>*                         | 01100100<br>01100101<br>01100110<br>01100111<br>01101000<br>01101001<br>01101010<br>01101011 | 64<br>65<br>66<br>67<br>68<br>69<br>6A<br>6B | 100<br>101<br>102<br>103<br>104<br>105<br>106<br>107 | +D<br>+E<br>+F<br>+G<br>+H<br>+I<br>+J<br>+K | d e f g h i j k                      | Notes  0 Bit positions are 76543210 1 Hexadecimal value 2 Decimal value 3 Code 39 character(s) 4 ASCII character 5 Hold down Control key and press key to left of definition 6 SP is the SPACE character 7 The Code 39 characters /P through /Y may be interchanged with the numbers 0 through 9 8 May be interchanged with %X or %Y or %Z 9 ■ is the DELETE character |                                                                                                    |
| 00101100<br>00101101<br>00101110<br>00101111<br>00101111<br>00110000<br>00110001<br>00110011 | 2C<br>2D<br>2E<br>2F<br>30<br>31<br>32<br>33 | 44<br>45<br>46<br>47<br>48<br>49<br>50<br>51 | /L<br>/M<br>/N<br>/O<br>/P <sup>7</sup><br>/Q<br>/R<br>/S                            | ,<br>-<br>,<br>0<br>1<br>2<br>3                     | 01101100<br>01101101<br>01101110<br>01101111<br>01110000<br>01110001<br>01110011             | 6C<br>6D<br>6E<br>6F<br>70<br>71<br>72<br>73 | 108<br>109<br>110<br>111<br>112<br>113<br>114<br>115 | +L<br>+M<br>+N<br>+P<br>+P<br>+R<br>+S       | I<br>m<br>n<br>o<br>p<br>q<br>r<br>s |                                                                                                    |                                                                                                    |
| 00110100<br>00110101<br>00110110<br>00110111<br>00111000<br>00111001<br>00111011<br>00111011 | 34<br>35<br>36<br>37<br>38<br>39<br>3A<br>3B | 52<br>53<br>54<br>55<br>56<br>57<br>58<br>59 | /T<br>/U<br>/V<br>/W<br>/X<br>/Y<br>/Z<br>%F                                         | 4<br>5<br>6<br>7<br>8<br>9<br>: ;                   | 01110100<br>01110101<br>01110110<br>01110111<br>01111000<br>01111001<br>01111010<br>01111011 | 74<br>75<br>76<br>77<br>78<br>79<br>7A<br>7B | 116<br>117<br>118<br>119<br>120<br>121<br>122<br>123 | +T<br>+U<br>+V<br>+W<br>+X<br>+Y<br>+Z<br>%P | t<br>u<br>v<br>w<br>x<br>y<br>z<br>{ |                                                                                                    |                                                                                                    |
| 00111100<br>00111101<br>00111110<br>00111111                                                 | 3C<br>3D<br>3E<br>3F                         | 60<br>61<br>62<br>63                         | %G<br>%H<br>%I<br>%J                                                                 | < = >?                                              | 01111100<br>01111101<br>01111110<br>01111111                                                 | 7C<br>7D<br>7E<br>7F                         | 124<br>125<br>126<br>127                             | %Q<br>%R<br>%S<br>%T8                        | <br>}<br>~<br>•                      |                                                                                                    |                                                                                                    |

# B

# Communications Reference

This chapter provides information on interfaces and protocols for integrating your printer into a data collection network.

# Communication Protocols

The printer supports the flow control and block transfer protocols described in this section (all are Point-to-Point protocols except Multi-Drop protocol). Application programs and ROM BIOS determine which protocols your computer can support. For more detailed information, refer to the Intermec *Data Communications Reference Manual* (Intermec P/N 044737).

#### Intermec "Standard"

Intermec "Standard" protocol is a proprietary block transfer/status response protocol. Except for single character status commands (<ENQ> and <VT>), data is transmitted in message blocks beginning with the start of text (<STX>) character and ending with the end of text (<ETX>) character. Message blocks can be up to 255 or 512 characters, including the start of text and end of text characters.

The printer returns its highest priority status when it receives a valid block (<STX> data <ETX>) or when it receives the status request command <ENQ>. When the printer receives the status dump command (<VT>), the printer returns all active status. The printer status response time ranges from 30 ms to 100 ms depending on the complexity of the received message block. In the case of a transmission error, the printer responds with a <NAK> and discards the entire message block.

Printer status conditions in descending order of priority, status response characters, and pin 11/20 states are shown in the following table.

| Printer Status      | Character | Pin 11/20 |
|---------------------|-----------|-----------|
| Buffer Already Full | GS        | Busy      |
| Ribbon Fault        | US        | Busy      |
| No Label Stock      | EM        | Busy      |
| Buffer Now Full     | DC3       | Busy      |
| Printhead Hot       | SI        | Busy      |
| Offline (Paused)    | DC3       | Busy      |
| Label at Strip Pin  | FS        | Ready     |
| Skipping            | DC1       | Ready     |
| Printing            | DC1       | Ready     |
| Ready/Online        | DC1       | Ready     |

B-3

**Note**: Do not confuse the DC1 and DC3 status characters in "Standard" protocol with the XON/XOFF software flow control characters.

When the printer returns Buffer Now Full (<DC3>) status, the currently received message block is accepted. At this time, the printer can accept short messages to allow parsing of immediate commands such as Reset (<DLE>) or Cancel Batch Printing (<EM>). However, if the printer responds with a <GS> to any message block, the buffer is already full and the entire message block has been discarded.

#### XON/XOFF

When you select the XON/XOFF protocol, software and hardware flow control are concurrently enabled. Software flow control uses the ASCII characters <DC1> (XON) and <DC3> (XOFF) to start and stop the flow of data from the host to the printer. Hardware flow control uses pin 20 on the printer's serial port to indicate "Ready" or "Busy" for data flow control. Status responses conform to the table on the preceding page except that <DC2> is substituted for <DC1> and <DC4> is substituted for <DC3>.

Pin 20 reports "Ready" and a <DC1> (XON) is transmitted when the printer finishes reloading at power-up. It reports "Busy" when the printer's input buffer fills with 3116 bytes of data. If the host ignores pin 20 and continues to transmit data, the printer transmits a <DC3> (XOFF) after receiving 15 additional characters. The printer continues to transmit a <DC3> after every 15 characters received if the host continues to transmit data. Data integrity is not guaranteed if this happens.

Pin 20 becomes "Ready" when the printer has transferred all the data from the input buffer. If a <DC3> was sent, the printer transmits a <DC1> (XON) and the host may resume transmission. When the printer is switched to Offline, pin 20 becomes "Busy" and a <DC3> is transmitted. When the printer is switched to Online (and the input buffer is empty), pin 20 becomes "Ready" and a DC1 is transmitted.

Printer XON/XOFF operation is shown in the following state table:

| # of Bytes<br>Received | Online/<br>Offline | Pin 20 | Transmit              |
|------------------------|--------------------|--------|-----------------------|
| Don't Care             | Offline            | Busy   | DC3                   |
| 3116                   | Online             | Busy   |                       |
| 3116 + each 15         | Online             | Busy   | DC3                   |
| thereafter             |                    |        |                       |
| <b>Buffer Empty</b>    | Online             | Ready  | DC1 (if DC3 was sent) |

**Note:** Hardware flow control does not work with a multi-drop or modem connection.

<STX> and <ETX> are optional with XON/XOFF, which lets you use them for comments or other characters that you want the printer to ignore. If an <ETX> is downloaded, the printer will ignore all the data between it and the next <STX>. Once the <STX> is downloaded, the printer starts reading the data again.

### XON/XOFF, No Status

This protocol is identical to XON/XOFF protocol except that status is not returned after each message received. However, status is still returned for the status request (<ENQ>) and the status dump (<VT>) commands.

# Polling Mode D

Polling Mode D is a block transfer protocol (Intermec proprietary) that transmits data in blocks of up to 255 characters, including protocol overhead. The blocks are framed with LRC characters for additional data integrity. Polling Mode D is normally used for point-to-point networks that connect the printer to an Intermec port concentrator (RS-232C or RS-422 are acceptable). This protocol is enabled from the printer.

### Multi-Drop

Multi-Drop lets you connect up to 32 devices to an Intermec controller on a four-wire RS-485 (two twisted pair). This protocol is similar to Polling Mode D except each device has a unique address (POL and SEL character). You must use an RS-485, which is automatically enabled when you enable Multi-Drop. Be sure to specify a unique address for the printer and verify that the baud rate is between 2,400 and 19,200.

# **Host Requirements**

The 4630 and 4830 printers have the following hardware and software requirements:

- The host computer must use the American Standard Code for Information Exchange (ASCII) for data communications.
- A serial port must be available on the host (unless I/O options are installed) if you are connecting it directly to the printer.
- The host must support at least one of the following data communications interfaces: EIA RS-232, RS-422, or RS-485.

For information about configuring the host or the controller, refer to the manual for that device.

# Communication Protocol Characters

The following table shows the characters available for different protocols. Refer to the protocol you are using for your system.

| Protocol Characters               | Standard | XON/XOFF | Polling Mode D | Multi-Drop |
|-----------------------------------|----------|----------|----------------|------------|
| Select In                         |          |          | GS             | GS         |
| Poll In                           |          |          | FS             | FS         |
| Reset In                          |          |          | EOT            | EOT        |
| Request for Acknowledgment In     |          |          | ENQ            | ENQ        |
| Start of Message In               | STX      | STX      | STX            | STX        |
| End of Message In                 | ETX      | ETX      | ETX            | ETX        |
| Acknowledgment In                 |          |          | ACK            | ACK        |
| Negative Acknowledgment In        |          |          | NAK            | NAK        |
| Data Line Escape In               | DLE      | DLE      | DLE            | DLE        |
| XON In                            |          | DC1      |                |            |
| XOFF In                           |          | DC3      |                |            |
| Select Out                        |          |          |                | GS         |
| Poll Out                          |          |          |                | FS         |
| Reset Out                         |          |          | EOT            | EOT        |
| Request for Acknowledgment<br>Out |          |          | ENQ            | ENQ        |
| Start of Message Out              |          |          | STX            | STX        |
| End of Message Out                |          |          | ETX            | ETX        |
| Acknowledgment Out                |          |          | ACK            | ACK        |
| Negative Acknowledgment Out       | NAK      |          | NAK            | NAK        |
| Data Line Escape Out              | DLE      | DLE      | DLE            | DLE        |
| XON Out                           |          | DC1      |                |            |
| XOFF Out                          |          | DC3      |                |            |
| Status Enquiry In                 | ENQ      | ENQ      |                |            |
| Status Dump In                    | VT       | VT       |                |            |
| Timeout on EOM ACK                |          |          | 20 (DEC)       | 20 (DEC)   |

#### **Communication Boundaries**

The information below applies to all the printer supported protocols.

**Parameter Maximum Capacity** 

Printer buffer in bytes 2096 (Standard protocol)

3372 (XON/XOFF, READY/BUSY)

Number of bytes in the buffer 1841 (Standard Protocol)

when the printer stops accepting data.

3116 (XON/XOFF, READY/BUSY)

Number of bytes in the buffer

1840 (Standard)

when the printer resumes accepting data.

2604 (XON/XOFF, READY/BUSY)

Message block size

255, 512 (Standard, Polling Mode D, Multi-Drop)

Receivable characters after

"Busy"

256

Message delay 9999 ms 9999 ms Character delay

Device Address number

(Multi-Drop only)

A to Z, 0 to 5

# Communication Interfaces

The printer supports serial communications with the following EIA interfaces: RS-232C, RS-422, RS-485.

RS-232C The RS-232C serial interface is used in all asynchronous point-topoint full- or half-duplex direct data communications or modem control. The cable connected to the printer must have the pin assignments listed in the following table to operate properly under RS-232.

RS-422 The RS-422 interface is used in long line point-to-point direct connect installations. The cable connected to the printer must have the pin assignments listed in the following table to operate properly under RS-422.

RS-485 The RS-485 serial interface is used for multi-drop installations only. The cable connected to the printer must have the pin assignments listed in the following table to operate properly under RS-485.

# **Printer Serial Ports**

The serial port connectors are located on the printer's rear panel. They are 25-pin "D" style subminiature receptacles. The RS-232/422/485 ports are wired as a data terminal equipment (DTE) device.

| device. |                              |                          |
|---------|------------------------------|--------------------------|
| Pin     | Description                  |                          |
| 1       | Chassis ground (shield)      |                          |
| 2       | TXD (RS-232)                 |                          |
| 3       | RXD (RS-232)                 | TXD-                     |
| 4       | RTS (4.7k $\Omega$ to +5VDC) | DTR   \$ 70       TXD+   |
| 5       | CTS (input)                  | RXD-                     |
| 7       | Signal ground                | RXD+ 79 CTS              |
| 9       | TXD + (RS-422)               | > \$       PTS           |
| 10      | TXD - (RS-422)               |                          |
| 18      | RXD + (RS-422)               | 7 <sub>4</sub> 2     TXD |
| 19      | RXD - (RS-422)               | GND                      |
| 20      | DTR (output)                 | 4630U-18                 |
|         |                              |                          |

Unlisted pins are not used.

#### Interface Cables and Connectors

There are many different cabling options available with the printer. Your choice of cabling depends on the network configuration, hardware interface, protocol used, cabling distance, and the electrical and environmental conditions in which you are operating the printer. For typical installations, Intermec recommends the following:

- Shielded cable, minimum 24 gauge
- 25-pin "D" style subminiature connector with metal backshell
- Cable shield connected to metal backshell
- EIA RS-232, RS-422, or RS-485 electrical interface

#### Intermec Cables

Intermec offers a full line of interface cables. These cables are not included with the printer and must be ordered separately. Refer to the Intermec Product Catalog for RS-232 cables or contact your Intermec representative for more information.

#### Cable Schematics

The following diagrams show cable schematics for some of the more commonly used cables.

#### RS-232 Null Modem Cable for PC with 25-Socket Serial Port

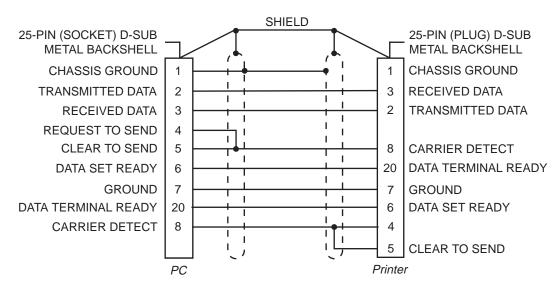

Note: The metal backshell is connected directly to the shield to achieve electrostatic discharge (ESD) immunity.

4630U-33

#### RS-232 Null Modem Cable for PC with 9-Socket Serial Port

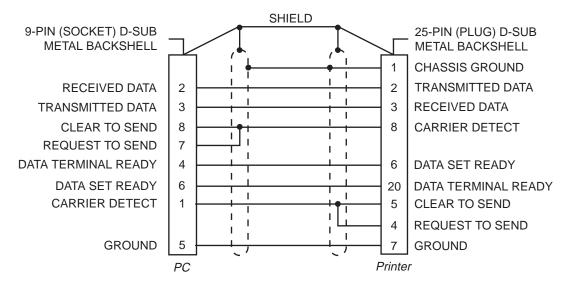

Note: The metal backshell is connected directly to the shield to achieve electrostatic discharge (ESD) immunity.

4630U-34

#### RS-422/RS-485 Multi-Drop Cable

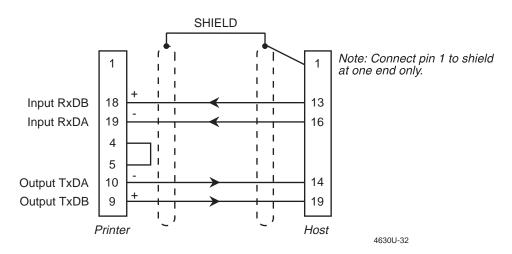

# **G Glossary**

#### **ASCII**

American Standard Code for Information Interchange. A standard, 7-bit character code used for computing.

#### **Backing**

Silicon release liner on media to which labels are attached until ready for use.

#### Bar Code

A printed machine-readable code that consists of parallel bars of varied width and spacing.

#### **BEL**

A character that sends an error message.

#### Character Set

Refers to specific letters, numerals, and symbols that support a particular language (For example, French, US ASCII).

#### Cloning

A procedure that copies the RAM contents (configuration, formats, fonts, pages and graphics) from the memory of one printer to the memory of another.

#### Configuration

The current settings that determine the operating characteristics of the printer.

#### Control Panel

A panel on the printer containing the operating keys, liquid crystal display, and indicator lights.

#### Cutter

An optional device for the printer that cuts individual labels and drops them into a tray.

#### Data File

The collection of data and printer commands that, when sent to the printer, is merged with a format file to print a label.

#### Data Line Print

A mode of operation in which the printer prints each command (accompanied by its ASCII code) that it receives from the host.

#### Density

The amount of information encoded in a given area.

#### Direct Thermal

A method of thermal printing in which images are printed when heat from the thermal printhead produces a black mark on the media.

#### Display

Two-line screen on the control panel that displays messages such as printer status, menus, commands, and errors.

#### Drag

A method of bar code printing in which all the bars are printed at once, in parallel. The bar code appears across the width of the label.

#### **EAN**

European Article Numbering. A bar code used widely in Europe.

#### **Field**

A graphic element that is the basic unit of a format. The four basic types of fields are bar code, graphic, line, and text.

#### Fixed Data Field

Bar code and text fields that never vary from one label to the next; the data in a fixed field is a permanent part of the format.

#### Fixed Format

A format in which the data never varies from one label to the next such as a return address label. A fixed format needs no additional data to print a label.

#### **Font**

A character set of a given type size and style. See also Character Set.

#### Font File

See Soft Font.

#### Form Feed

A printer control panel button that advances the media.

#### Format File

The arrangement of fields on a label.

#### Graphic

A bitmap picture downloaded to the printer by the host before printing.

#### **HIBC**

Health Industry Bar Code.

#### Human-Readable

See Text.

#### **Imaging**

The process of generating a picture of the label in printer memory.

#### Increment/Decrement Field

Bar code or text fields the printer automatically changes from one label to the next. For example, a batch of labels with serial number text or bar code fields, that change from 001, to 002, to 003, and so on.

#### Index

To move from the start of the label to the start of print. With continuous media, to advance the media over the "label gap" to the "edge" of the next label.

#### Interpretive Field

A text field that describes the data in the associated bar code field.

#### ISO.

International Organization for Standardization. An internationally accepted 7-bit character code. (The US version is ASCII.)

#### IPS

Inches per second. A measurement of print speed that measures the number of inches of media that is printed each second.

#### Label

The part of the media on which data is printed.

#### Label Gap

The space between labels on die-cut label stock.

#### LCD

Liquid crystal display. A display comprised of groups of transparent anisotropic liquid segments that are sandwiched between two transparent electrodes. Application of an electric field across a segment changes the reflectivity of the liquid and it becomes opaque.

#### Margin

The distance between the edge of a label and where the printing starts on that label. See also Top-of-Form.

#### Media

The label stock on which the printer prints labels. Media can be made of plain paper, polyester, thermally reactive paper, or other materials with adhesive backing.

#### Media Rewind Hub

A device that rewinds media and media backing. It is useful for printing batches of labels and works with the self-strip printer option.

#### Menu

A list of commands accessible through the Menu Panel on the printer. Menus contain submenus and selections of printer features.

#### Mnemonic Code

An acronym or abbreviation for a computer instruction, routine or format. For example, <STX> represents the start of text.

#### Multi-Drop

A protocol capable of controlling communications between a single controller and multiple devices.

#### **Nibblized**

A software term that refers to grouping bits into sets of four, called nibbles. Usually bits are grouped into sets of eight, called bytes.

#### OCR Font

A font that is recognized by optical character recognition.

#### Offline

The state in which the printer is not able to carry out two-way communication with the host.

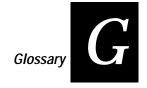

#### Online

The state in which the printer is able to carry out two-way communication with the host.

#### Page

A group of labels that are always printed together. When labels on a page share the same data, it reduces the number of commands that must be sent to the printer.

#### **Parallel**

A communication scheme in which the bits of a byte are transferred simultaneously over a multistrand cable.

#### **Parameters**

The operating limits of the printer.

#### Picket

A method of bar code printing in which the bars in the bar code are printed one at a time, in a series. The bar code appears along the length of the label.

#### Pitch

(1) The number of characters printed in one horizontal inch determined by the increment by which the printer platen moves. (2) Rotation of a bar code symbol about an axis parallel to the direction of the bars.

#### Point Size

Font height; 72 points equals 1 inch as measured from slightly above the top of the uppercase letters to slightly below the bottom of the lowercase descenders.

#### Polling Mode D

A protocol capable of controlling communications between multiple devices and a single multiport controller.

#### Print Speed

Measured in inches per second (IPS), the rate at which media travels past the printhead.

#### Printhead

The mechanism inside the printer that prints.

#### Printhead Elements

The parts of the printhead that print by placing a mark on the label when heated. Each element is switched on and off separately in order to react with the media or thermal transfer ribbon to create a mark on the label.

#### Printhead Range

The range over which the resistance of the wires that carry energy to the printhead elements can vary before sending a warning. The wires are tested with each Printhead Test.

#### Printhead Test

A test that takes place each time the printer is turned on, or receives a specific command from the host. This test makes sure the resistance of the wires that carry energy to the printhead elements are within the acceptable range, which ensures the temperature of the elements is within the acceptable temperature range.

#### Ready

The state in which the printer is able to print; the normal operating state of the printer.

#### Ready/Busy Line

Pin 11 of the rear panel connector. Indicates the printer is ready or not ready.

#### RS-232

Standard for serial binary data interchange. The standard covers the physical, electrical, and functional characteristics of the interface.

#### RS-422

Standard for the voltage and impedance levels for serial data transmission on balanced lines.

#### RS-485

Standard for allowing multiple devices to share a common set of serial data communication lines. The signaling is very similar to RS-422. The maximum number of devices allowed is 32.

#### Scan

To read a bar code with a device known as a scanner, which converts optical information into electrical signals.

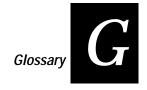

#### Scannable

A symbol that can be successfully scanned and correctly decoded.

#### Selective Transfer

A procedure that copies selected formats, fonts, graphics, or pages stored in the memory of one printer to the memory of another.

#### Self-Strip

An optional device for the printer that presents each label after it is printed, with the backing removed so it may be applied immediately.

#### Sensitivity

The responsiveness of thermal media, or of thermal transfer ribbon, to heat; it is determined by the time required for a unit measure of heat to affect the media or ribbon.

#### Serial

A communication scheme in which the bits of a byte are transferred one at a time.

#### Skip

To move the paper at slew speed to the next label.

#### Soft Font

A file stored in the printer to provide the ability to print text using fonts that are not resident in the printer.

#### Standard Protocol

A communications protocol capable of controlling communications between two devices connected by a single data communication line.

#### Symbology

A scheme for encoding data as bar code. Code 39, Interleaved 2 of 5, and Codabar are examples of different symbologies.

#### Thermal Transfer

A method of printing by which heat from the printhead melts ink from the ribbon onto media. The ink adheres to the media as it cools.

#### Top-of-Form

The point at which printing can start on a label. Separated from the edge of the label by the margin.

#### UPC

Universal Product Code. Bar code used widely in the United States.

# User-Defined Characters (UDC)

See Graphic.

#### **User-Defined Fonts (UDF)**

See Soft Font.

#### Variable Data Field

Bar code and text fields that change from one label to the next.

#### XON/XOFF

A protocol that stops the host from sending data when the printer buffer fills up and starts it again when the buffer empties.

# Index

| Numbers, Symbols                                  | Code 11, 6-40                                            |
|---------------------------------------------------|----------------------------------------------------------|
| 2D matrix symbology                               | Code 128, 6-41                                           |
| Code One, A-12                                    | Code 16K, 6-43                                           |
| Maxicode, A-12                                    | Code 2 of 5, 6-40                                        |
|                                                   | Code 39, 6-39                                            |
| printing guidelines, 6-73<br>2D stacked symbology | Code 49, 6-43                                            |
| Code 16K, A-11                                    | Code 93, 6-39                                            |
| Code 49, A-11                                     | Code One, 6-45                                           |
| PDF417, A-11                                      | HIBC Code 128, 6-50                                      |
|                                                   | HIBC Code 39, 6-42                                       |
| printing guidelines, 6-73                         | Interleaved 2 of 5, 6-39                                 |
| 2D symbology, A-11 ↑ been 2.5                     | Maxicode, 6-48                                           |
| ↑ key, 2-5                                        | PDF417, 6-43                                             |
| ↓ key, 2-5                                        | POSTNET, 6-43                                            |
| 4                                                 | UPC/EAN, 6-41                                            |
| A                                                 | Batch Count, Set command, 6-22                           |
| Abort Print Job command, 6-19                     | Bitmap Cell Height for Graphic or UDF, Define            |
| adjusting print alignment, 2-12                   | command, 6-51                                            |
| Alert light, 2-4                                  | Bitmap Cell Width for Graphic or UDF, Define             |
| Alphanumeric Field Separator command, 6-21        | command, 6-51                                            |
| AS/400, connecting printer to, 1-11               | bitmap font, 5-9                                         |
| ASCII conversion chart, A-20                      | Bitmap UDF Editing commands, 6-12                        |
| ASCII zero, selecting, 2-22                       | Bitmap User-Defined Font, Clear/Create command,          |
| Auto-Transmit 1, 2, 3, Disable command, 6-31      | 6-52                                                     |
| Auto-Transmit 1, Enable command, 6-30             | Border Around Human-Readable Text, Define                |
| Auto-Transmit 2, Enable command, 6-30             | command, 6-52                                            |
| Auto-Transmit 3, Enable command, 6-31             | bouncer assembly, cleaning, 3-6                          |
|                                                   | box field                                                |
| В                                                 | Create/Edit command, 6-52                                |
|                                                   | defining, 5-12                                           |
| bar code                                          | example format,5-12                                      |
| 2D symbologies, A-11                              | Box Field Editing commands, 6-13                         |
| Codabar, A-10                                     | buffer, printing contents, 2-13                          |
| Code 11, A-10                                     |                                                          |
| Code 128, A-10                                    | $\mathcal{C}$                                            |
| Code 16K, A-11                                    | cable schematic                                          |
| Code 2 of 5, A-10                                 |                                                          |
| Code 39, A-10                                     | RS-232 null modem, 25 pin - 25 socket connectors,<br>B-9 |
| Code 49, A-11                                     | RS-232 null modem, 25 pin - 9 socket connectors,         |
| Code 93, A-10                                     | B-10                                                     |
| Code One, A-12                                    | RS-422/485 multi-drop, B-10                              |
| EAN, A-10                                         | cables, B-9                                              |
| field sizing, 5-20                                | cabling in noisy electrical environments, 1-12           |
| Interleaved 2 of 5, A-10                          | cam adjustment bracket, resetting, 2-15                  |
| Maxicode, A-12                                    | Cancel key, 2-4                                          |
| PDF417, A-11                                      | character fields, 5-9                                    |
| POSTNET, A-10                                     | Character Origin Offset, Define command, 6-53            |
| UPC, A-10                                         | Character Rotation or Bar Code Ratio, Define command     |
| bar code field, 5-8                               | 6-53                                                     |
| Bar Code Field Editing commands, 6-12             | character set                                            |
| Bar Code Field, Create/Edit command, 6-50         | Code Page 850, A-19                                      |
| bar code symbology, A-10                          | international, A-13                                      |
| Bar Code, Select Type command, 6-38               | selecting, 2-22                                          |
| Codabar, 6-40                                     | 201001115, 2 22                                          |

#### 4630 and 4830 Bar Code Label Printers User's Manual

| character table                                     | verifying, 1-14                                    |
|-----------------------------------------------------|----------------------------------------------------|
| 4630 and 4830, A-13                                 | configuration                                      |
| IBM language translation, A-14                      | default values, 2-27                               |
| cleaning                                            | hardware test label, 2-26                          |
| bouncer assembly, 3-6                               | printing test label, 1-9, 2-26                     |
| drive roller, 3-5                                   | user-defined test label, 2-26                      |
| heavy-duty cutter, 3-7                              | Configuration commands                             |
| media guides, 3-6                                   | Auto-Transmit 1, 2, 3, Disable, 6-31               |
| printer cover, 3-8                                  | Auto-Transmit 2, Enable, 6-30                      |
| printhead, 3-4                                      | Auto-Transmit 3, Enable, 6-31                      |
| standard cutter, 3-8                                | Control Panel Access Permission, Set, 6-31         |
| tear bar, 3-5                                       | Cutter Enable/Disable, 6-31                        |
| Clear Data From Current Field command, 6-22         | Dark Adjust, Set, 6-32                             |
| Clear-All Data command, 6-22                        | End-of-Print Skip Distance, 6-32                   |
| cloning, 7-3                                        | IBM Language Translation, Enable/Disable, 6-32     |
| preparing receiver printer, 7-4                     | Intercharacter Delay, Set, 6-33                    |
| preparing sender printer, 7-4                       | Label Rest Point, Adjust, 6-33                     |
| closing printer cover, 1-5                          | Label Retract Distance, Set, 6-34                  |
| Codabar, 6-40, A-10                                 | Label Retract, Enable/Disable, 6-33                |
| Code 11, 6-40, A-10                                 | Label Stock Type, Select, 6-34                     |
| Code 128, 6-41, A-10                                | Maximum Label Length, Set, 6-34                    |
| Code 16K, 6-43, A-11                                | Message Delay, Set, 6-34                           |
| Code 2 of 5, 6-40, A-10                             | Online/Offline On Power Up, 6-35                   |
| Code 39, 6-39, A-10                                 | Postamble, Set, 6-35                               |
| Code 39 Prefix Character, Define command, 6-53      | Preamble, Set, 6-35                                |
| Code 49, 6-43, A-11                                 | Print Speed, Set, 6-35                             |
| Code 93, 6-39, A-10                                 | Printer Language, Select, 6-36                     |
| Code One, 6-45, A-12                                | Self-Strip, Enable/Disable, 6-36                   |
| Code Page 850 character set, A-19                   | Top of Form, Set, 6-36                             |
| command set                                         | TTR/Direct Thermal Media Grade, Select, 6-37       |
| Configuration commands, 6-30                        | Configuration menu, 2-8                            |
| Immediate commands, 6-19                            | Configuration Parameters, Transmit command, 6-23   |
| listing by command syntax, 6-8                      | configuring                                        |
| listing by function, 6-12                           | changing label settings, 2-23                      |
| listing by name, 6-4                                | dark adjust, 2-10                                  |
| Print mode commands, 6-21                           | printer serial port, 1-13                          |
| Program mode commands, 6-37                         | setting X and Y forms adjust, 2-11                 |
| summary, 6-3                                        | connecting                                         |
| Test and Service mode commands, 6-66                | printer to AS/400, 1-11                            |
| command tables, 6-67                                | printer to mainframe, 1-12                         |
| Command Tables, Load command, 6-54                  | printer to PC parallel port, 1-11                  |
| Command Terminator 1 command, 6-22                  | printer to PC serial port, 1-10                    |
| Command Terminator 2 command, 6-22                  | Cont key, 2-5                                      |
| communication boundaries, B-7                       | control panel                                      |
| communication protocol characters, downloading, B-6 | Alert light, 2-4                                   |
| communications                                      | Cancel key, 2-4                                    |
| host requirements, B-5                              | Feed/Reload key, 2-4                               |
| parallel interface, 6-3                             | indicator lights, 2-4                              |
| printer serial port, B-8                            | On line light, 2-4                                 |
| problems, 4-6                                       | On line/Off line key, 2-4                          |
| reference information, B-3                          | Power light, 2-4                                   |
| RS-232 interface, B-7                               | tips for using, 2-9                                |
| RS-422 interface, B-7                               | using, 2-3                                         |
| RS-485 interface, B-7                               | Control Panel Access Permission, Set command, 6-31 |
| specifications, A-4                                 | creating, user-defined graphic, 5-21               |

| Current Edit Session, Save command, 6-54            | field                                               |
|-----------------------------------------------------|-----------------------------------------------------|
| Cut command, 6-23                                   | bar code, 5-8                                       |
| cutter                                              | box, 5-12                                           |
| adjusting label position for, 2-12                  | character, 5-9                                      |
| Configuration menu command, 2-22                    | defining for label format, 5-8                      |
| Enable/Disable command, 6-31                        | Delete command, 6-54                                |
| enabling, 2-21                                      | deleting, 5-17                                      |
| testing operation, 2-21                             | determining print position, 5-18                    |
| using, 2-20                                         | editing, 5-15                                       |
| Cutter commands, 6-18                               | human-readable, 5-9, 5-15                           |
| _                                                   | line, 5-12                                          |
| D                                                   | magnifying fonts and characters, 5-20               |
| dark adjust                                         | origin, 5-18                                        |
| optimizing for print quality, 4-15                  | rotating, 5-19                                      |
| setting, 2-10                                       | scaling, 5-19                                       |
| Dark Adjust, Set command, 6-32                      | Select command, 6-23                                |
| data buffer, printing contents, 2-13                | size, 5-19                                          |
| Data Shift - International Characters command, 6-23 | sizing bar codes, 5-20                              |
| deleting                                            | Field Data, Define Source command, 6-55             |
| fields, 5-17                                        | Field Decrement, Set command, 6-24                  |
| human-readable field, 5-15                          | Field Direction, Define command, 6-55               |
| designing                                           | field height, change magnification, 5-20            |
| formats, 5-3                                        | Field Increment, Set command, 6-24                  |
| page, 5-21                                          | Field Origin, Define command, 6-56                  |
| direct thermal media, 1-6                           | field width, change magnification, 5-20             |
| downloading                                         | First Data Entry Field, Select command, 6-24        |
| bitmap font, 5-10                                   | font                                                |
| data from sender printer, 7-4                       | bitmap, 5-9                                         |
| Escape Print commands, 6-68                         | deciding which to use, 5-9                          |
| outline font, 5-10                                  | downloading, 5-10                                   |
| Protocol commands, 6-71                             | downloading with PrintSet, 5-10                     |
| Shift Print commands, 6-69                          | extended character sets, A-14                       |
| drive roller, cleaning, 3-5                         | field size, 5-19                                    |
| , 0                                                 | in human-readable field, 5-9                        |
| E                                                   | list of, 6-72                                       |
|                                                     | magnifying in field, 5-20                           |
| EAN, A-10                                           | resident in printer,5-9<br>Select Type command,6-56 |
| editing, label formats, 5-15                        | 0.1                                                 |
| electrical specification, A-4                       | specifications, A-5                                 |
| End-of-Print Skip Distance command, 6-32            | Speedo, 5-9                                         |
| Enter key, 2-5                                      | test printing,4-12<br>Transmit command,6-24         |
| environment, cabling considerations, 1-12           | user-defined, 5-9                                   |
| environmental specification, A-4                    | Font Character Width, Define command, 6-56          |
| error code                                          | form feed command, 6-25                             |
| list of, 4-11                                       | format                                              |
| Transmit command, 6-19                              | basic design example, 5-7                           |
| Escape Commands, downloading, 6-68                  | Create/Edit command, 6-57                           |
| example label format, 5-27                          | creating with IPL, 5-5                              |
| example line and box format, 5-12                   | deleting fields, 5-17                               |
| extended character sets, A-14                       | designing, 5-3                                      |
| _                                                   | designing for print quality, 4-15                   |
| F                                                   | designing pages, 5-21                               |
| fanfold media, loading, 1-6                         | editing, 5-15                                       |
| Feed/Reload key, 2-4                                | Erase command. 6-57                                 |

| format <i>(continued)</i> example, 5-27 example line and box fields, 5-12 label design field, 5-8 | Immediate commands<br>Abort Print Job, 6-19<br>Error Code, Transmit, 6-19<br>Label and Gap Length, Transmit, 6-19 |
|---------------------------------------------------------------------------------------------------|----------------------------------------------------------------------------------------------------|
| positioning fields, 5-18 rotating fields, 5-19                                                    | Quantity and Batch Counts, Transmit, 6-20<br>Reset, 6-20                                                          |
| Select command, 6-25                                                                              | Status Dump, 6-20                                                                                                 |
| six bits per byte graphic, 5-21                                                                   | Status Enquiry, 6-20                                                                                              |
| storing, 5-3                                                                                      | System commands, 6-12                                                                                             |
| test printing, 4-12                                                                               | Increment/Decrement command, 6-25                                                                                 |
| Transmit command, 6-25                                                                            | indicator light                                                                                                   |
| using, 5-3                                                                                        | Alert, 2-4                                                                                                    |
| Format Direction in a page, Define command, 6-57                                                  | On line, 2-4                                                                                                    |
|                                                                                                   |                                                                                                    |
| Format Editing commands, 6-13                                                                     | Power, 2-4                                                                                                    |
| Format Offset Within a Page, Define command, 6-57                                                 | Install menu, 2-6                                                                                                 |
| Format Page Position, Assign command, 6-58                                                        | installation                                                                                                    |
| Format Page Position, Define Data Source command,<br>6-58                                         | configuring printer serial ports, 1-13 preparing the printer, 1-4                                                 |
| Format Page Position, Delete command, 6-58                                                        | installing ribbon, 1-8                                                                                            |
|                                                                                                   | Intercharacter Delay, Set command, 6-33                                                                           |
| G                                                                                                 | Intercharacter Space for UDF, Define command, 6-60                                                                |
| graphic                                                                                           | Interleaved 2 of 5, 6-39, A-10                                                                                    |
| graphic<br>creating, 5-21                                                                         | international character sets, A-13                                                                                |
| Define command, 6-59                                                                              | interpretive Field Editing commands, 6-14                                                                         |
|                                                                                                   | interpretive field                                                                                                |
| Select Type command, 6-59                                                                         | Edit command, 6-61                                                                                                |
| six bits per byte format, 5-21                                                                    | Enable/Disable command, 6-61                                                                                      |
| test printing, 4-12                                                                               | IPL commands                                                                                                    |
|                                                                                                   | Abort Print Job, 6-19                                                                                             |
| Н                                                                                                 | Alphanumeric Field Separator, 6-21                                                                                |
| hardware configuration label,2-26                                                                 | Auto-Transmit 1, 2, 3, Disable, 6-31                                                                              |
| heavy-duty cutter                                                                                 | Auto-Transmit 1, Enable, 6-30                                                                                     |
| cleaning, 3-7                                                                                     | Auto-Transmit 2, Enable, 6-30                                                                                     |
| enabling, 2-21                                                                                    | Auto-Transmit 3, Enable, 6-31                                                                                     |
| routing media, 2-20                                                                               | Bar Code Field, Create/Edit, 6-50                                                                                 |
| testing operation, 2-21                                                                           | Bar Code, Select Type, 6-38                                                                                       |
| Height Magnification, Define command, 6-59                                                        | Batch Count, Set, 6-22                                                                                            |
| HIBC Code 128, 6-50                                                                               | Bitmap Cell Height for Graphic or UDF, Define,                                                                    |
| HIBC Code 39, 6-42                                                                                | 6-51                                                                                                    |
| host                                                                                              | Bitmap Cell Width for Graphic or UDF, Define, 6-51                                                                |
| communications requirements, B-5                                                                  | Bitmap User-Defined Font, Clear/Create, 6-52                                                                      |
| printing data from, 4-13                                                                          | Border Around Human-Readable Text, Define, 6-52                                                                   |
| human-readable field, 5-9, 5-15                                                                   | Box Field, Create/Edit, 6-52                                                                                      |
| Create/Edit command, 6-60                                                                         | Character Origin Offset, Define, 6-53                                                                             |
|                                                                                                   | Character Rotation or Bar Code Ratio, Define, 6-53                                                                |
| deleting, 5-15                                                                                    | Clear Data From Current Field, 6-22                                                                               |
| Human-Readable Field Editing commands, 6-13                                                       | Clear-All Data, 6-22                                                                                              |
|                                                                                                   | Code 39 Prefix Character, Define, 6-53                                                                            |
| I                                                                                                 | Command Tables, Load, 6-54                                                                                        |
| IBM language translation                                                                          | Command Terminator 1, 6-22                                                                                        |
| character table, A-14                                                                             | Command Terminator 1, 6-22                                                                                        |
| Configuration menu command, 2-22                                                                  | Configuration, 6-30                                                                                               |
| Enable/Disable command, 6-32                                                                      |                                                                                                    |
| image memory, adding, 2-17                                                                        | Control Panel Access Permission Set, 6-31                                                                         |
| mage memory, adding, & 17                                                                         | Control Panel Access Permission, Set, 6-31                                                                        |
|                                                                                                   | Current Edit Session, Save, 6-54                                                                                  |

| IPL commands (continued)                       | Numeric Field Separator, 6-26                   |
|------------------------------------------------|-------------------------------------------------|
| Cut, 6-23                                      | Online/Offline On Power Up, 6-35                |
| Cutter Enable/Disable, 6-31                    | Options Selected, Transmit, 6-26                |
| Dark Adjust, Set, 6-32                         | Outline Font Description, Download, 6-62        |
| End-of-Print Skip Distance, 6-32               | Outline User Defined Font, Download, 6-63       |
| Error Code Transmit, 6-19                      | Page, Create/Edit, 6-63                         |
| Field Data, Define Source, 6-55                | Page, Delete, 6-63                              |
| Field Decrement, Set, 6-24                     | Page, Select, 6-27                              |
| Field Direction, Define, 6-55                  | Page, Transmit, 6-27                            |
| Field Increment, Set, 6-24                     | Pitch Size, Set, 6-63                           |
| Field Origin, Define, 6-56                     | Point Size, Set, 6-64                           |
| Field Select, 6-23                             | Postamble, Set, 6-35                            |
| Field, Delete, 6-54                            | Preamble, Set, 6-35                             |
| First Data Entry Field, Select, 6-24           | Print, 6-27                                     |
| Font Character Width, Define, 6-56             | Print mode, 6-21                                |
| Font, Select Type, 6-56                        | Print Speed, Set, 6-35                          |
| Font, Transmit, 6-24                           | Printer Language, Select, 6-36                  |
| Form Feed, 6-25                                | Printhead Parameters, Transmit, 6-27            |
| Format Direction in a Page, Define, 6-57       | Program Mode, 6-37                              |
| Format Offset Within a Page, Define, 6-57      | Program Mode, Enter, 6-27                       |
| Format Page Position, Assign, 6-58             | Program Mode, Exit, 6-64                        |
|                                                |                                                 |
| Format Page Position, Define Data Source       | Program Number, Transmit, 6-28                  |
| Command, 6-58                                  | Quantity Count, Set, 6-28                       |
| Format Page Position, Delete, 6-58             | Remaining Quantity and Batch Counts, Transmit,  |
| Format Select, 6-25                            | 6-20                                            |
| Format, Create/Edit, 6-57                      | Reset, 6-20                                     |
| Format, Erase, 6-57                            | Self-Strip, Enable/Disable, 6-36                |
| Format, Transmit, 6-25                         | Start/Stop Characters, Print, 6-28              |
| Graphic or UDC, Define, 6-59                   | Status Dump, 6-20                               |
| Graphic, Select Type, 6-59                     | Status Enquiry, 6-20                            |
| Height Magnification, Define, 6-59             | Test and Service mode, 6-66                     |
| Human-Readable Field, Create/Edit, 6-60        | Test and Service Mode, Enter, 6-28              |
| IBM Language Translation, Enable/Disable, 6-32 | Top of Form, Set, 6-36                          |
| Immediate, 6-19                                | TTR/Direct Thermal Media Grade, Select, 6-37    |
| Increment/Decrement, 6-25                      | User-Defined Character Field, Create/Edit, 6-64 |
| Intercharacter Delay, Set, 6-33                | User-Defined Character, Clear/Create, 6-64      |
| Intercharacter Space for UDF, Define, 6-60     | User-Defined Characters, Transmit, 6-28         |
| Interpretive Field, Edit, 6-61                 | User-Defined Font Character, Create, 6-65       |
| Interpretive Field, Enable/Disable, 6-61       | User-Defined Tables, Transmit, 6-29             |
| Label and Gap Length, Transmit, 6-19           | Warm Boot, 6-29                                 |
| Label Rest Point, Adjust, 6-33                 | Width Magnification, Define, 6-65               |
| Label Retract Distance, Set, 6-34              | -                                               |
| Label Retract, Enable/Disable, 6-33            | K                                               |
| Label Stock Type, Select, 6-34                 |                                                 |
| Length of Line or Box Field, Define, 6-61      | key                                             |
| Line Field, Create/Edit, 6-62                  | ↑, 2-5                                          |
| Listing By Command Syntax, 6-8                 | <b>↓</b> , 2-5                                  |
| Listing By Function, 6-12                      | Cancel, 2-4                                     |
| Listing By Name, 6-4                           | Cont, 2-5                                       |
| Maximum Label Length, Set, 6-34                | Enter, 2-5                                      |
| Memory Usage, 6-26                             | Feed/Reload, 2-4                                |
| Message Delay, Set, 6-34                       | Menu, 2-5                                       |
| Next Data Entry Field, Select, 6-26            | On line/Off line, 2-4                           |
| TYCKI Data Entry Field, Select, U-20           | Select. 2-5                                     |

| L                                                 | printhead, 3-4                                               |
|---------------------------------------------------|--------------------------------------------------------------|
| label                                             | standard cutter, 3-8                                         |
| editing, 5-15                                     | tear bar, 3-5                                                |
| positioning for tear bar or cutter, 2-12          | max label length, setting, 2-23                              |
| printing printer configuration, 1-9               | Maxicode, 6-48, A-12                                         |
| label and gap length, transmit, 6-19              | Maximum Label Length, Set command, 6-3                       |
| label configuration, changing settings, 2-23      | maximum print speed, setting, 7-7                            |
| label design field, 5-8                           | media                                                        |
| label format                                      | dimensions, A-6                                              |
| basic design example, 5-7                         | direct thermal, 1-6                                          |
| deleting fields, 5-17                             | loading fanfold, 1-6                                         |
| designing, 5-3                                    | loading roll-fed, 1-7                                        |
| designing pages, 5-21                             | printer adjustments, 2-14                                    |
| editing, 5-15                                     | removing from rewind hub, 2-18                               |
| example, 5-27                                     | removing thermal transfer ribbon, 2-16                       |
| field types, 5-8                                  | selecting for print quality, 4-14                            |
| positioning fields, 5-18                          | thermal transfer, 1-6                                        |
| programming with IPL, 5-5                         | media alert                                                  |
| rotating fields, 5-19                             | set warning, 2-24                                            |
| storing, 5-3                                      | setting low media warning, 2-25                              |
| using, 5-3                                        | setting media length, 2-25                                   |
| label rest point, 2-12                            | media dimensions, A-6                                        |
| Label Rest Point, Adjust Command, 6-33            | media guides, cleaning, 3-6                                  |
| label retract                                     | media length, setting, 2-24, 2-25                            |
| Configuration menu command, 2-22                  | media rewind hub                                             |
| Enable/Disable command, 6-33                      | removing media backing from, 2-18                            |
| Label Retract Distance, Set command, 6-34         | using, 2-17                                                  |
| Label Stock Type, Select command, 6-34            | media sensor, adjusting, 2-13                                |
| label stock, selecting, 2-23                      | media specification, A-5                                     |
| label taken sensor and self-strip option, 2-18    | media type, selecting, 2-23                                  |
| Label Taken Sensor Value, Transmit command, 6-66  | memory                                                       |
| Length of Line or Box Field, Define command, 6-61 | adding image memory, 2-17                                    |
| line field                                        | adding storage memory, 2-16                                  |
| defining, 5-12                                    | resetting printer, 4-14                                      |
| example format, 5-12                              | Memory Usage command, 6-26                                   |
| Line Field Editing commands, 6-14                 | menu                                                         |
| Line Field, Create/Edit command, 6-62             | Configuration, 2-8                                           |
| loading                                           | Install, 2-6                                                 |
| fanfold media, 1-6                                | Operator, 2-6                                                |
| roll-fed media, 1-7                               | Service, 2-7                                                 |
| thermal transfer ribbon, 1-8                      | setting security levels, 2-9                                 |
| low media warning, setting, 2-24, 2-25            | using, 2-5                                                   |
| 8, 8,                                             | Menu key, 2-5                                                |
| M                                                 | menu panel                                                   |
|                                                   | ↑ key, 2-5                                                   |
| mainframe, connecting printer to, 1-12            | ↓ key, 2-5                                                   |
| maintenance                                       | Cont key, 2-5                                                |
| bouncer assembly, 3-6                             | Enter key, 2-5                                               |
| cleaning printer, 3-4                             | Menu key, 2-5                                                |
| drive roller, 3-5                                 | printer menus, 2-5                                           |
| heavy-duty cutter, 3-7                            | Select key, 2-5                                              |
| media path, 3-6                                   | tips for using, 2-9                                          |
| printer components, 3-3                           | using, 2-5                                                   |
| printer inspection, 3-3                           | Message Delay, Set command, 6-34<br>Multi-Drop protocol, B-5 |

| N                                                 | preamble, set command, 6-35                      |
|---------------------------------------------------|--------------------------------------------------|
| network                                           | print alignment, adjusting, 2-12                 |
| connecting printer to AS/400, 1-11                | Print command, 6-27                              |
| connecting printer to mainframe, 1-12             | Print commands, 6-16                             |
| Next Data Entry Field, Select command, 6-26       | print mode                                       |
| nibblizing an outline font, 5-12                  | direct thermal, 1-6                              |
| Numeric Field Separator command, 6-26             | thermal transfer, 1-6                            |
| Transfer Field Separator communita, V 20          | Print mode commands                              |
| 0                                                 | Alphanumeric Field Separator, 6-21               |
|                                                   | Batch Count, Set, 6-22                           |
| offline after power-on, 2-22                      | Clear Data From Current Field, 6-22              |
| On line light, 2-4                                | Clear-All Data, 6-22                             |
| On line/Off line key, 2-4                         | Command Terminator 1, 6-22                       |
| online after power-on, 2-22                       | Command Terminator 2, 6-22                       |
| Online/Offline On Power Up command, 6-35          | Configuration commands, 6-16                     |
| opening printer cover, 1-5                        | Configuration Parameters, Transmit, 6-23         |
| Operator menu, 2-6                                | Cut, 6-23                                        |
| Options Selected, Transmit command, 6-26          | Cutter commands, 6-18                            |
| origin, field position, 5-18                      | Data Shift - International Characters, 6-23      |
| outline font, 5-10                                | Field Decrement, Set, 6-24                       |
| converting to download, 5-11                      | Field Increment, Set, 6-24                       |
| example format for downloading, 5-11              | Field, Select, 6-23                              |
| how to nibblize format, 5-12                      | First Data Entry Field, Select, 6-24             |
| Outline Font Description, Download command, 6-62  | Font, Transmit, 6-24                             |
| Outline UDF Editing commands, 6-14                | Form Feed, 6-25                                  |
| Outline User Defined Font, Download command, 6-63 | Format Select, 6-25                              |
| _                                                 | Format, Transmit, 6-25 Increment/Decrement, 6-25 |
| P                                                 | Listing By Function, 6-16                        |
| page                                              | Memory Usage, 6-26                               |
| Create/Edit command, 6-63                         | Next Data Entry Field, Select, 6-26              |
| Delete command, 6-63                              | Numeric Field Separator, 6-26                    |
| designing, 5-21                                   | Options Selected, Transmit, 6-26                 |
| Select command, 6-27                              | Page, Select, 6-27                               |
| test printing, 4-12                               | Page, Transmit, 6-27                             |
| Transmit command, 6-27                            | Print, 6-27                                      |
| Page Editing commands, 6-14                       | Print commands, 6-16                             |
| Paper Path Open Sensor Value, Transmit command,   | Printhead Parameters, Transmit, 6-27             |
| 6-66                                              | program mode, enter, 6-27                        |
| parallel interface, printer response to host, 6-3 | Program Number, Transmit, 6-28                   |
| parallel port, connecting printer to, 1-11        | Protocol Modification commands, 6-17             |
| PC                                                | Quantity Count, Set, 6-28                        |
| connecting printer to parallel port, 1-11         | Self-Strip commands, 6-18                        |
| connecting printer to serial port, 1-10           | Start/Stop Characters, Print, 6-28               |
| PDF417, 6-43, A-11                                | Test and Service commands, 6-17                  |
| Pitch Label, Print command, 6-66                  | Test and Service Mode, Enter, 6-28               |
| Pitch Size, Set command, 6-63                     | Transmit commands, 6-18                          |
| Point Size, Set command, 6-64                     | User-Defined Characters, Transmit, 6-28          |
| Polling Mode D protocol, B-5                      | User-Defined Tables, Transmit, 6-29              |
| positioning fields, 5-18                          | Warm Boot, 6-29                                  |
| Postamble, Set command, 6-35                      | print quality                                    |
| POSTNET, 6-43, A-10                               | adjusting label format, 4-15                     |
| Power light, 2-4                                  | adjusting print speed, 4-15                      |
| power source, connecting the printer to, 1-5      | getting best, 4-14                               |
| Power-On mode, selecting, 2-22                    | printhead age, 4-15                              |

| print quality (continued)                 | resetting memory, 4-14                                            |
|-------------------------------------------|-------------------------------------------------------------------|
| selecting media, 4-14                     | Select key, 2-5                                                   |
| setting dark adjust feature, 4-15         | selecting measurement units, 2-22                                 |
| troubleshooting, 4-5                      | serial port, B-8                                                  |
| print speed                               | serial port configuration, 1-13                                   |
| adjusting for print quality, 4-15         | setting low media warning, 2-25                                   |
| maximum setting, 7-7                      | setting now intend warming, 2 20 setting maximum print speed, 7-7 |
| Set command, 6-35                         | specifications, A-4                                               |
| setting, 2-23                             | troubleshooting checklist, 4-3                                    |
| print tests, 4-12                         | using control panel keys, 2-4                                     |
| printer                                   | using the menu panel, 2-5                                         |
| ↑ key, 2-5                                | verifying communications, 1-14                                    |
| ↓ key, 2-5                                | printer cables, B-9                                               |
| adjusting for different width media, 2-14 | printer cables, 19-3<br>printer commands                          |
| Alert light, 2-4                          | Configuration, 6-30                                               |
| back view, 1-3                            | ~                                                                 |
|                                           | Immediate, 6-19                                                   |
| Cancel key, 2-4                           | listing by command syntax, 6-8                                    |
| character table, A-13                     | listing by function, 6-12                                         |
| cleaning, 3-4                             | listing by name, 6-4                                              |
| cloning, 7-3                              | Print mode, 6-21                                                  |
| closing cover, 1-5                        | Program mode, 6-37                                                |
| communications problems, 4-6              | Test and Service, 6-66                                            |
| communications reference, B-3             | printer configuration                                             |
| connecting to AC power, 1-5               | default values, 2-27                                              |
| connecting to AS/400, 1-11                | Reset command, 6-66                                               |
| connecting to mainframe, 1-12             | printer cover, cleaning, 3-8                                      |
| connecting to PC parallel port, 1-11      | printer dimensions, A-7                                           |
| connecting to PC serial port, 1-10        | printer display                                                   |
| Cont key, 2-5                             | error messages, 2-3                                               |
| emptying buffer, 2-13                     | menu messages, 2-3                                                |
| Enter key, 2-5                            | operating messages, 2-3                                           |
| error codes, 4-11                         | reading, 2-3                                                      |
| extended character sets, A-14             | Printer Language, Select command, 6-36                            |
| Feed/Reload key, 2-4                      | printer menus, 2-5                                                |
| front view, 1-3                           | printer option                                                    |
| getting maximum print quality, 4-14       | cutter, 2-20                                                      |
| increasing available memory, 4-14         | image memory, 2-17                                                |
| internal view, 1-4                        | media rewind hub, 2-17                                            |
| international character sets, A-13        | self-strip, 2-18                                                  |
| loading fanfold media, 1-6                | storage memory, 2-16                                              |
| loading roll-fed media, 1-7               | printhead                                                         |
| loading thermal transfer ribbon, 1-8      | cleaning, 3-4                                                     |
| maintenance, 3-3                          | print quality and age, 4-15                                       |
| media sensor adjustment, 2-13             | Printhead Parameters, Transmit command, 6-27                      |
| Menu key, 2-5                             | Printhead Temperature Sensor Value, Transmit                      |
| On line light, 2-4                        | command, 6-66                                                     |
| On line/Off line key, 2-4                 | printing                                                          |
| opening cover,1-5                         | adjusting label rest point, 2-12                                  |
| options, A-7                              | configuration test label,1-9, 2-26                                |
| Power light, 2-4                          | host data, 4-13                                                   |
| preparing for installation, 1-4           | media, 1-6                                                        |
| print quality problems, 4-5               | mode, 1-6                                                         |
| print tests, 4-12                         | setting the dark adjust, 2-10                                     |
| removing ribbon, 2-16                     | using X and Y forms adjust, 2-11                                  |
| resetting cam adjustment bracket, 2-15    | printing specifications, A-8                                      |
|                                           |                                                                   |

| PrintSet, download fonts, 5-10                      | Select Codabar, 6-40                                                                   |
|-----------------------------------------------------|----------------------------------------------------------------------------------------|
| Program mode commands                               | Select Code 11, 6-40                                                                   |
| Bar Code Field Editing commands, 6-12               | Select Code 128, 6-41                                                                  |
| Bar Code Field, Create/Edit, 6-50                   | Select Code 16K, 6-43                                                                  |
| Bar Code, Select Type, 6-38                         | Select Code 2 of 5, 6-40                                                               |
| Bitmap Cell Height for Graphic or UDF, Define, 6-51 | Select Code 39, 6-39                                                                   |
| Bitmap Cell Width for Graphic or UDF, Define, 6-51  | Select Code 49, 6-43                                                                   |
| Bitmap UDF Editing commands, 6-12                   | Select Code 93, 6-39                                                                   |
| Bitmap User-Defined Font, Clear/Create, 6-52        | Select Code One, 6-45                                                                  |
| Border Around Human-Readable Text, Define, 6-52     | Select HIBC Code 128, 6-50                                                             |
| Box Field Editing commands, 6-13                    | Select HIBC Code 39, 6-42                                                              |
| Box Field, Create/Edit, 6-52                        | Select Interleaved 2 of 5, 6-39                                                        |
| Character Origin Offset, Define, 6-53               | Select Maxicode, 6-48                                                                  |
| Character Rotation or Bar Code Ratio, Define, 6-53  | Select PDF417, 6-43                                                                    |
| Code 39 Prefix Character, Define, 6-53              | Select POSTNET, 6-43                                                                   |
| Command Tables, Load, 6-54                          | Select UPC/EAN, 6-41                                                                   |
| Current Edit Session, Save, 6-54                    | UDC Editing commands, 6-15                                                             |
| Field Data, Define Source, 6-55                     | UDC Field Editing commands, 6-15                                                       |
| Field Direction, Define, 6-55                       | User-Defined Character Field, Create/Edit, 6-64                                        |
| Field Origin, Define, 6-56                          | User-Defined Character, Clear/Create, 6-64                                             |
| Field, Delete, 6-54                                 | User-Defined Font Character, Create, 6-65                                              |
| Font Character Width, Define, 6-56                  | Width Magnification, Define, 6-65                                                      |
| Font, Select Type, 6-56                             | Program Mode, Enter command, 6-27                                                      |
| Format Direction in a Page, Define, 6-57            | Program Mode, Exit command, 6-64                                                       |
| Format Editing commands, 6-13                       | Program Number, Transmit command, 6-28                                                 |
| Format Offset Within a Page, Define, 6-57           | Programming commands, 6-15                                                             |
| Format Page Position, Assign, 6-58                  | programming label format with IPL, 5-5                                                 |
| Format Page Position, Define Data Source command,   | protocol                                                                               |
| 6-58                                                | communication boundaries, B-7                                                          |
| Format Page Position, Delete, 6-58                  | communication characters, B-6                                                          |
| Format, Create/Edit, 6-57                           | downloading commands, 6-71                                                             |
| Format, Erase, 6-57                                 | Intermec standard, B-3                                                                 |
| Graphic or UDC, Define, 6-59                        | Multi-Drop, B-5                                                                        |
| Graphic, Select Type, 6-59                          | Polling Mode D, B-5                                                                    |
| Height Magnification, Define, 6-59                  | XON/XOFF, B-4                                                                          |
| Human-Readable Field Editing commands, 6-13         | XON/XOFF, No Status, B-5                                                               |
| Human-Readable Field, Create/Edit, 6-60             | Protocol Modification commands, 6-17                                                   |
| Intercharacter Space for UDF, Define, 6-60          |                                                                                        |
| Interpretive Field Editing commands, 6-14           | Q                                                                                      |
| Interpretive Field, Edit, 6-61                      | Quality Label Print command 6 66                                                       |
| Interpretive Field, ENABLE/Disable, 6-61            | Quality Label, Print command, 6-66  Quantity and Ratch Counts, Transmit command, 6-26  |
| Length of Line or Box Field, Define, 6-61           | Quantity and Batch Counts, Transmit command, 6-20<br>Quantity Count, Set command, 6-28 |
| Line Field Editing commands, 6-14                   | Quantity Count, Set command, 0-28                                                      |
| Line Field, Create/Edit, 6-62                       | D                                                                                      |
| listing by function, 6-12                           | R                                                                                      |
| Outline Font Description, Download, 6-62            | receiver printer                                                                       |
| Outline UDF Editing commands, 6-14                  | preparing for cloning, 7-4                                                             |
| Outline User Defined Font, Download, 6-63           | preparing for selective transfer, 7-5                                                  |
| Page Editing commands, 6-14                         | Reflective Sensor Value, Transmit command, 6-66                                        |
| Page, Create/Edit, 6-63                             | Reset command, 6-20                                                                    |
| Page, Delete, 6-63                                  | resetting printer memory, 4-14                                                         |
| Pitch Size, Set, 6-63                               | ribbon                                                                                 |
| Point Size, Set, 6-64                               | loading, 1-8                                                                           |
| Program Mode, Exit, 6-64                            | removing, 2-16                                                                         |
| Programming commands, 6-15                          | roll-fed media loading 1-7                                                             |

| rotating fields, 5-19                       | Status Enquiry command, 6-20                      |  |  |
|---------------------------------------------|---------------------------------------------------|--|--|
| RS-232 serial interface, B-7                | storage memory, adding, 2-16                      |  |  |
| RS-422 serial interface, B-7                | storing label formats, 5-3                        |  |  |
| RS-485 serial interface, B-7                | symbology, 5-8, A-10                              |  |  |
|                                             | Codabar, A-10                                     |  |  |
| S                                           | Code 11, A-10                                     |  |  |
|                                             | Code 128, A-10                                    |  |  |
| schematic                                   | Code 16K, A-11                                    |  |  |
| RS-232 null modem cable, 25 pin - 25 socket | Code 2 of 5, A-10                                 |  |  |
| connectors, B-9                             | Code 39, A-10                                     |  |  |
| RS-232 null modem cable, 25 pin - 9 socket  | Code 49, A-11                                     |  |  |
| connectors, B-10                            | Code 93, A-10                                     |  |  |
| RS-422/485 multi-drop cable, B-10           | EAN, A-10                                         |  |  |
| security level, setting, 2-9                | in bar code field, 5-8                            |  |  |
| Select key, 2-5                             | Interleaved 2 of 5, A-10                          |  |  |
| selective transfer                          | Maxicode, A-12                                    |  |  |
| preparing receiver printer, 7-5             | PDF417, A-11                                      |  |  |
| preparing sender printer, 7-5               | POSTNET, A-10                                     |  |  |
| self-strip                                  | UPC, A-10                                         |  |  |
| Configuration menu command, 2-22            | System commands, 6-12                             |  |  |
| Enable/Disable command, 6-36                | system, verifying printer communications, 1-14    |  |  |
| label rest point, 2-12                      | system, vernying printer communications, 1-14     |  |  |
| using, 2-18                                 | T                                                 |  |  |
| Self-Strip commands, 6-18                   | 1                                                 |  |  |
| sender printer                              | tables, downloading user-defined commands, 6-67   |  |  |
| downloading data, 7-4                       | tear bar                                          |  |  |
| preparing for cloning, 7-4                  | adjusting label position for, 2-12                |  |  |
| preparing for selective transfer, 7-5       | cleaning, 3-5                                     |  |  |
| serial port, B-8                            | Test and Service commands, 6-17, 6-66             |  |  |
| configuring, 1-13                           | Test and Service Mode, Enter command, 6-28        |  |  |
| connecting printer to, 1-10                 | Test and Service Mode, Exit command, 6-66         |  |  |
| Service menu, 2-7                           | thermal transfer media, 1-6                       |  |  |
| Shift Print commands, 6-69                  | thermal transfer ribbon                           |  |  |
| sizing fields, 5-19                         | loading, 1-8                                      |  |  |
| specification                               | removing, 2-16                                    |  |  |
| communications, A-4                         | Top of Form, Set command, 6-36                    |  |  |
| electrical, A-4                             | translation character table, A-14                 |  |  |
| fonts, A-5                                  | Transmissive Sensor Value, Transmit command, 6-66 |  |  |
| media, A-5                                  | Transmit commands, 6-18                           |  |  |
| media dimensions, A-6                       | troubleshooting                                   |  |  |
| printer dimensions, A-7                     | checklist, 4-3                                    |  |  |
| printer environment, A-4                    | error codes, 4-11                                 |  |  |
| printer options, A-7                        | print quality problems, 4-5                       |  |  |
| printing, A-8                               | printer communications problems, 4-6              |  |  |
| Speedo font                                 | TTR/Direct Thermal Media Grade, Select command,   |  |  |
| example format for downloading, 5-11        | 6-37                                              |  |  |
| how to nibblize format, 5-12                | 0 01                                              |  |  |
| standard cutter                             | U                                                 |  |  |
| cleaning, 3-8                               | U                                                 |  |  |
| enabling, 2-21                              | UDC Editing commands, 6-15                        |  |  |
| routing media, 2-20                         | UDC Field Editing commands, 6-15                  |  |  |
| <u>o</u>                                    | UPC, A-10                                         |  |  |
| testing operation, 2-21                     | UPC/EAN, 6-41                                     |  |  |
| Standard protocol, B-3                      | User-Defined Character Field, Create/Edit Command |  |  |
| Start/Stop Characters, Print command, 6-28  | 6-64                                              |  |  |
| Status Dump command, 6-20                   | User-Defined Character Clear/Create command 6-6   |  |  |

User-Defined Characters, Transmit command, 6-28 user-defined command tables, 6-67 user-defined configuration test label, 2-26 User-Defined Font Character, Create command, 6-65 user-defined graphic, creating, 5-21 User-Defined Tables, Transmit command, 6-29

#### W

Warm Boot command, 6-29 Width Magnification, Defined command, 6-65

#### X

X forms adjust, using, 2-11 XON/XOFF protocol, B-4 XON/XOFF, No Status protocol, B-5

#### Υ

Y forms adjust, using, 2-11